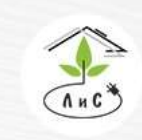

Крупнейший производитель и поставщик инженерных систем для тепличных комплексов

# **СОДЕРЖАНИЕ**

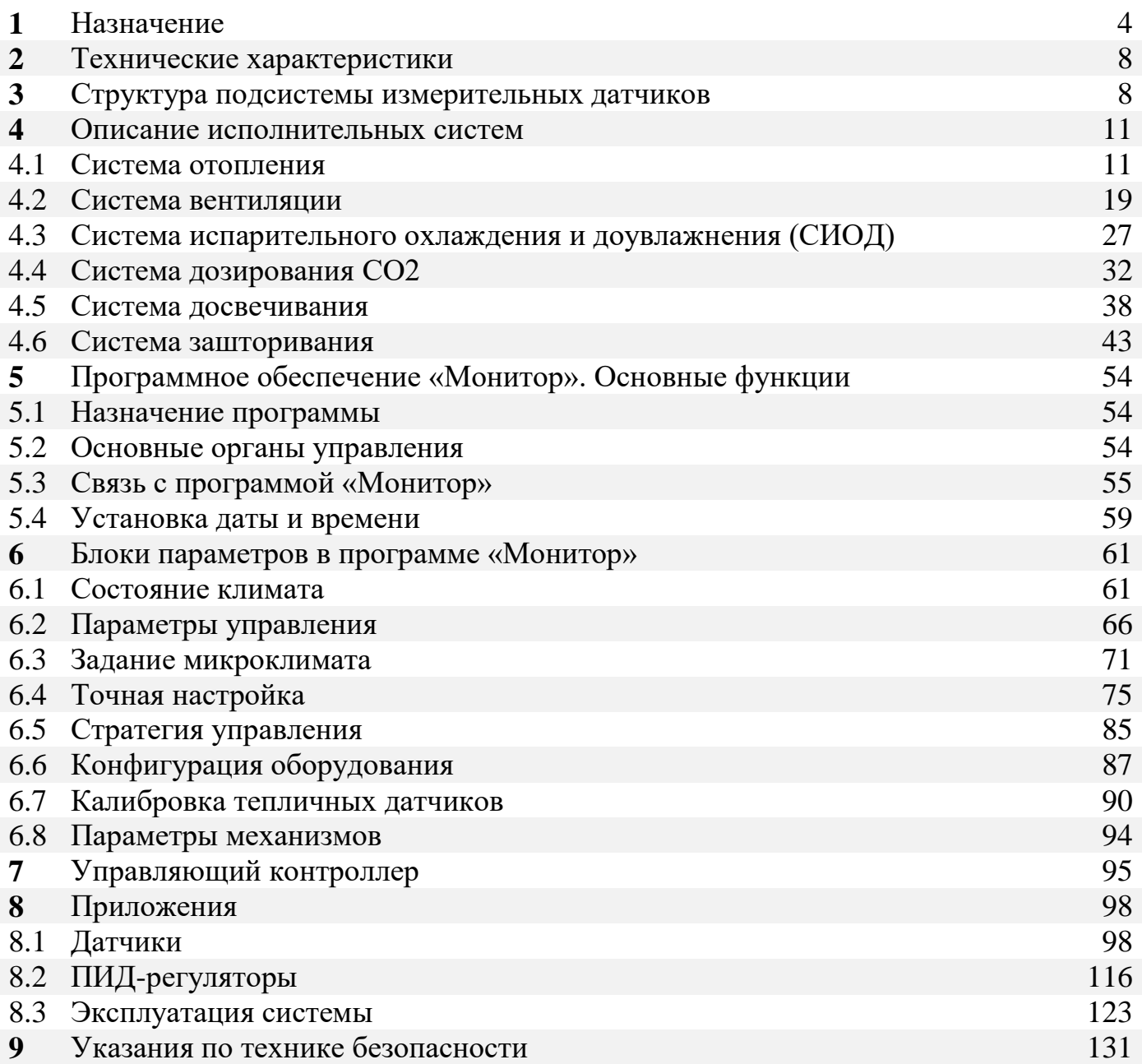

Крупнейший производитель и поставщик инженерных систем для тепличных комплексов

# **1. НАЗНАЧЕНИЕ**

## **АСУ ТП: НАЗНАЧЕНИЕ И СОСТАВ СИСТЕМЫ**

Задачи повышения эффективности производства и качества выпускаемой продукции, а также обеспечения нового качества управляемости являются насущными для любого предприятия, особенно, если технологические процессы сложны и малейший сбой может привести к существенным экономическим потерям или создать опасную ситуацию.

Реальным инструментом для решения этих задач является автоматизированная система управления технологическими процессами – АСУ ТП.

Автоматизированная система управления технологическим процессом (АСУ ТП) — комплекс технических и программных средств, предназначенный для автоматизации управления технологическим оборудованием на промышленных предприятиях. Человеческое участие при этом сведено к минимуму, но всё же присутствует на уровне принятия наиболее ответственных решений.

Основа автоматизации технологических процессов — это перераспределение материальных, энергетических и информационных потоков в соответствии с принятым критерием управления.

## **Назначение АСУ ТП**

Основными целями автоматизации технологических процессов являются:

- Повышение эффективности производственного процесса.
- Повышение безопасности.
- Повышение экологичности.
- Повышение экономичности.

Достижение целей осуществляется посредством широкого функционала АСУ ТП.

## Основные функции:

1. Автоматическое управление параметрами технологического процесса. Контроллер системы осуществляет регулирование на основании пропорционально - интегрального закона, что позволяет достичь оптимальных переходных процессов запуска и остановки оборудования, быстрой и адекватной реакции системы на внешние изменения. Это позволяет достигать высоких качественных показателей в других технологических процессах.

2. Сбор, обработка, отображение, выдача управляющих воздействий и регистрация информации о технологическом процессе и технологическом оборудовании.

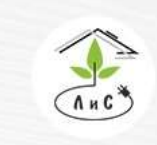

Крупнейший производитель и поставщик инженерных систем для тепличных комплексов

 $\binom{1}{2}$  8 (495) 647-89-30 8 (495) 228-78-47 Sis@lis-agro.com

Контроллер системы в автоматическом режиме собирает, обрабатывает информацию от датчиков процесса, отображает её на автоматизированное рабочее место оператора в виде мнемосхемы. Мнемосхема оперативно информирует оператора обо всех технологических параметрах в режиме реального времени. На основании собранных данных контроллер вырабатывает сигналы управления для исполнительных механизмов.

3. Распознавание, сигнализация и регистрация аварийных ситуаций, отклонений процесса от заданных пределов, отказов технологического оборудования. На основе анализа собранных данных, контроллер системы распознаёт выход параметров за установки и сигнализирует оператору, либо автоматически блокирует нежелательное развитие ситуации.

4. Представление информации о технологическом процессе и состоянии оборудования в виде мнемосхем с индикацией на них значений технологических параметров. Вся текущая информация отображается оператору в виде удобных мнемосхем, с отображением на них числовых и графических данных процесса.

5. Дистанционное управление технологическим оборудованием с

автоматизированного рабочего места оператора. Управление технологическим оборудованием осуществляется автоматически, либо вручную с рабочего места оператора.

6. Регистрация контролируемых параметров, событий, действий оператора и автоматическое архивирование их в базе данных. Все параметры и события в системе автоматически архивируются на сервере системы. Тревожные сообщения и предпринятые оператором действия (или бездействие) фиксируется с привязкой ко времени, что значительно повышает ответственность и внимательность операторов, стимулирует их к более детальному изучению техпроцесса. Наглядно организованный просмотр произошедших событий позволяет выявить причину аварийной ситуации и выработать необходимые мероприятия для исключения повторения аналогичных ситуаций.

7. Предоставление информации из базы данных в виде трендов, таблиц, графиков. Расположенная на сервере системы база данных позволяет получать не только текущую, но и архивную информацию в виде трендов, таблиц, графиков. Распечатка стандартных форм отчётности позволяет более качественно организовать делопроизводство.

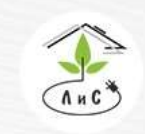

Крупнейший производитель и поставщик инженерных систем для тепличных комплексов

## **Состав АСУ ТП**

Составными частями АСУ ТП могут быть отдельные системы автоматического управления и автоматизированные устройства, связанные в единый комплекс. Такие как системы диспетчерского управления и сбора данных, распределенные системы управления и другие, более мелкие системы управления. Как правило, АСУ ТП имеет единую систему операторского управления технологическим процессом в виде одного или нескольких пультов управления, средства обработки и архивирования информации о ходе процесса, типовые элементы автоматики: датчики, устройства управления, исполнительные устройства.

### **Аппаратные средства:**

контроллеры;

 устройства для сопряжения контроллеров с датчиками и исполнительными механизмами;

- модули цифрового интерфейса;
- операторские станции и серверы системы (операторский ПК);
- сети;

### **Программные средства:**

- операционные системы реального времени;
- средства разработки и исполнения технологических программ;
- системы сбора данных и оперативного диспетчерского управления.

### **Система управления микроклиматом в теплицах серии FC 501 предназначена для:**

- контроля микроклимата в теплице (помещении) и отслеживания внешних метеоусловий,

- программного задания суточного цикла изменения параметров микроклимата в теплицах,

- анализа получаемых данных,

- поддержания заданного микроклимата в теплицах.

В основу поддержания микроклимата в теплицах лежит контроль и управление температурой, влажностью воздуха, концентрацией углекислого газа, светом.

Архитектура системы дает возможность решения любых технологических задач, а стремительное развитие новых алгоритмов и принципов работы позволяет повышать эффективность производства.

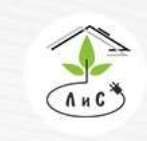

Крупнейший производитель и поставщик инженерных систем для тепличных комплексов

 $\binom{8}{3}$  8 (495) 647-89-30 8 (495) 228-78-47 | lis@lis-agro.com

Размещенные в теплице датчики температуры, влажности, освещения и концентрации углекислого газа позволяют производить непрерывные измерения, архивировать их в ПК посредством программы «Монитор», а исполнительные механизмы из подсистем отопления, вентиляции, дозирования  $CO_2$ , зашторивания, в зависимости от конфигурации, поддерживают заданный микроклимат круглосуточно, так или иначе, создавая одно целое, объединенное стратегией управления для выбора приоритетов работы для более эффективного производства.

Контроль метеоусловий включает в себя измерения температуры воздуха, влажности, наличия осадков, скорости и направления ветра, солнечной интенсивности. Все параметры учитываются в алгоритмах работы и настраиваются индивидуально для каждой теплицы в зависимости от региона и пожеланий пользователя.

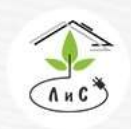

Крупнейший производитель и поставщик инженерных систем для тепличных комплексов

 $8(495) 647 - 89 - 30$ 8 (495) 228-78-47 lis@lis-agro.com

# **2. ТЕХНИЧЕСКИЕ ХАРАКТЕРИСТИКИ**

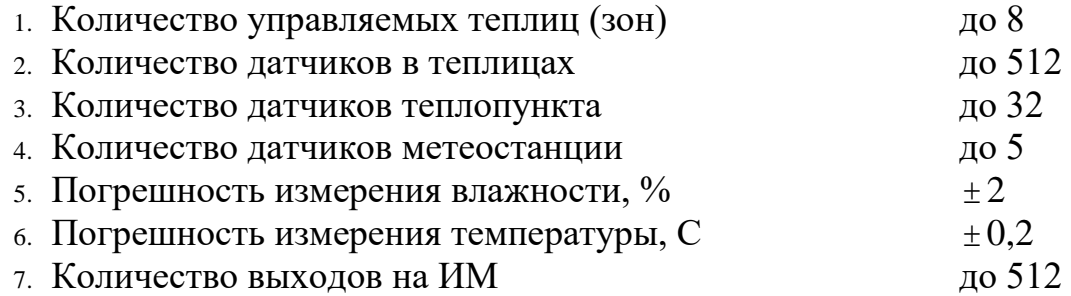

# **3. СТРУКТУРА ПОДСИСТЕМЫ ИЗМЕРИТЕЛЬНЫХ ДАТЧИКОВ**

Для полноценного управления климатом необходим учет множества сопутствующих параметров, поэтому в подсистему измерительных датчиков входят следующие датчики:

*1) температуры воздуха в теплицах (до 8-ми датчиков в каждой зоне),*

*2) относительной влажности воздуха в теплицах (до 4-х датчиков в каждой зоне),*

*3) температуры внутренней поверхности остекления теплиц (температура стекла – по датчику в каждой зоне),*

*4) температуры поверхности листа (по датчику в каждой зоне, опционально),*

*5) температуры почвы (по датчику в каждой зоне),*

*6) температуры теплоносителя в контурах обогрева (до 6 в каждой зоне),*

*7) температуры внешнего воздуха,*

*8) интенсивности радиации солнечного излучения,*

*9) скорости и направления ветра,*

*10) давления и температуры теплоносителя в общих для всей теплицы прямой и обратной магистралях (опционально),*

*11) концентрации углекислого газа СО<sup>2</sup> (опционально),*

*12) внутренней освещенности (по датчику в каждой теплице, опционально),*

*13) положения фрамуг и экранов (опционально).*

Аналоговые датчики подключаются к измерительным портам плат, размещаемым на удалении не более 300м. от самого датчика и не долее 1200м. от УК.

Для каждого датчика по эталонным приборам или заводским данным вводятся калибровочные значения, с помощью которых контроллер по известному входному напряжению вычисляет физическое значение измеряемой величины.

Все цифровые термометры подключаются тремя проводами (красный - +5В, черный – Земля, коричневый – Выход). Цифровые датчики не нуждаются в калибровке.

К каждому контроллеру могут подключаться как датчики измерения параметров климата индивидуальной теплицы, так и датчики, измеряющие величины актуальные для всех контроллеров (метеоданные, параметры общего теплоносителя и др.). Общие

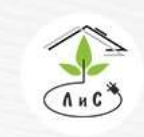

Крупнейший производитель и поставщик инженерных систем для тепличных комплексов

 $8(495)647-89-30$ 8 (495) 228-78-47 **<br />
lis@lis-agro.com** 

данные, измеренные любым контроллером, передаются по сети другим контроллерам, подключенным к одному ПК. Если к контроллеру не подключен общий датчик (к примеру, температура внешнего воздуха), то для этого датчика в блоке «Калибровка датчиков» номер порта должен быть установлен нулевым.

Для того, чтобы датчик был общим, для него в блоке «КАЛИБРОВКА ДАТЧИКОВ» должен быть установлены корректно номер порта, номер входа в порту и калибровка датчика. Если эти условия выполнены, то при приеме данных из контроллера измеренное значение датчика запоминается в ПК и в дальнейшем по сети передается другим контроллерам, которые не имеют данного общего датчика.

Для некоторых метеоданных - интенсивности солнечной радиации и скорости ветра применяется процедура усреднения для частичного сглаживания измерений.

Ежесуточно происходит на основе измерений интенсивности солнечной радиации (ФАР) вычисление накопленной солнечной радиации, определяющей плотность солнечной энергии, поступившей в теплицу. Обнуление накопленных значений происходит ежесуточно в 00:00 ч.:м.

## **СОСТАВ СИСТЕМЫ**

Структурная схема системы приведена на Рис.1. Управление системой производится электронным блоком, который включает в себя непосредственно управляющий контроллер, интерфейсную часть и органы индикации и управления. В интерфейсной части находятся схемы измерения для аналоговых и дискретных датчиков.

В щитах управления механизмами устанавливаются платы, согласованные с УК по двухпроводному интерфейсу RS-485, которые содержат релейные переключатели автоматического и ручного управления ИМ.

Измерение температуры и влажности воздуха в теплицах производится датчиками измерения температуры и датчиками измерения относительной влажности, помещенных в общую вентилируемую ячейку для повышения точности и стабильности измерений.

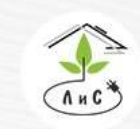

Крупнейший производитель и поставщик инженерных систем для тепличных комплексов

 $\binom{8}{3}$  8 (495) 647-89-30 8 (495) 228-78-47 **ス**lis@lis-agro.com

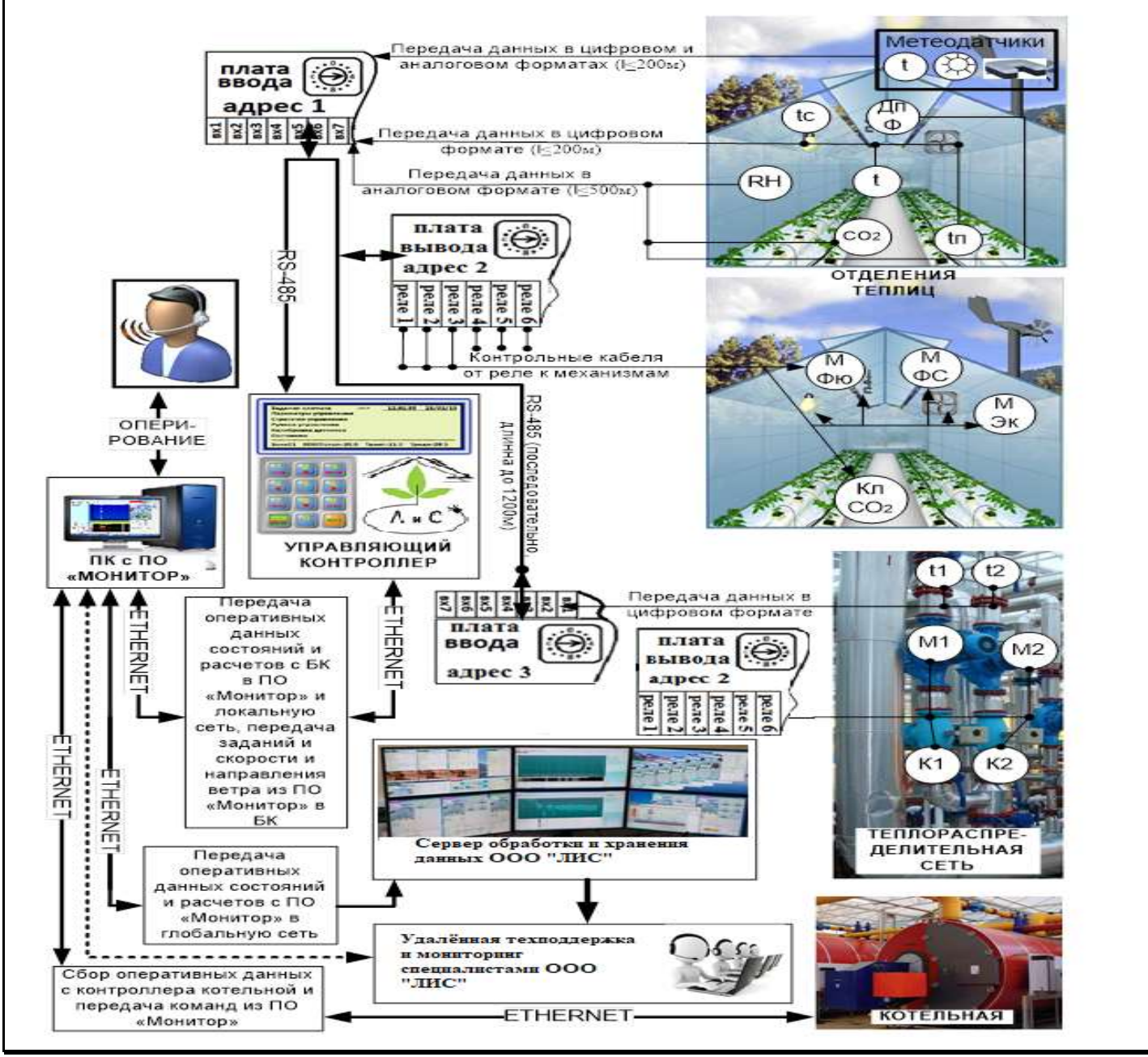

*Рис 1. Условная структурная схема системы*

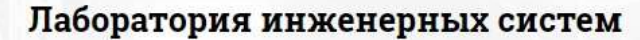

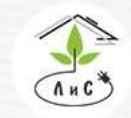

Крупнейший производитель и поставщик инженерных систем для тепличных комплексов

# **4.1 СИСТЕМА ОТОПЛЕНИЯ**

Основной функцией системы отопления является поддержание заданной температуры воздуха в теплице путем согласованного управления температурой теплоносителя в контурах. Как правило в теплицах 5-го поколения система отопления состоит из 6 контуров:

1-й контур – надпочвенный обогрев (труба-рельс). Самый нижний по расположению, имеет наибольший объем теплоносителя. Оказывает существенное влияние на повышение температуры воздуха и снижение влажности.

2-й контур – верхний обогрев теплицы (шатровый). Обеспечивает «тепловую подушку» в верхней части теплицы, позволяя быстрее накапливать тепло и частично сберегать влажность.

3-й контур – обогрев рукава AHU. Самый эффективный контур. Оказывает быстрое и существенное влияние на температуру воздуха в рукаве и, как следствие, в теплице.

4-й контур – боковой обогрев. Нацелен на снижение потерь тепла через боковое остекление.

5-й контур – подлотковый обогрев. Используется для предотвращения обледенения лотка сбора конденсата с кровли теплицы. Не принимает непосредственного участия в нагреве.

6-й контур – вегетативный обогрев (труба роста). Используется для ускорения набора массы плодов и их созревания. Не принимает непосредственного участия в нагреве. Имеет ограничение в максимальной температуре теплоносителя 60°С.

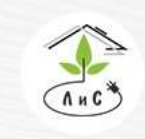

Крупнейший производитель и поставщик инженерных систем для тепличных комплексов

## СИСТЕМА ОТОПЛЕНИЯ имеет ряд параметров и настроек работы.

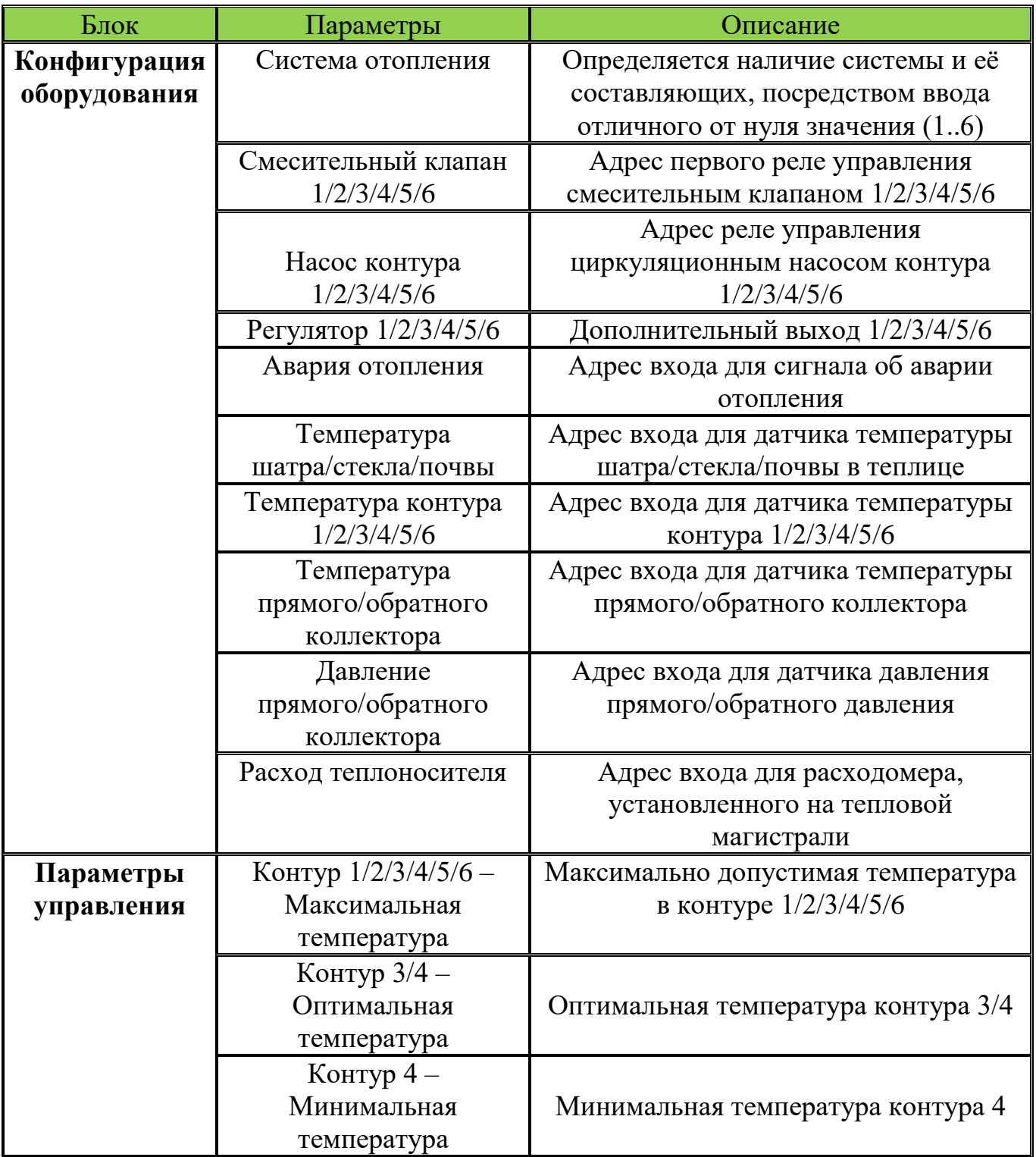

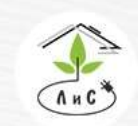

Крупнейший производитель и поставщик инженерных систем для тепличных комплексов

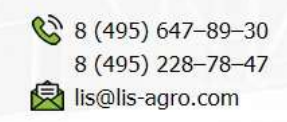

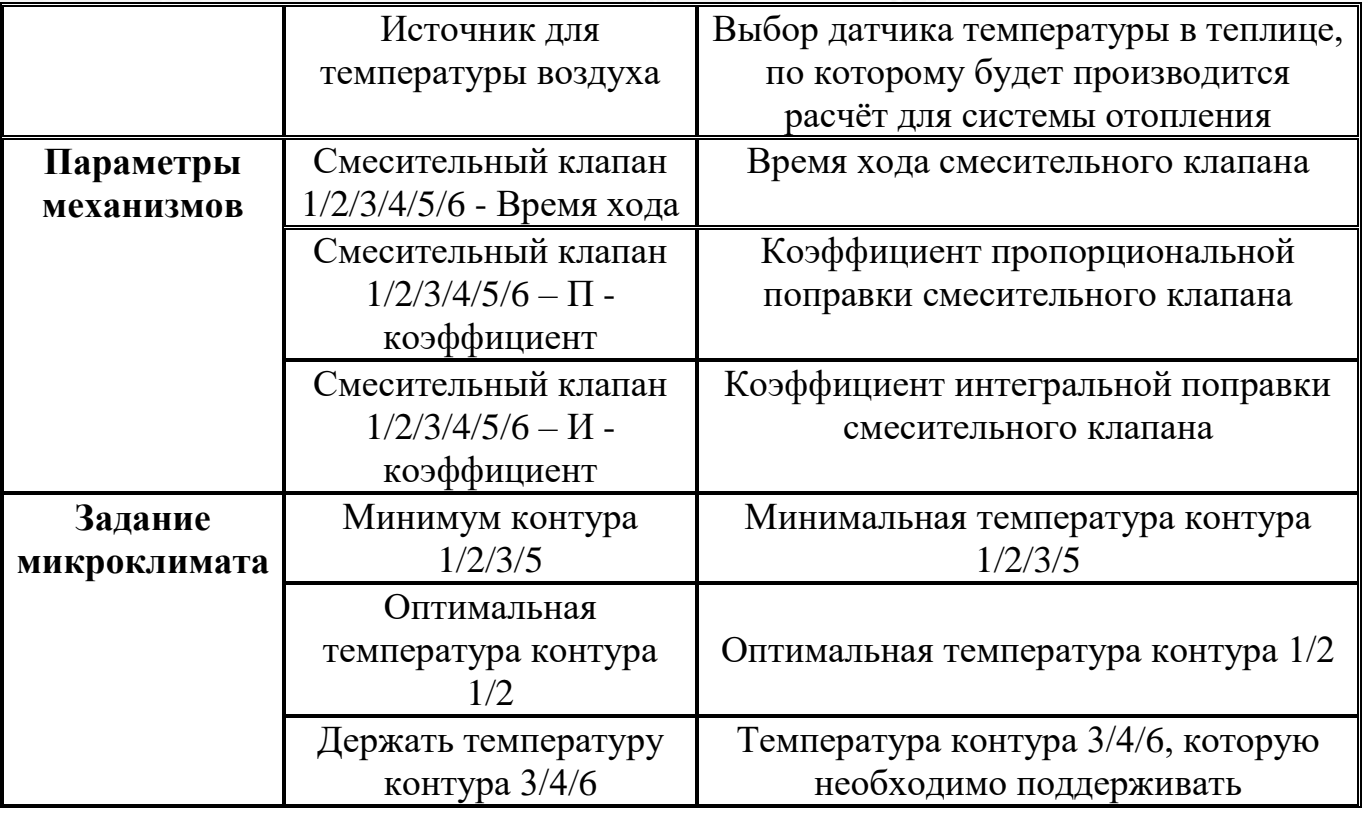

Рассмотрим СИСТЕМУ ОТОПЛЕНИЯ более подробно. Для корректной работы системы необходимо задать ряд настроек и параметров:

1. Для начала в блоке «Конфигурация оборудования» необходимо указать *Систему отопления.* 

Примечание: в данном параметре для каждой зоны устанавливается один из двух вариантов: 0 – *система отопления* отсутствует, любое отличное от нуля значение (от 1 до 6) – *система отопления* присутствует.

2. После установки *системы отопления* в блоке «КОНФИГУРАЦИЯ ОБОРУДОВАНИЯ» появляются строки:

 *Смесительный клапан 1/2/3/4/5/6 -* номер первых реле, посредством которых будет осуществляться управление 1/2/3/4/5/6 смесительным клапаном (закрытие и открытие).

 *Насос контура 1/2/3/4/5/6 -* номер реле, посредством которого будет осуществляться управление 1/2/3/4/5/6 циркуляционным насосом (включение).

 *Регулятор 1/2/3/4/5/6* – номер реле, который используется, для управления дополнительными механизмами (не только системы отопления).

*Авария отопления* – номер входа на плате для получения сигнала «авария».

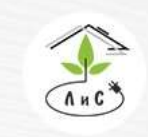

инженерных систем для тепличных комплексов

 *Температура шатра/стекла/почвы* – номер входа на плате для измерения температуры шатра/стекла/почвы в теплице. Показания поступают на данный вход с датчика температуры, находящегося внутри теплицы на шатре/верхнем остеклении/в мате растения.

 *Температура контура 1/2/3/4/5/6* - номер входа на плате для измерения температуры контура 1/2/3/4/5/6.

 *Температура прямого/обратного коллектора* - номер входа на плате для измерения температуры прямого/обратного коллектора.

 *Давление прямого/обратного коллектора* - номер входа на плате для измерения давления прямого/обратного коллектора.

 *Расход теплоносителя* - номер входа на плате для измерения расхода теплоносителя.

3. Далее в блоке «ПАРАМЕТРЫ УПРАВЛЕНИЯ» необходимо задать ряд параметров:

 *Контур 1/2/3/4/5/6 – Максимальная температура* – максимально возможная температура теплоносителя в контуре 1/2/3/4/5/6.

 *Контур 3/4 – Оптимальная температура* – оптимальная температура теплоносителя в контуре 3/4.

 *Контур 4 – Минимальная температура* – минимальная температура теплоносителя в контуре 4.

 *Держать Т отопления по датчику* - выбор датчика(ов) температуры (Температура воздуха **Tn**) в теплице, по которому будет производится расчёт для системы отопления.

4. Следующим этапом необходимо в блоке «ПАРАМЕТРЫ МЕХАНИЗМОВ» задать ряд параметров:

 *«Смесительный клапан 1/2/3/4/5/6 – Время хода»* - время хода смесительного клапана от 0 до 100% (от полного закрытия до полного открытия).

 *«Смесительный клапан 1/2/3/4/*5/6 – П – коэффициент*»* - Коэффициент пропорциональной поправки. Описание работы данного коэффициента приведено в описании блока «ПАРАМЕТРЫ МЕХАНИЗМОВ».

 *«Смесительный клапан 1/2/3/4/5/6 – И – коэффициент»* - Коэффициент интегральной поправки. Описание работы данного коэффициента приведено в описании блока «ПАРАМЕТРЫ МЕХАНИЗМОВ».

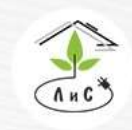

Крупнейший производитель и поставщик инженерных систем для тепличных комплексов

# 5. Теперь необходимо задать в блоке «ТОЧНАЯ НАСТРОЙКА» ряд параметров:

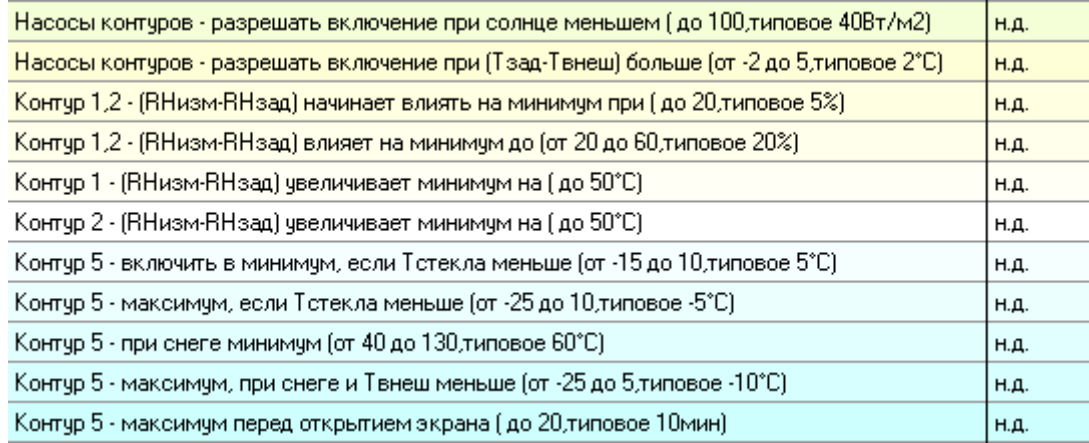

### Подробнее в описании блока «ТОЧНАЯ НАСТРОЙКА».

### 6. Завершающим этапом является установка з*адания микроклимата*:

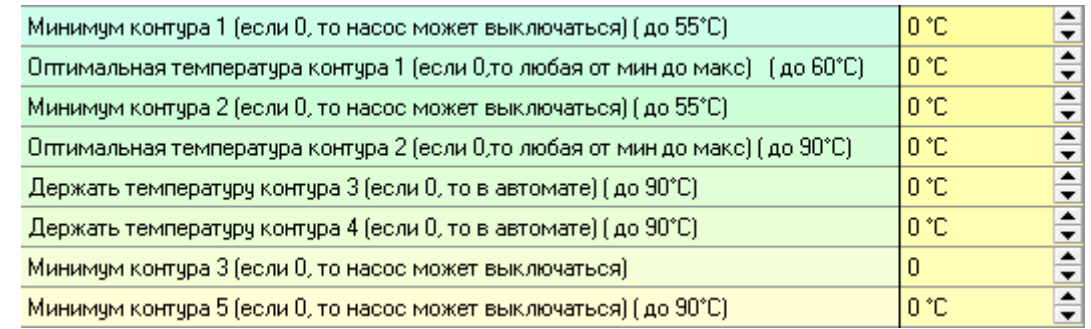

Подробнее в описании блока «ЗАДАНИЕ МИКРОКЛИМАТА».

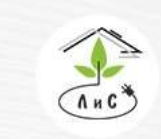

Крупнейший производитель и поставщик инженерных систем для тепличных комплексов

 $\binom{8}{3}$  8 (495) 647-89-30 8 (495) 228-78-47 | lis@lis-agro.com

В блоке «СОСТОЯНИЕ КЛИМАТА» отображается состояние работы СИСТЕМЫ ОТОПЛЕНИЯ:

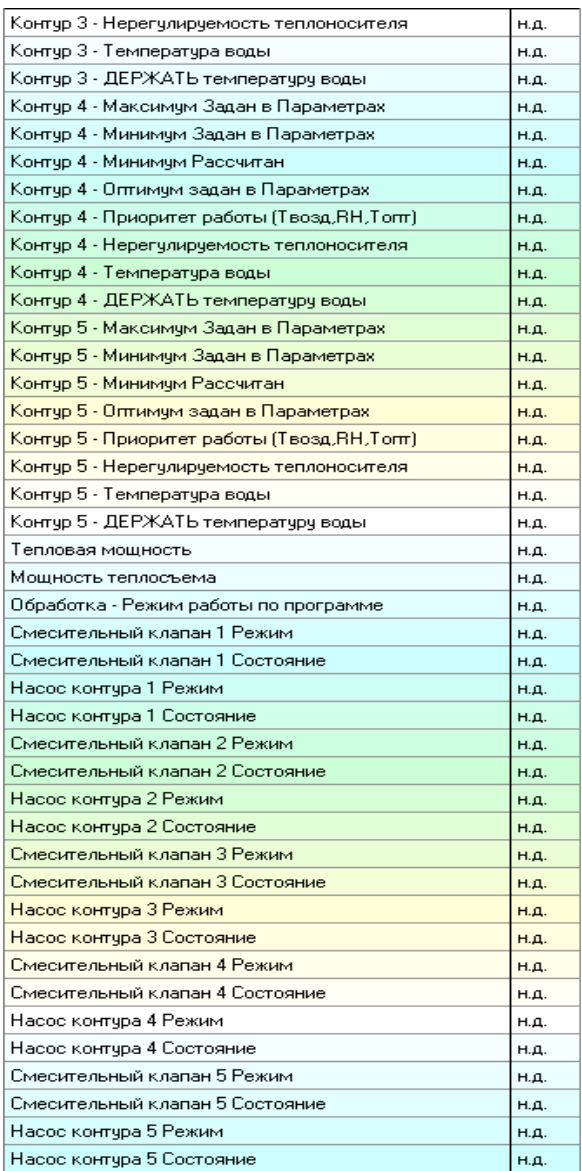

### **Управление первым контуром обогрева.**

Для получения расчетного значения температуры теплоносителя 1-го контура «*Контур 1 – Держать температуру воды»* доля рассчитанного параметра «*Цель – изменить теплоноситель на»*, приходящаяся на 1-ый контур в соответствии с заданными приоритетами в блоке «СТРАТЕГИЯ УПРАВЛЕНИЯ» складывается с рассчитанным на предыдущем шаге заданием по температуре теплоносителя для 1-го контура.

Полученное значение ограничивается сверху заданным значением «*Контур 1 – Максимальная температура»*, снизу – значением «*Контур 1 - Минимум рассчитан»*,

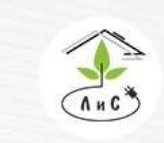

Лаборатория инженерных систем Крупнейший производитель и поставщик

инженерных систем для тепличных комплексов

рассчитанным на основе заданного в программе значения «*Минимум контура 1»* с учетом коррекции по интенсивности солнечной радиации.

### **Управление вторым контуром обогрева.**

Аналогичная процедура выполняется для получения значения температуры теплоносителя 2-го контура «*Контур 2 –Держать температуру воды»*.

Полученное значение ограничивается сверху заданным значением «*Контур 2 - Максимальная температура»*, снизу – значением «*Контур 2 - Минимум рассчитан»*, рассчитанным на основе заданного в блоке «ЗАДАНИЕ МИКРОКЛИАТА» параметра «*Минимум контура 2»*.

## **Управление третьим контуром обогрева.**

Третий контур обогрева (контур обогрева AHU) предназначен для обогрева рукава AHU и является самым быстрым и эффективным в обогреве теплицы пятого поколения. Подключается в работу и отключается согласно стратегии управления вентиляцией, так как имеет прямую связь с всей системой вентиляции (циркуляции) воздуха. В зависимости от приоритета работы и состояний остальных механизмов системы вентиляции производится расчет «*Контур 3 –Держать температуру воды»* на повышение или понижение температуры в контуре.

## **Управление четвертым и шестым контурами обогрева.**

Значение поддержания температуры теплоносителя в 4-ом и 6-ом контурах не рассчитывается, контуры работают по заданию.

## **Управление пятым контуром обогрева.**

Пятый контур используется для подлоткового обогрева.

Соответственно, он будет включен для подлоткового обогрева при наличии осадков и/или при низкой внешней температуре. Условия для работы пятого контура обогрева задаются в блоке «ТОЧНАЯ НАСТРОЙКА» следующими уставками:

1) Контур 5 – включить в минимум, если Тстекла меньше – задается температура стекла, ниже которой происходит обязательное включение пятого контура,

2) Контур 5 – максимум, если Тстекла меньше – задается температура стекла, ниже которой устанавливается максимальная температура 5-го контура,

3) Контур 5 – при снеге минимум - задается минимально возможная температура 5 го контура, меньше которой она не может быть при снеге,

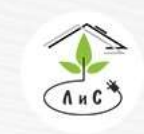

Лаборатория инженерных систем Крупнейший производитель и поставщик

инженерных систем для тепличных комплексов

 $\mathbb{Q}$  8 (495) 647-89-30 8 (495) 228-78-47 **> lis@lis-agro.com** 

4) Контур 5 – максимум, при снеге и Твнеш меньше – задается температура внешнего воздуха, ниже которой при снеге устанавливается максимальная температура 5-го контура,

5) Контур 5 – максимум перед открытием экрана - задается период времени перед открытием горизонтального термического экрана по заданию, в течение которого поддерживается максимальная температура 5-го контура.

Кроме того, пятый контур отопления автоматически работает в соответствии с заданной стратегией управления с учетом его заданной оптимальной температурой. В этом случае температура в контуре будет автоматически корректироваться контроллером для поддержания заданной температуры воздуха в теплице.

### **Управление смесительными клапанами.**

Контроллер согласно заданной программе ежеминутно вычисляет требуемую температуру теплоносителя для каждого контура обогрева. Вычисленная температура теплоносителя сравнивается с заданными минимальными и максимальными значениями и при выходе за допуски ограничивается. Далее она используется для управления смесительным клапаном соответствующего контура.

Смесительный клапан каждого контура обогрева управляется контроллером для поддержания требуемой температуры теплоносителя. По измеренной температуре теплоносителя контроллер каждую минуту изменяет положение смесительного клапана, так чтобы измеренная температура теплоносителя в контуре обогрева сравнялось с требуемым значением. Настройка параметров управления каждого контура производится в блоке «ПАРАМЕТРЫ МЕХАНИЗМОВ» путем изменения коэффициентов, влияющих на величину изменения положения смесительного клапана в зависимости от рассогласования требуемой и измеренной температур теплоносителя.

Для задания ограничений на работу насосов обогрева 1-го и 2-го контуров обогрева введены три дополнительных параметра:

1) Насосы обогрева – разрешать включение при солнце меньшем – задается значение интенсивности солнечной радиации, ниже которой происходит включение насосов обогрева не зависимо от необходимости обогрева.

2) Насосы обогрева – разрешать включение при (Тзад-Твнеш) больше – задается разность между заданной температурой воздуха в теплице и внешней температурой, при превышении которой происходит включение насосов обогрева не зависимо от необходимости обогрева.

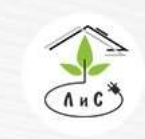

Крупнейший производитель и поставщик инженерных систем для тепличных комплексов

 $\circled{8}$  8 (495) 647-89-30 8 (495) 228-78-47 **图** lis@lis-agro.com

# **4.2 СИСТЕМА ВЕНТИЛЯЦИИ**

### СИСТЕМА ВЕНТИЛЯЦИИ имеет ряд параметров и настроек работы:

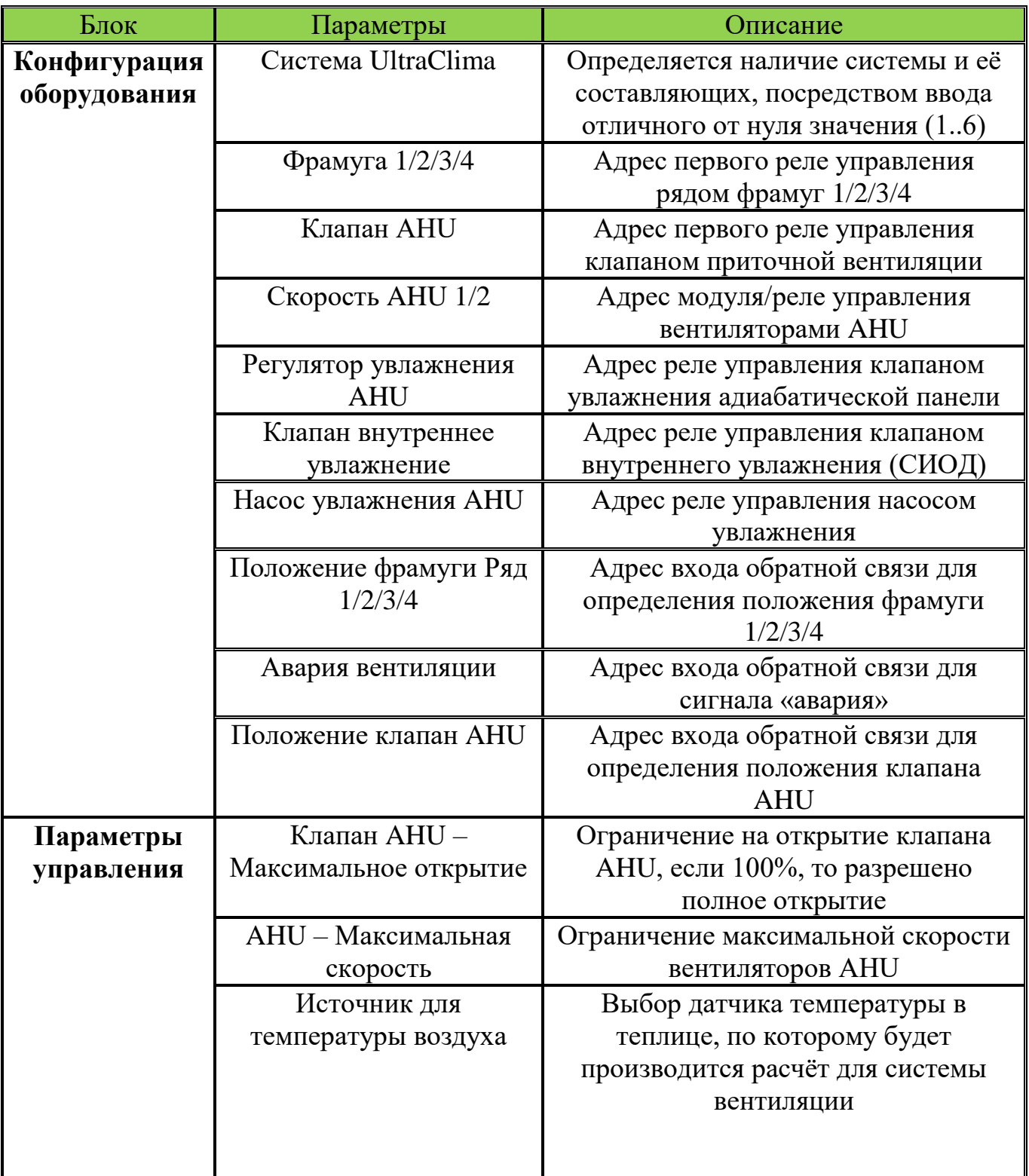

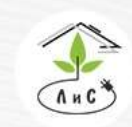

Крупнейший производитель и поставщик инженерных систем для тепличных комплексов

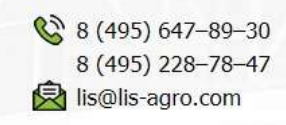

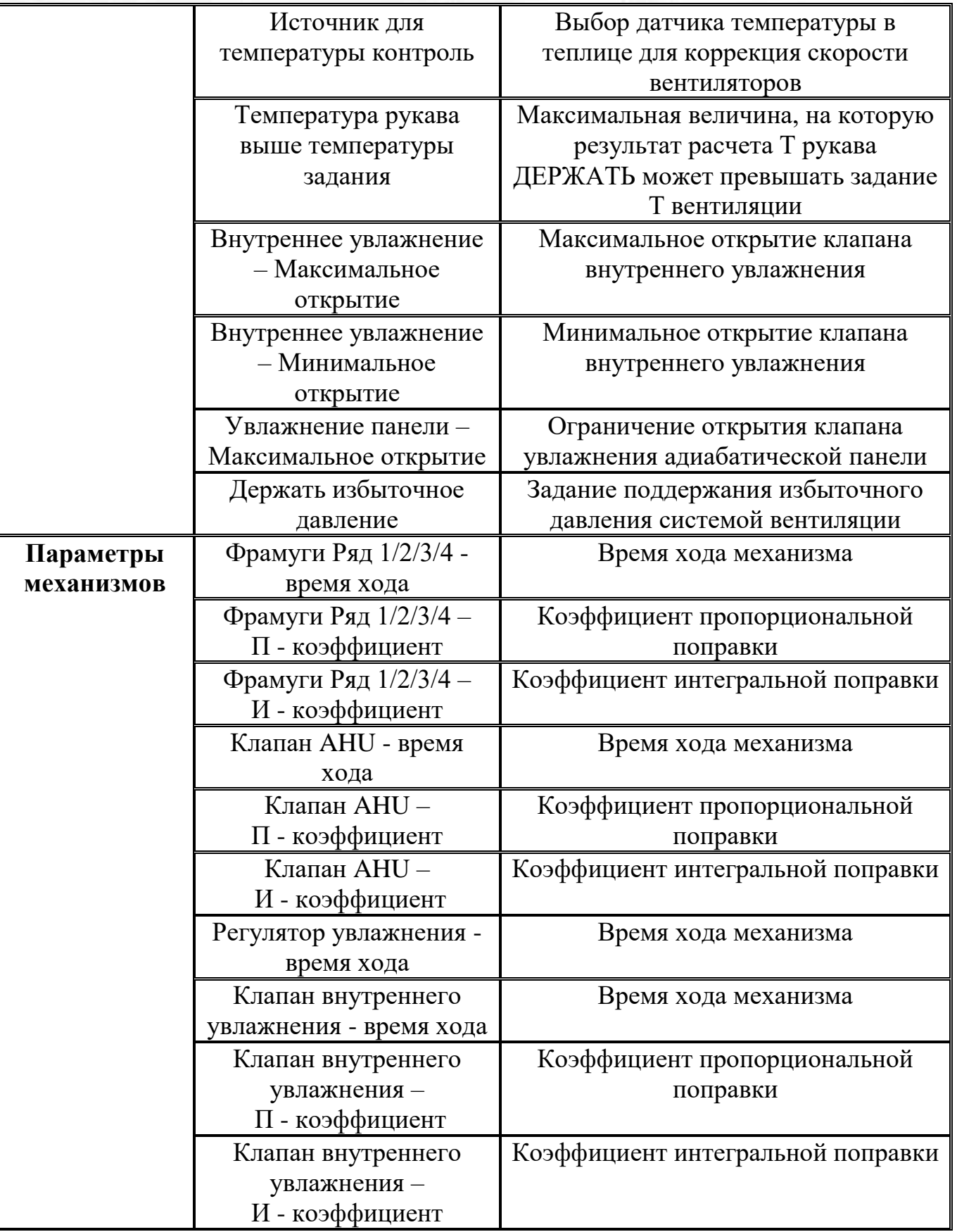

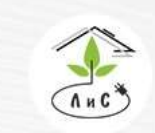

Крупнейший производитель и поставщик инженерных систем для тепличных комплексов

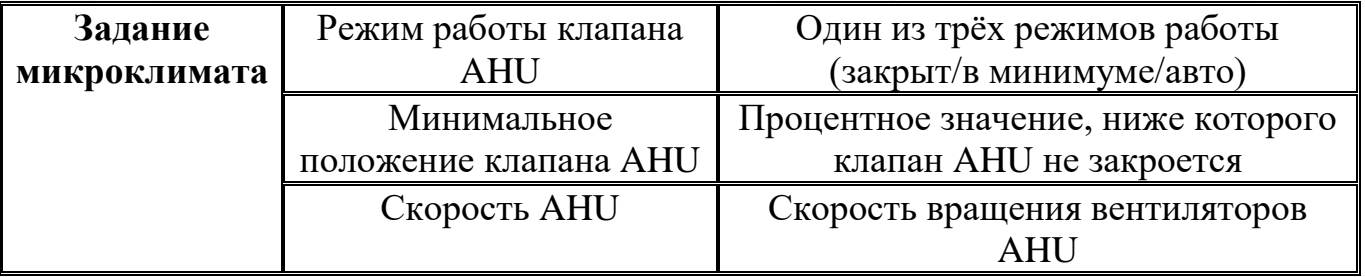

Рассмотрим СИСТЕМУ ВЕНТИЛЯЦИИ более подробно. Для корректной работы системы необходимо задать ряд настроек и параметров:

1. Для начала в блоке «КОНФИГУРАЦИЯ ОБОРУДОВАНИЯ» необходимо указать *систему UltraClima.* 

Примечание: в данном параметре для каждой зоны устанавливается один из двух вариантов: 0 – система вентиляции отсутствует, любое отличное от нуля значение (от 1 до 6) – система вентиляции присутствует.

2. После установки *системы вентиляции* в блоке «КОНФИГУРАЦИЯ ОБОРУДОВАНИЯ» добавляются строки:

 *Фрамуга 1,2,3,4 -* номер первого из двух реле, посредством которых будет осуществляться управление фрамугой 1,2,3,4 (открытие/закрытие).

 *Клапан AHU* - номер первого из двух реле, посредством которых будет осуществляться управление клапаном приточной вентиляции (открытие/закрытие).

*Скорость AHU* – номер модуля управления скоростью вращения вентиляторов

 *Регулятор увлажнения* – адрес реле управления клапаном увлажнения адиабатической панели. Номер модуля и реле (01). Управление происходит модулем (Gefest).

 *Клапан внутреннее увлажнение* – адрес реле управления клапаном внутреннего увлажнения

*Насос увлажнения AHU* – адрес реле управления насосом увлажнения.

*Авария вентиляции* – номер входа для получения сигнала «авария».

 *Положение клапан/фрамуга 1,2,3,4* – номер входа для получения информации о положении клапана/фрамуги 1,2,3,4.

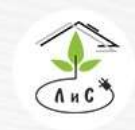

Крупнейший производитель и поставщик инженерных систем для тепличных комплексов

### 3. Далее в блоке «ПАРАМЕТРЫ УПРАВЛЕНИЯ»:

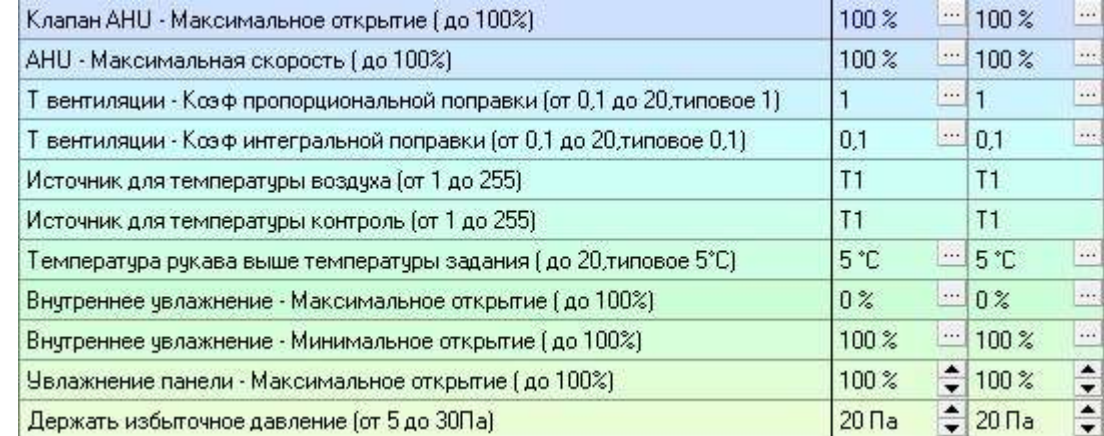

## Подробнее в описании блока «ПАРАМЕТРЫ УПРАВЛЕНИЯ»

### 4. Следующим этапом необходимо в блоке «ПАРАМЕТРЫ МЕХАНИЗМОВ» задать ряд параметров:

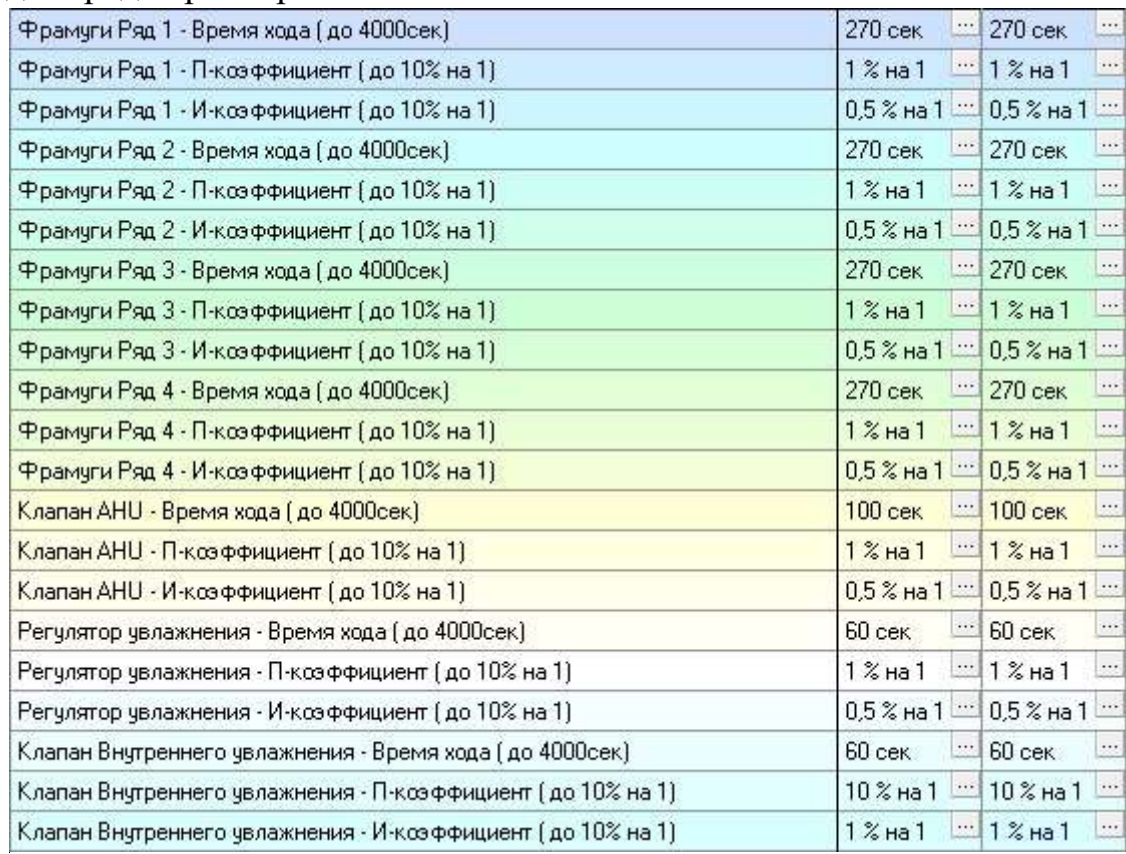

## Подробнее в описании блока «ПАРАМЕТРЫ МЕХАНИЗМОВ»

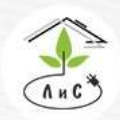

Крупнейший производитель и поставщик инженерных систем для тепличных комплексов

## 5. Теперь необходимо задать в блоке «ТОЧНЫЕ НАСТРОЙКИ» ряд параметров:

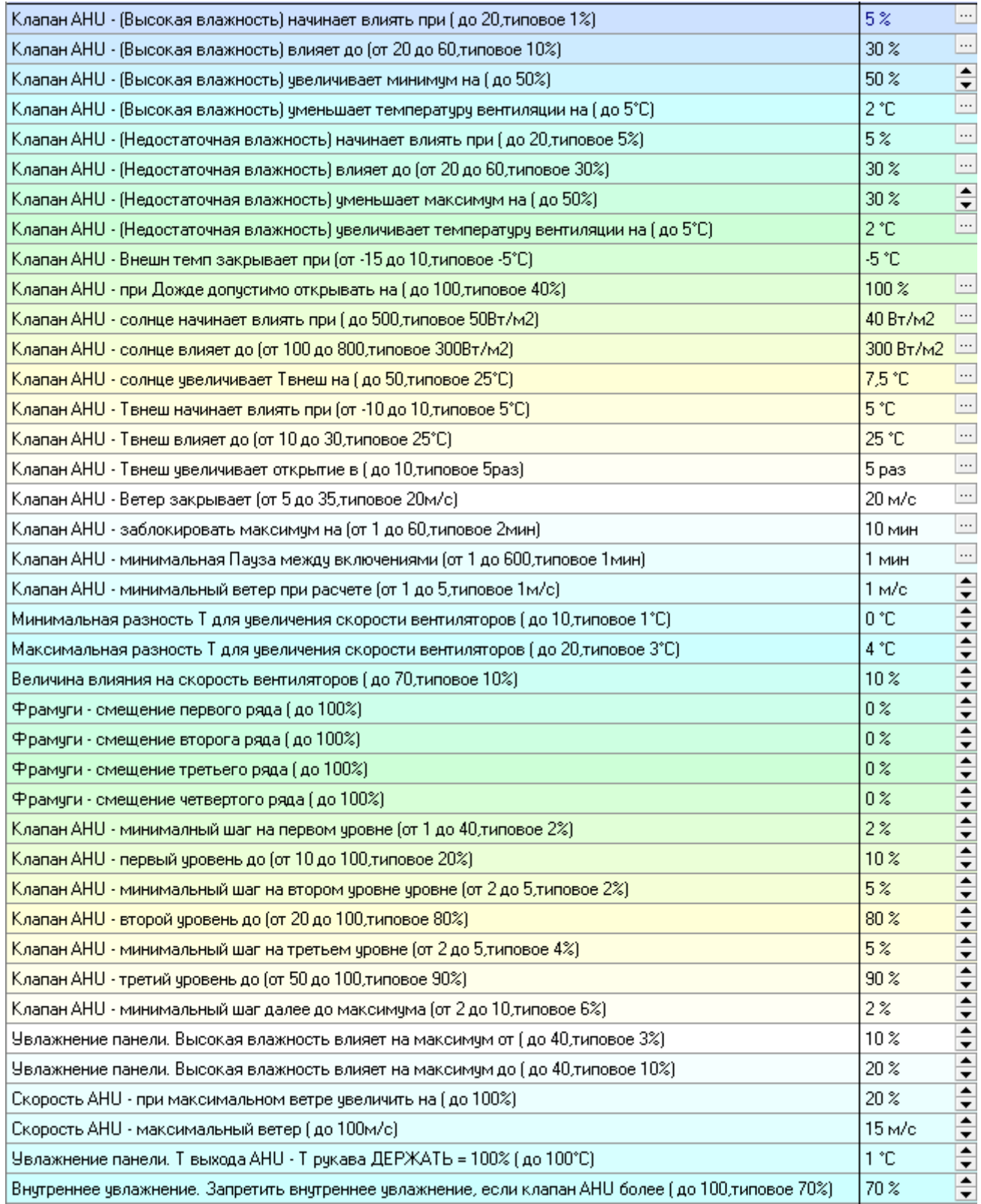

Подробнее в описании блока «ТОЧНАЯ НАСТРОЙКА».

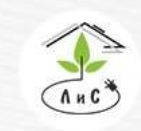

Крупнейший производитель и поставщик инженерных систем для тепличных комплексов

### 6. Завершающим этапом является установка з*адания микроклимата*:

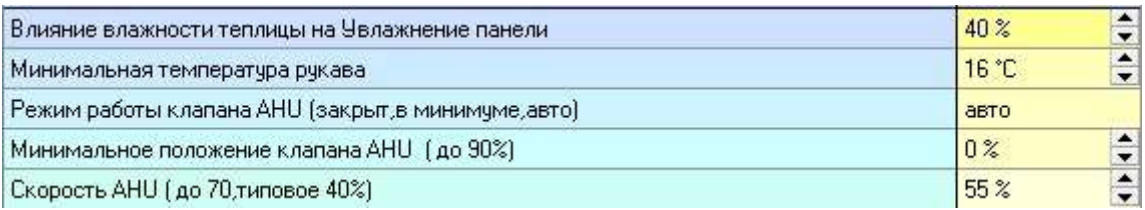

Подробнее в описании блока «ЗАДАНИЕ МИКРОКЛИМАТА».

В блоке «СОСТОЯНИЕ КЛИМАТА» отображается состояние работы СИСТЕМЫ ВЕНТИЛЯЦИИ:

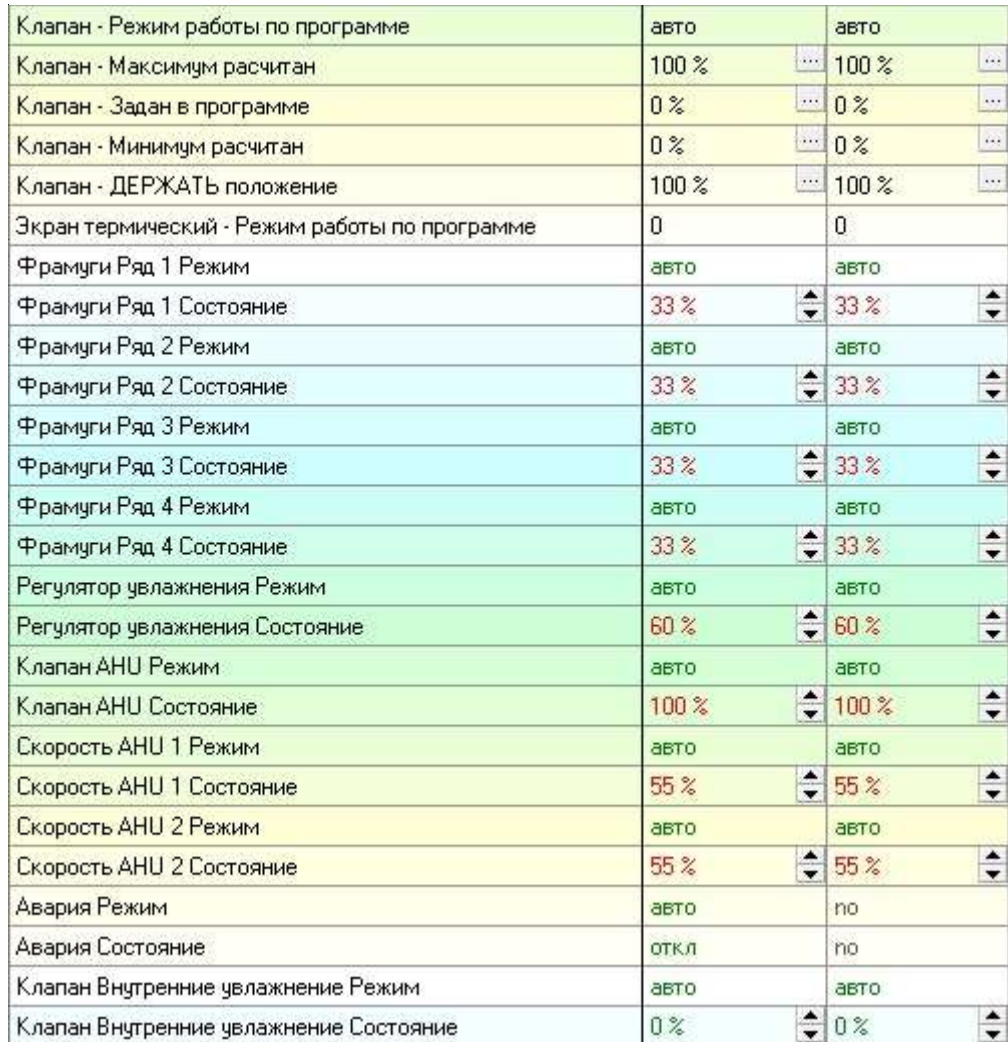

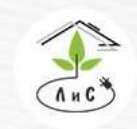

Крупнейший производитель и поставщик инженерных систем для тепличных комплексов

Рассмотрим работу СИСТЕМЫ ВЕНТИЛЯЦИИ более подробно:

В суточной программе для разного времени можно задать 3 режима работы вентиляции (клапан). В режиме «закрыт» – клапан полностью закрыт; в режиме «в минимуме» – положение клапана принудительно устанавливается в заданное в суточной программе минимальное положение; в режиме «авто» – клапан работает в автоматическом режиме. В автоматическом режиме, как уже ранее упоминалось, управление вентиляцией осуществляется с помощью изменения положения клапана в зависимости от климата в теплице и внешних метеоусловий, а также от заданных в Таблицах «ПАРАМЕТРЫ МЕХАНИЗМОВ» и «ТОЧНАЯ НАСТРОЙКА» параметров.

На открытие клапана влияют такие внешние условия, как скорость ветра, температура внешнего воздуха и наличие осадков. Все эти ограничения устанавливаются в блоке «ТОЧНАЯ НАСТРОЙКА». К примеру, если задана защита от мороза, то при понижении внешней температуры ниже заданной в точной настройке, в автоматическом режиме клапан закроется независимо от расчетов.

Мы имеем заданное значение «Температура воздуха – Задана» и рассчитанную (учитывая все коррекции из точной настройки) «Температура воздуха – ДЕРЖАТЬ», которая является основным заданием для поддержания температуры. Устройство и порядок анализа:

Система поддерживает рассчитанную температуру подсистемами обогрева (контуры 1,2,3), вентиляции (клапан AHU, фрамуги), СИОД.

При превышении температуры необходимо анализировать работу расчетов «Цель – распределить на фрамуги», значение должно быть выше нуля, это говорит о том, что необходимо вентилировать отделение. Если динамики на понижение температуры нет и датчик положения (при его наличии) не показывает динамику состояния, следует проверить работоспособность механизмов (автомат защиты, работоспособность двигателей, редукторов).

Скорость реакции расчета и величина влияния на понижение/повышение температуры воздуха в теплице задается в параметрах управления пропорциональным и интегральным коэффициентами «Т вентиляции». П-коэффициент является величиной влияния, И-коэффициент скоростью влияния.

## Клапан AHU:

Работает напрямую для поддержания расчетной температуры, стремится вывести показания измеренной «Температура на выходе AHU» к требуемой «T рукава – ДЕРЖАТЬ». Т.е. если «Температура на выходе AHU» выше расчетной, клапан открывается, понижая ее, и наоборот. Так же имеет более точную настройку по работе в параметрах механизмов интегральным и пропорциональным коэффициентами. В точной настройке задаются интервалы и максимальные шаги открытия/закрытия

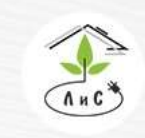

Крупнейший производитель и поставщик инженерных систем для тепличных комплексов

 $\circled{8}$  8 (495) 647-89-30 8 (495) 228-78-47 Sis@lis-agro.com

клапана в процентах. Таким образом, имеется возможность разделить полное открытие клапана на три этапа, задавая для каждого свой максимальный шаг. Наиболее влиятельным является изменение положения клапана от 0% до 20% (открывает приток свежего воздуха) и от 80% до 100% (полного перекрытия рециркуляции воздуха).

### Регулятор увлажнения:

Работает по разнице температур «Температура на выходе AHU» и «T рукава – ДЕРЖАТЬ». Величина влияния задается в точной настройке в строке «Увлажнение панели. «Т выхода АНU - Т рукава ДЕРЖАТЬ =  $100\%$  (до  $100\degree$ С)» и означает максимальное (100%) открытие механизма при превышении измеренной температуры в \*заданное значение\*<sup>7</sup>С и выше. При нулевой разнице механизм полностью закрыт (0%) и открывается линейно (0…100%) согласно разнице температур от 0'C до \*заданное значение\*'С. Принцип работы – ШИМ. Время хода механизма задается в параметрах механизмов. Пример: Время хода 60 сек. 0%-0сек, 20%-12 сек., 50% - 30 сек. из 60 механизм будет в работе.

### Скорость AHU:

Система используется для принудительной конвекции в теплице. Основной настройкой является коррекция скорости относительно скорости и направления ветра для стабилизации условий конвекции в зонах. Настраивается в точной настройке след. параметрами: «Скорость AHU - при максимальном ветре увеличить на (до 100%)» – величина коррекции и «Скорость AHU - максимальный ветер (до 100м/с)» – верхняя граница диапазона коррекции (нижняя граница = 0 м/с). Коррекция линейна. При закрытом клапане наветренной стороны не активна.

Так же имеется возможность повышения скорости вращения вентиляторов в автоматическом режиме по разнице температур «Температура воздуха» и «Температура воздуха контроль», выбор источника (сенсоров) которых производится в параметрах управления. Величина влияния (% увеличения скорости) и диапазон работы коррекции задается в точной настройке: «Минимальная разность Т для скорости вентиляторов (до 10, типовое 1°C)», «Максимальная разность Т для скорости вентиляторов (до 20, типовое 3°C)», «Величина влияния на скорость вентиляторов (до 70, типовое 10%)». Из типовых значений следует, что коррекция начнет действовать при разнице температур в 1'С и продолжит увеличивать скорость на величину до 10% линейно до верхней границы в 3'С. При разнице в 3'C и выше скорость вентиляторов будет увеличена на 10%.

## Фрамуги:

Работают по степени открытия клапана AHU в соотношении 1/3 (пример: если клапан  $= 100\%$ , то фрамуги = 33%). При избыточном давлении, превышающем установку в параметрах «Держать избыточное давление», фрамуги открываются более, чем в 1/3 от клапана для поддержания заданного значения избыточного давления.

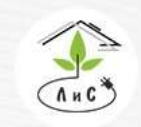

Крупнейший производитель и поставщик инженерных систем для тепличных комплексов

# **4.3 СИСТЕМА ИСПАРИТЕЛЬНОГО ОХЛАЖДЕНИЯ И ДОУВЛАЖНЕНИЯ (СИОД)**

Управление СИОД автоматизирует работу форсунок по датчикам влажности и температуры позволяет создать оптимальный микроклимат, способствующий росту и развитию растений и изменять его в течение дня согласно агрономическим требованиям.

СИОД имеет следующие параметры и настройки:

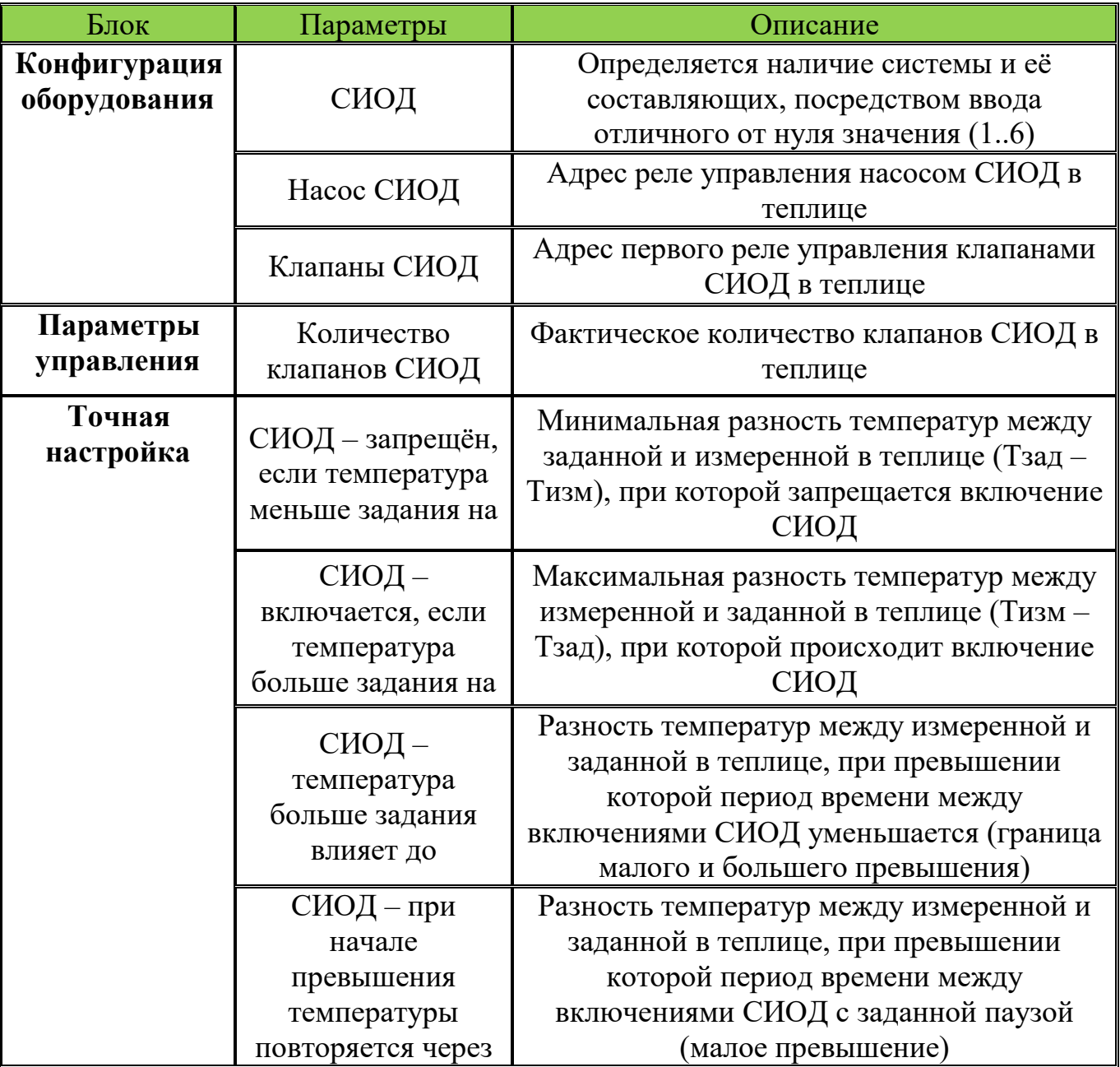

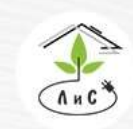

Крупнейший производитель и поставщик инженерных систем для тепличных комплексов

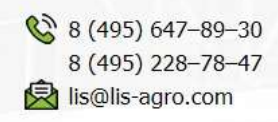

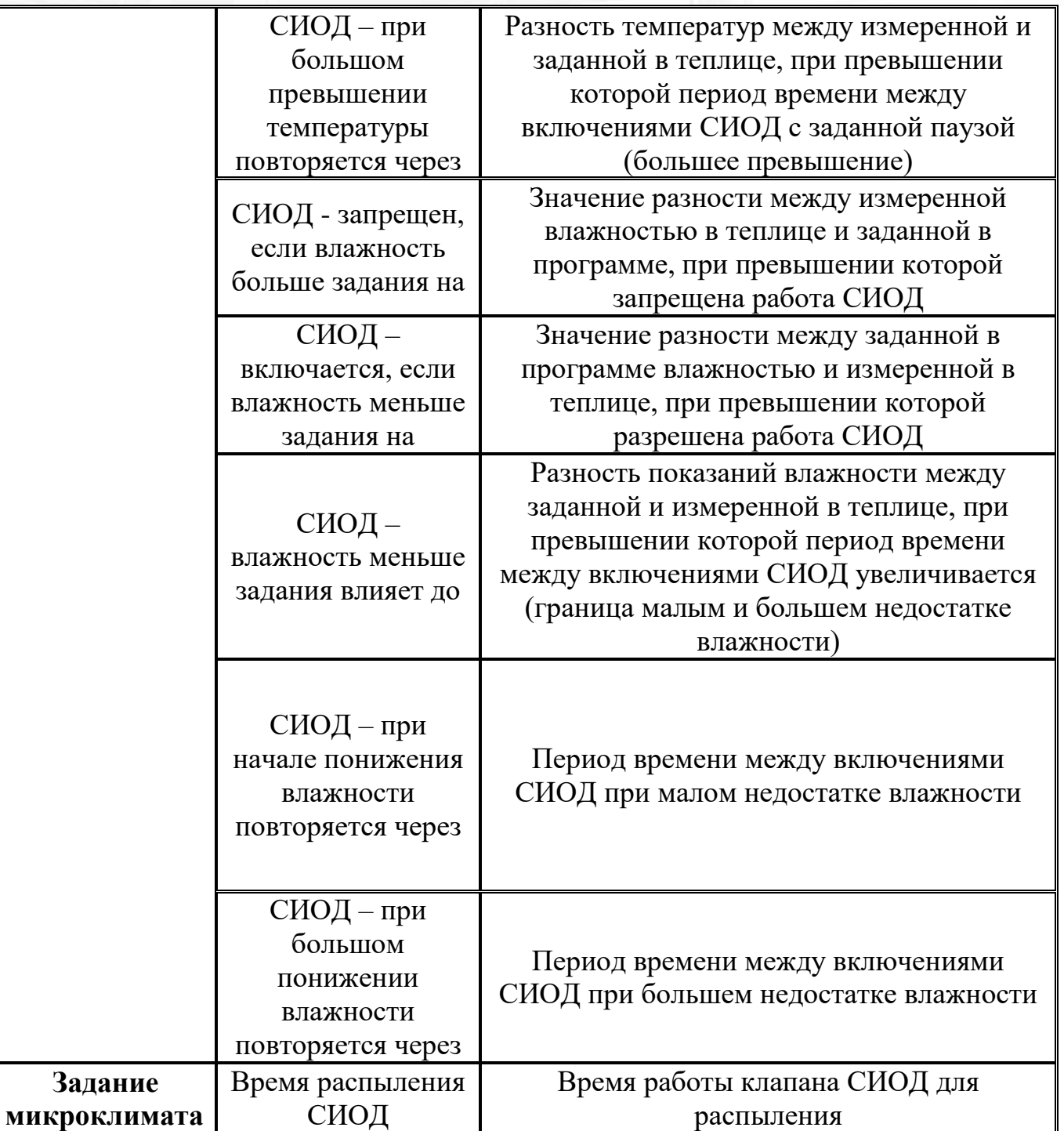

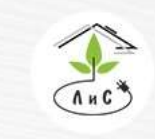

Рассмотрим СИОД более подробно. Для корректной работы системы необходимо задать ряд настроек и параметров:

1. Для начала в блоке «КОНФИГУРАЦИЯ ОБОРУДОВАНИЯ» необходимо указать *систему СИОД.* 

Примечание: в данном параметре для каждой зоны устанавливается один из двух вариантов:  $0$  – *система СИОД* отсутствует, отличное от нуля значение (любое от 1 до 6) – *система СИОД* присутствует.

2. После установки *системы СИОД* в блоке «КОНФИГУРАЦИЯ ОБОРУДОВАНИЯ» добавляются строки:

 *Насос СИОД -* номер реле, посредством которого будет осуществляться управление насосом СИОД теплицы (включение и выключение реле).

 *Клапаны СИОД* – номер первого реле, посредством которого будет осуществляться управление клапанами СИОД.

3. Теперь необходимо задать в блоке «ТОЧНАЯ НАСТРОЙКА» ряд параметров:

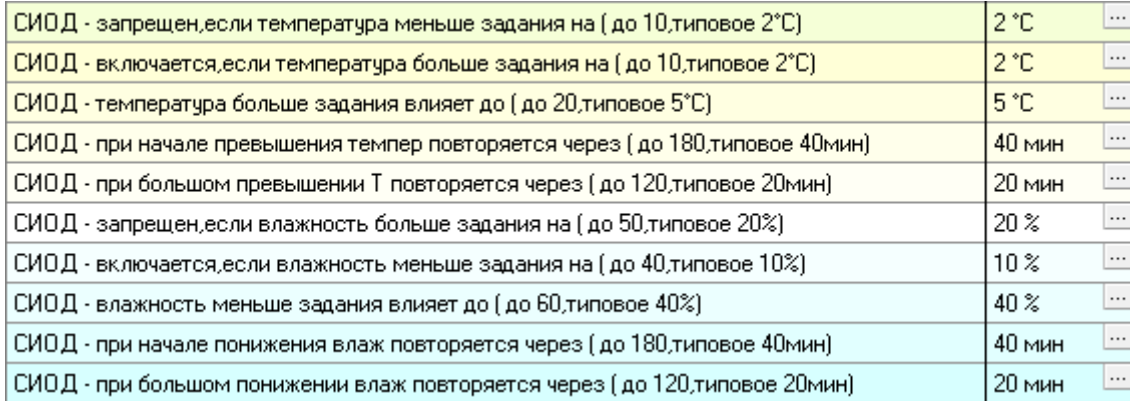

Подробнее в описании блока «ТОЧНАЯ НАСТРОЙКА».

4. Завершающим этапом является установка з*адания микроклимата*:

Время распыления СИОД (если 0,то запрещено)

 $0<sub>c</sub>$ ek

 $\vert \dots \vert$ 

Подробнее в описании блока «ЗАДАНИЕ МИКРОКЛИМАТА».

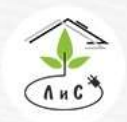

Крупнейший производитель и поставщик инженерных систем для тепличных комплексов

В блоке «СОСТОЯНИЕ КЛИМАТА» отображается состояние работы СИОД:

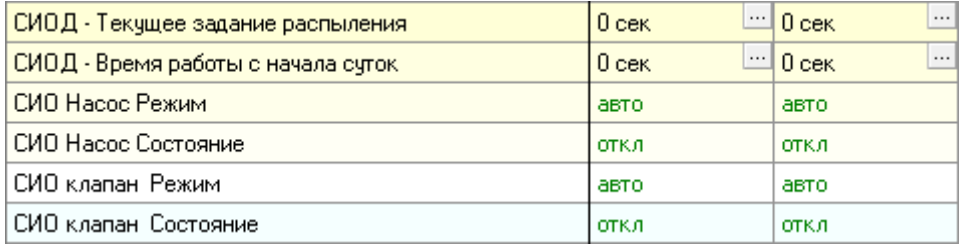

## **Работа СИОД**

Контроллер управляет клапанами СИОД по заданной программе.

СИОД предполагает наличие одного или нескольких насосов. Варианты работы будут отличаться:

1) Работа СИОД с одним насосом – после команды контроллера происходит включение насоса СИОД. Спустя 6 сек открывается первый клапан СИОД, и отработав заданное время выключается. Еще через 6 сек открывается второй клапан СИОД и так далее. По завершении работы последнего клапана, насос СИОД выключается через 6 сек.

2) Работа СИОД с несколькими насосами – после команды контроллера происходит включение первого насоса, который сопряжён в работе с рядом клапанов в первой зоне. После включения насоса СИОД контроллер будет поочередно выдавать сигнал на открытие клапанов СИОД. Если следующим по очереди должен открыться клапан СИОД во второй зоне, то включится второй насос СИОД и через 6 сек откроется первый по счёту клапан СИОД во второй зоне. После окончания работы последнего клапана СИОД во второй зоне насос СИОД выключится через 6 секунд. И т.д. для каждой зоны с отдельным насосом.

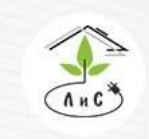

Крупнейший производитель и поставщик инженерных систем для тепличных комплексов

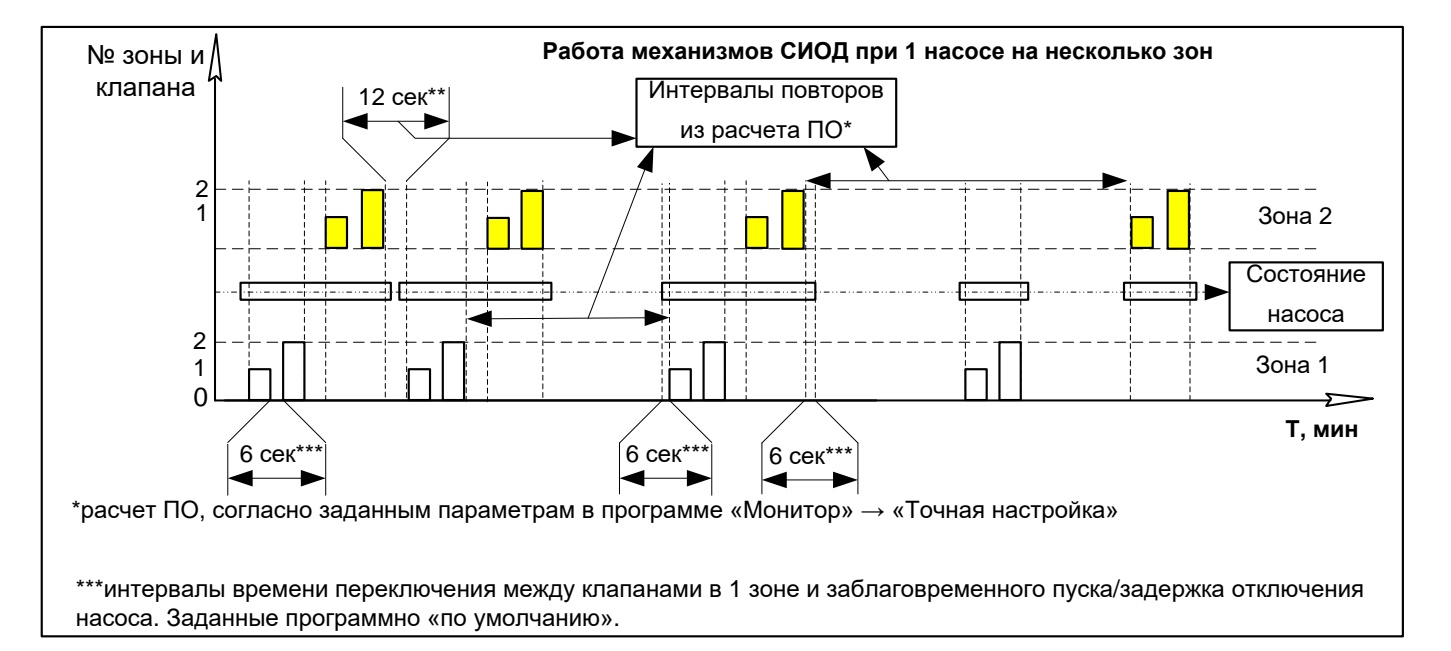

Рис.1. Работа СИОД при одном насосе для нескольких зон с клапанами СИОД.

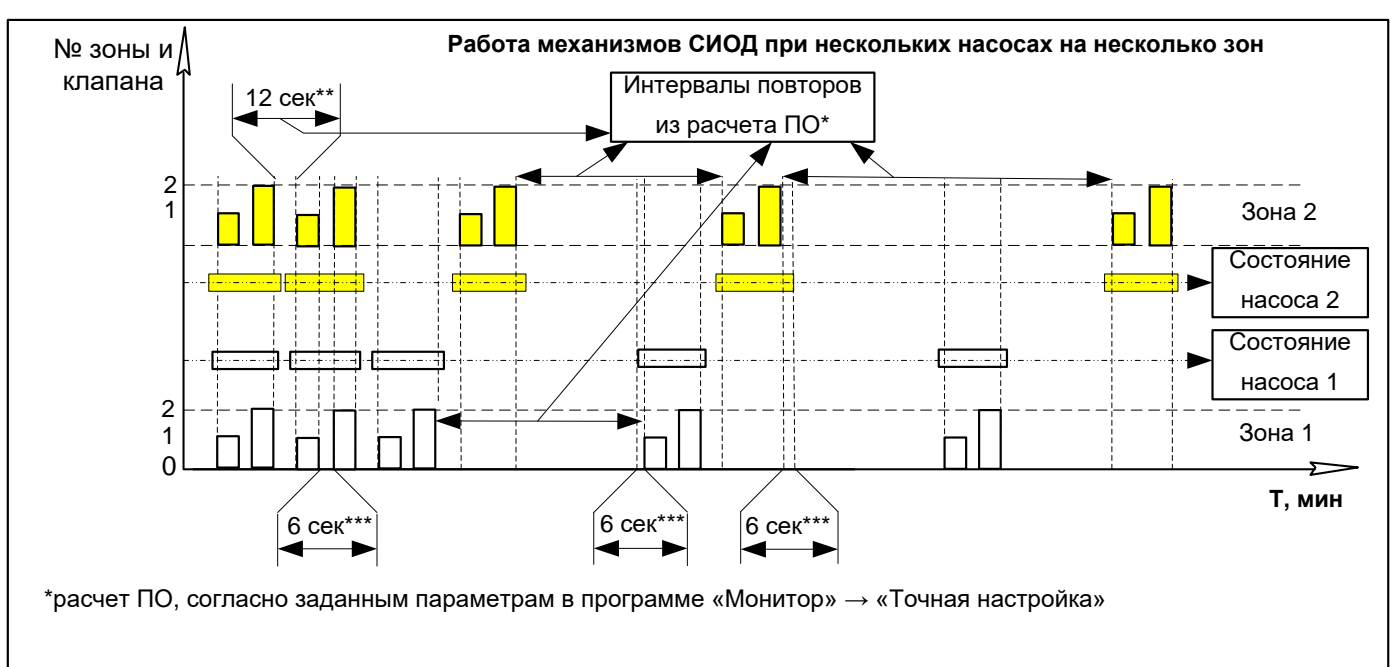

\*\*\*интервалы времени переключения между клапанами в 1 зоне и заблаговременного пуска/задержка отключения насоса. Заданные программно «по умолчанию».

Рис.2. Работа СИОД при разных насосах для нескольких зон с клапанами СИОД.

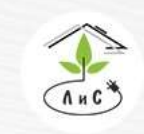

Крупнейший производитель и поставщик инженерных систем для тепличных комплексов

# **4.4 СИСТЕМА ДОЗИРОВАНИЯ СО2**

### *Нагнетание отходящих газов котельной.*

При нагнетании отходящих газов котельной, эти газы (дым) очищаются с помощью водяных скрубберов (конденсаторов), охлаждаются с отделением водного конденсата, разбавляются атмосферным воздухом и затем подаются в теплицу к растениям по газопроводу и полиэтиленовым рукавам.

### *Подача жидкого СО2.*

Подача к растениям в теплице чистого углекислого газа  $(CO<sub>2</sub>)$ , распределяемого по системе пластиковых труб/рукавов малого диаметра. Такой комплекс использует привозной углекислый газ  $(CO_2)$  в цистернах/баллонах, из которых газ, через устройства подогрева и регулирования подачи, нагнетается под собственным давлением в теплицу.

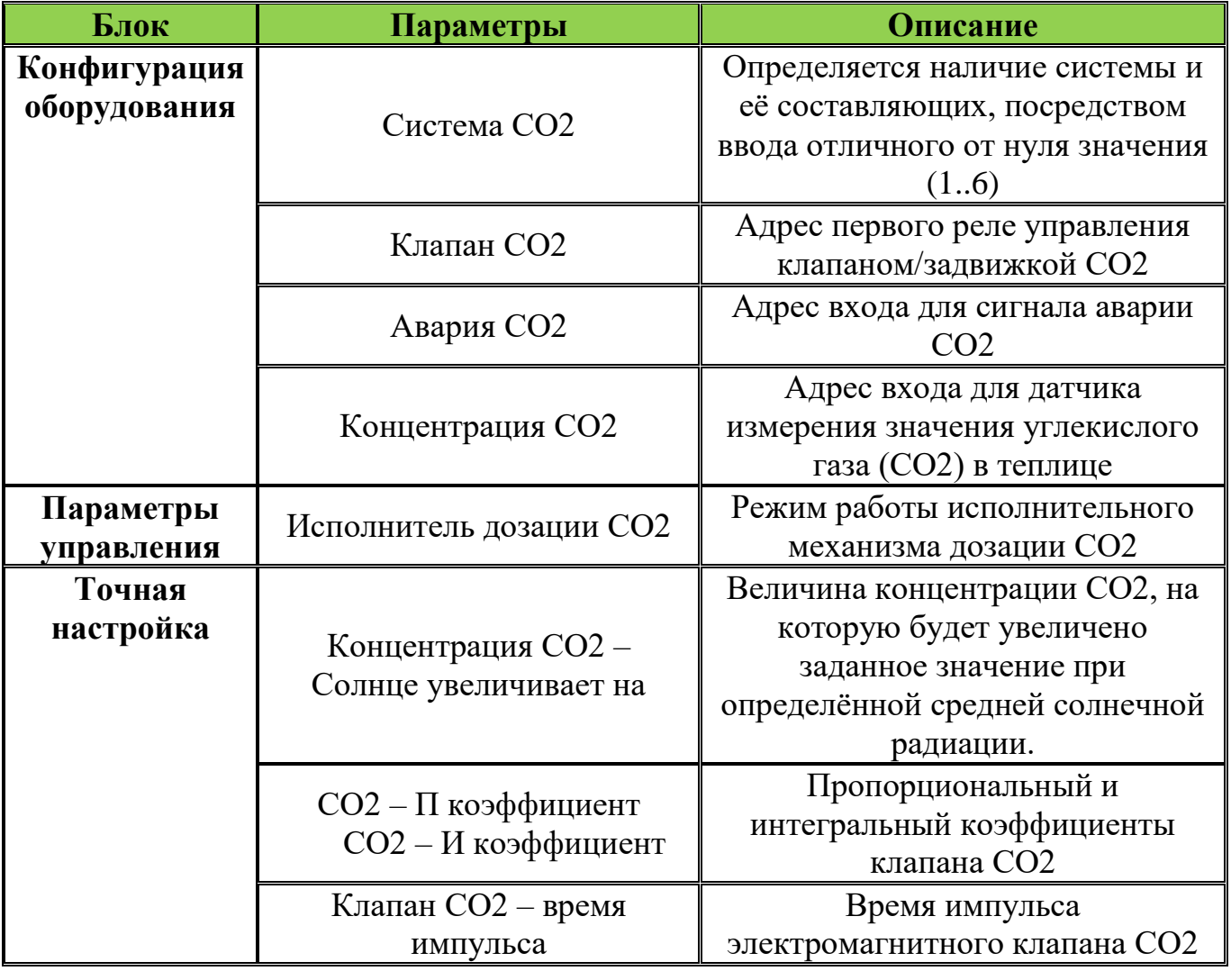

СИСТЕМА ПОДКОРМКИ СО2 имеет ряд параметров и настроек:

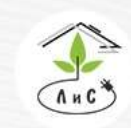

Крупнейший производитель и поставщик инженерных систем для тепличных комплексов

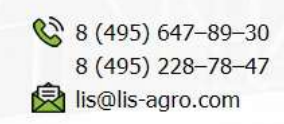

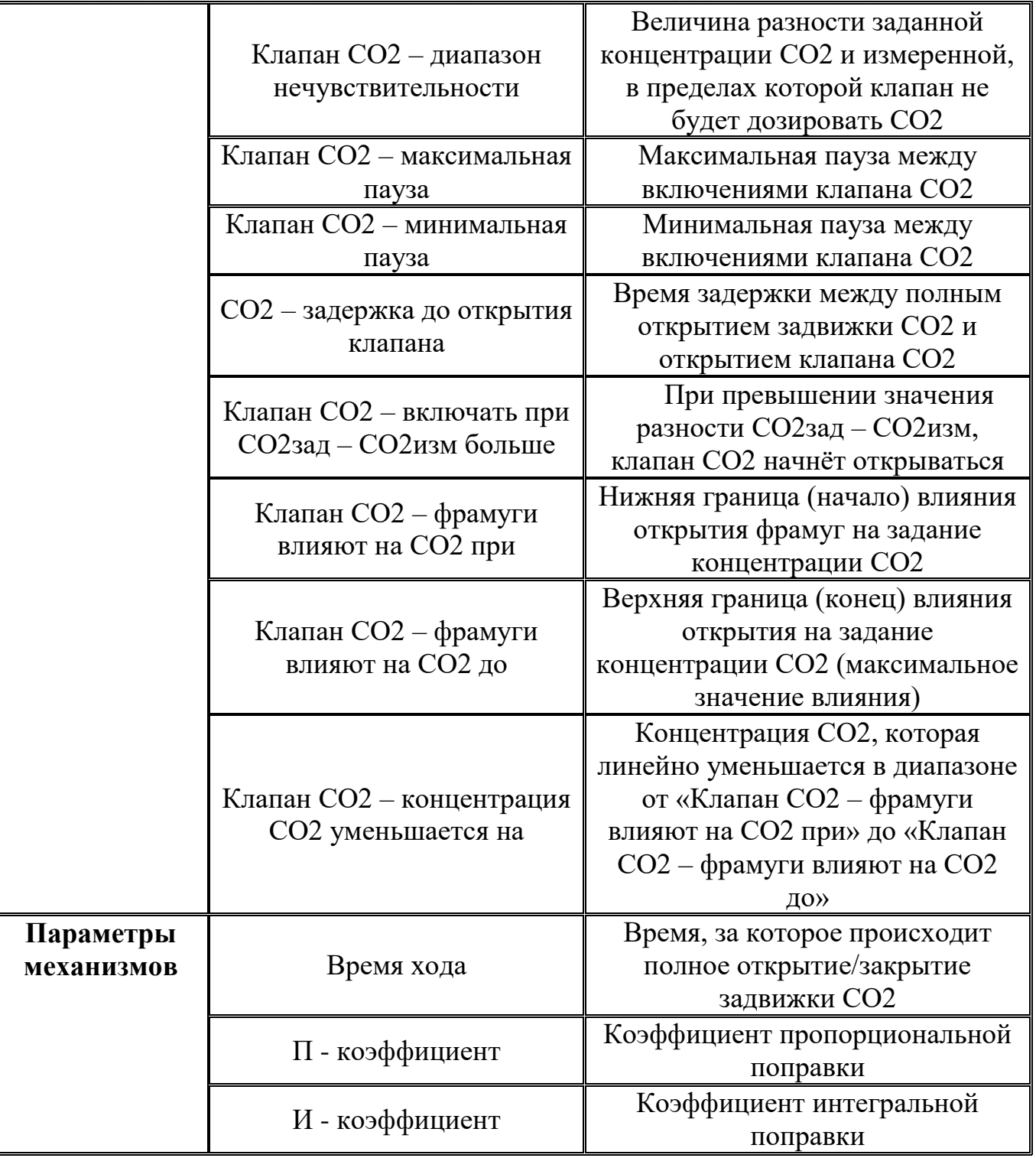

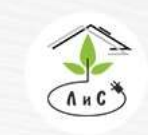

Крупнейший производитель и поставщик инженерных систем для тепличных комплексов

### **Работа «СИСТЕМЫ ДОЗИРОВАНИЯ СО2»**

Управление дозированием СО2 осуществляется с помощью двух видов исполнительных механизмов:

 пропорциональной заслонки, степень открытия которой может меняться от 0 до 100%, - «задвижка»

 закрывающегося клапана с двумя состояниями – открыто и закрыто. Регулирование подачи СО2 осуществляется посредством изменения периодов закрытия и открытия клапана.

Независимо от типа ИМ ежеминутно контроллер вычисляет относительное положение заслонки, выраженное в процентах, в зависимости от рассогласования между заданной и измеренной концентрацией СО2 в теплице.

Рассмотрим СИСТЕМУ ДОЗИРОВАНИЯ СО2 более подробно. Для корректной работы системы необходимо задать ряд настроек и параметров:

1. Для начала в блоке «КОНФИГУРАЦИЯ ОБОРУДОВАНИЯ» необходимо указать *систему СО2.* 

Примечание: в данном параметре для каждой зоны устанавливается один из двух вариантов:  $0 - cucme Ma$  *CO2* отсутствует, любое отличное от нуля значение (от 1 до 6) – *система СО2* присутствует.

2. После установки системы СО2 в блоке «КОНФИГУРАЦИЯ ОБОРУДОВАНИЯ» добавляются строки:

 *Клапан СО2 -* номер первого реле из двух (задвижка) или трех (задвижка + клапан), посредством которых будет осуществляться управление.

*Авария СО2* – номер входа для получения сигнала «авария».

 *Концентрация СО2* – номер входа для измерения концентрации СО2 в теплице. Показания поступают на данный вход с датчика углекислого газа, находящегося внутри теплицы.

3. Далее в блоке «ПАРАМЕТРЫ УПРАВЛЕНИЯ» необходимо задать и*сполнитель дозации СО2.* По сути, данным параметром осуществляется выбор режима работы СИСТЕМЫ ДОЗИРОВАНИЯ СО2, то есть алгоритм включения реле, соответствующий техническому заданию по работе СИСТЕМЫ ДОЗИРОВАНИЯ СО2 в теплице. Рассмотрим каждое значение подробно:

 «0» - два реле (первое устанавливается в конфигурации, второе автоматически выбирается следующим по порядку). Выбран алгоритм «задвижка» (регулирующий клапан). Первое реле – сигнал закрытия, второе – открытия «задвижки».

• «1» - два реле.

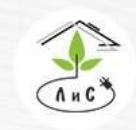

Крупнейший производитель и поставщик ИНЖЕНЕРНЫХ СИСТЕМ ЛЛЯ ТЕПЛИЧНЫХ КОМПЛЕКСОВ

•  $\langle 2 \rangle$  - два реле.

 $\bullet$  «3» - три реле. Выбран алгоритм «задвижка + клапан». Первое реле – сигнал закрытия «задвижки», второе – открытия «задвижки», а третье – открытие «клапана». При нехватке концентрации СО2 в теплице (СО2изм <СО2зад) включится второе реле (открытие «задвижки») до тех пор, пока не пройдёт определённое время для открытия «задвижки» на нужный процент (%). Если разница фактической и заданной концентрации углекислого газа (СО2) в теплице (СО2зад – СО2изм) больше или равно параметру «СО2 – задержка до открытия клапана» из блока «Точная настройка», то включится третье реле (открытие «клапана») для подкормки с помощью жидкого СО2 (клапан СО2 работает импульсно).

4. Следующим этапом необходимо в блоке «ПАРАМЕТРЫ МЕХАНИЗМОВ» задать ряд параметров:

 *«Клапан СО2 – Время хода»* - Время хода задвижки СО2 на полное открытие/закрытие.

 *«Клапан СО2* – П – коэффициент» - Коэффициент пропорциональной поправки. Описание влияния данного коэффициента приведено в описании блока «ПАРАМЕТРЫ МЕХАНИЗМОВ».

 *«Клапан СО2* – И – коэффициент» - Коэффициент интегральной поправки. Описание влияния данного коэффициента приведено в описании блока «ПАРАМЕТРЫ МЕХАНИЗМОВ».

5. Теперь необходимо задать в блоке «ТОЧНАЯ НАСТРОЙКА» ряд параметров:

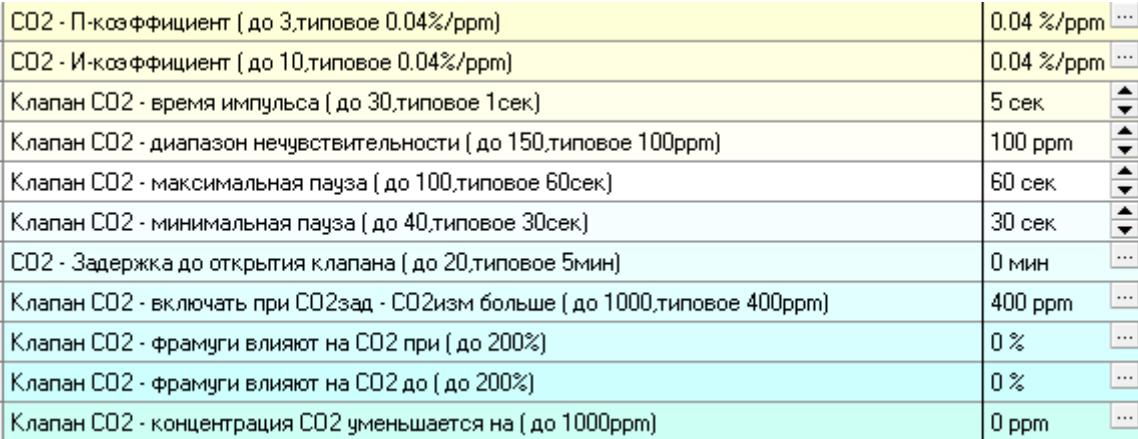

Подробнее в описании блока «ТОЧНАЯ НАСТРОЙКА».

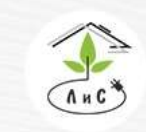

Крупнейший производитель и поставщик инженерных систем для тепличных комплексов

6. Завершающим этапом является установка задания микроклимата:

Держать концентрацию СО2 (если 0 - не управлять)

800 ppm

Концентрация углекислого газа (СО2) в теплице. Если 0 ppm – задание не активно.

Если задание> 0, то исполнительные механизмы СИСТЕМЫ ДОЗИРОВАНИЯ СО2 будут стремиться поддержать заданный уровень СО2.

В блоке «СОСТОЯНИЕ КЛИМАТА» отображается состояние работы исполнительных механизмов СО2:

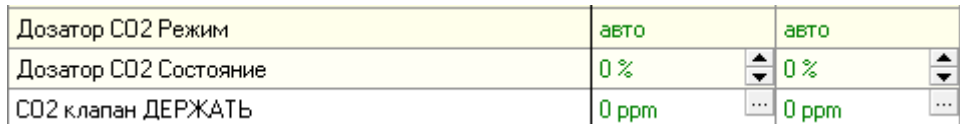

и показания концентрации СО2:

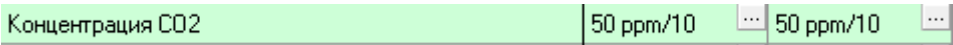

## **Алгоритм работы СИСТЕМЫ ДОЗИРОВАНИЯ СО2**

Если в блоке «ЗАДАНИЕ МИКРОКЛИМАТА» установлено *«Держать концентрацию СО2»* (отличное от 0), СИСТЕМА ДОЗИРОВАНИЯ СО2 будет стремиться уровнять измеренное и заданное значения углекислого газа в теплице (СО2зад = СО2изм). В случае нехватки углекислого газа в теплице (СО2зад > СО2изм) система будет открывать задвижку СО2 до тех пор, пока значения измеренного и заданного СО2 не уравняются, или заданное не превысит измеренное (СО2зад  $\leq$  СО2изм). Если же задвижка СО2 открыта на 100%, а заданное значение СО2 по-прежнему выше измеренного, тогда задвижка СО2 будет оставаться открытой.

Далее рассмотрим ряд коррекций и ограничений, которые устанавливаются в блоке «ТОЧНАЯ НАСТРОЙКА».

*«Клапан СО2 – диапазон нечувствительности»* позволяет ИМ не реагировать на изменение СО2 в теплице в пределах данного значения*.* Например, СО2зад = 600ррм, а *«Клапан СО2 – диапазон нечувствительности» =* 100ррм. В таком случае задвижка СО2 начнёт свою работу только тогда, когда измеренное значение СО2 в теплице не станет меньше 500ррм). Для задвижки СО2 используется значение *«Клапан СО2 – включать при СО2зад – СО2изм больше».* Данный параметр работает аналогично параметру *«Клапан СО2 – диапазон нечувствительности».*

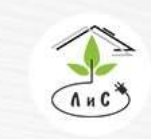

Крупнейший производитель и поставщик инженерных систем для тепличных комплексов

 $\binom{8}{2}$  8 (495) 647-89-30 8 (495) 228-78-47 **ス**lis@lis-agro.com

Если в СИСТЕМЕ ДОЗИРОВАНИЯ СО2 помимо задвижки присутствует клапан СО2 (работает импульсно), тогда для его работы (Клапан СО2) устанавливаются *«Клапан СО2 – Время импульса»*, т.е. время одного непрерывного открытия, а также *«Клапан СО2 – Максимальная пауза»* и *«Клапан СО2 – Минимальная пауза»* между импульсами.

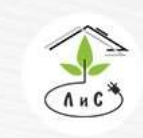

Крупнейший производитель и поставщик инженерных систем для тепличных комплексов

 $\circled{8}$  8 (495) 647-89-30 8 (495) 228-78-47 **Q** lis@lis-agro.com

# **4.5 СИСТЕМА ДОСВЕЧИВАНИЯ**

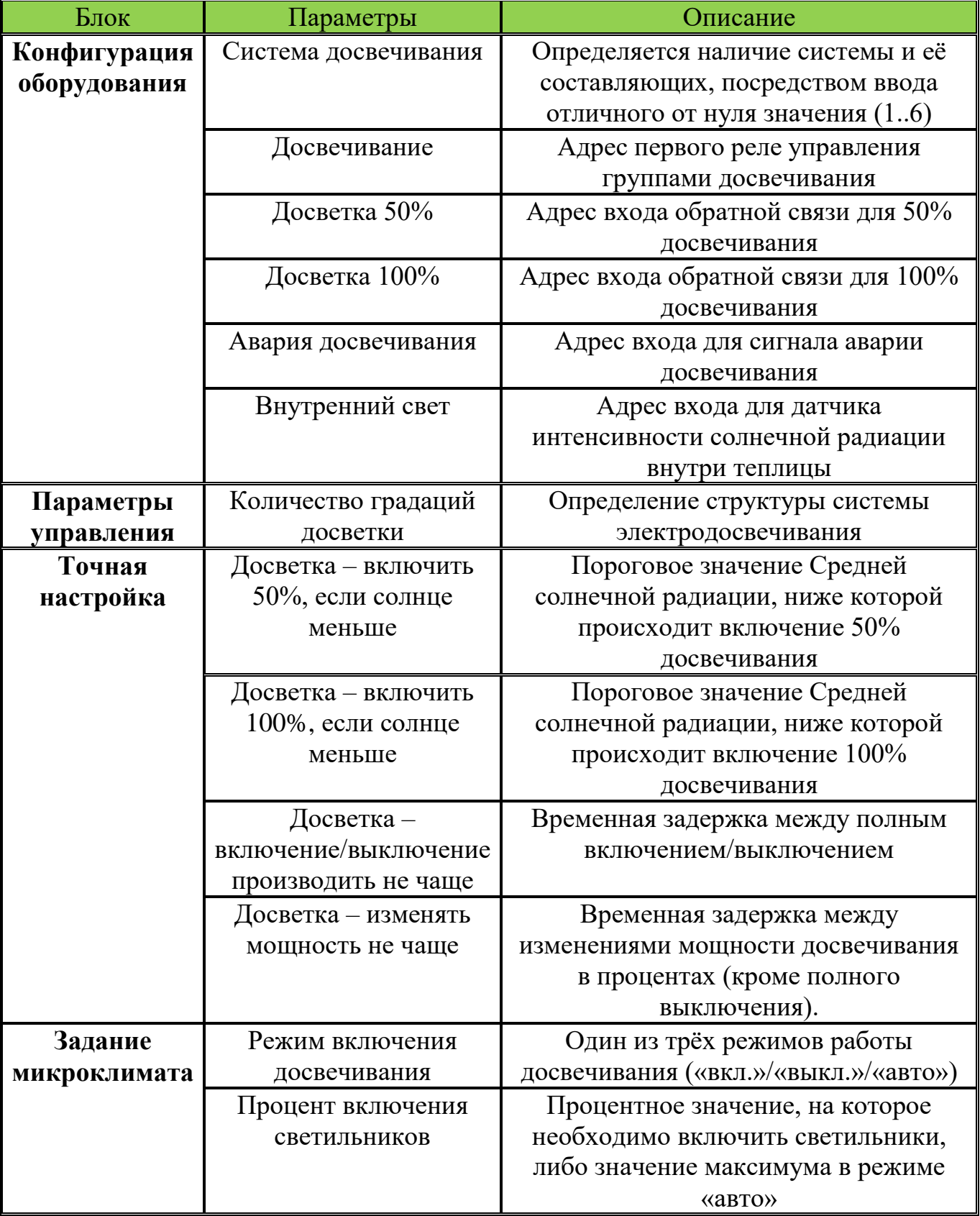
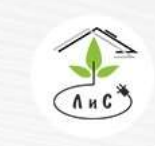

инженерных систем для тепличных комплексов

Рассмотрим СИСТЕМУ ДОСВЕЧИВАНИЯ подробно. Для корректной работы системы необходимо задать ряд настроек и параметров:

1. Для начала в блоке «КОНФИГУРАЦИЯ ОБОРУДОВАНИЯ» необходимо указать *систему досвечивания.* 

Примечание: в данном параметре для каждой зоны устанавливается один из двух вариантов: 0 – система досвечивания отсутствует, любое отличное от нуля значение (от 1 до 6) – система досвечивания присутствует.

2. После установки системы досвечивания в блоке «КОНФИГУРАЦИЯ ОБОРУДОВАНИЯ» добавляются строки:

 *Досвечивание -* номер первого реле управления системой досвечивания (включение, выключение и изменение мощности).

 *Досветка 50% и Досветка 100%* - номер входа для получения сигнала состояния досвечивания.

*Авария досвечивания* – номер входа для получения сигнала «авария».

*Внутренний свет* – номер входа для измерения интенсивности света в теплице.

3. Далее в блоке «ПАРАМЕТРЫ УПРАВЛЕНИЯ» необходимо задать к*оличество градаций досветки.* По сути, данным параметром осуществляется выбор алгоритма работы системы досвечивания, то есть алгоритм включения реле, соответствующий техническому заданию по работе системы досвечивания в теплице:

 $\bullet$  «0» - одно реле. Работа в режиме 0/100%. Если расчёт мощности досвечивания находится в интервале от 0 до 40% (включительно), реле выключено. Если досвечивание находится в интервале от 41 до 100% (включительно), реле включено.

 $\bullet$  «1» - два реле (первое устанавливается в конфигурации, второе автоматически выбирается следующим по порядку). Работа в режиме 0/50/100%. Если расчёт мощности досвечивания находится в интервале от 0 до 40% (включительно), реле выключены. Если расчёт мощности досвечивания находится в интервале от 41 до 99% (включительно), первое реле включено. Если расчёт мощности досвечивания равен 100%, два реле включены.

 «2» - три реле. Работа в двух режимах. Если расчёт мощности досвечивания находится в интервале от 0 до 40% (включительно), второе реле включено, а первое выключено. Если расчёт мощности досвечивания находится в интервале от 41 до 100% (включительно), первое и третье реле включены, а второе выключено.

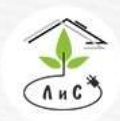

Крупнейший производитель и поставщик инженерных систем для тепличных комплексов

#### 4. Теперь необходимо задать в блоке «ТОЧНАЯ НАСТРОЙКА» ряд параметров:

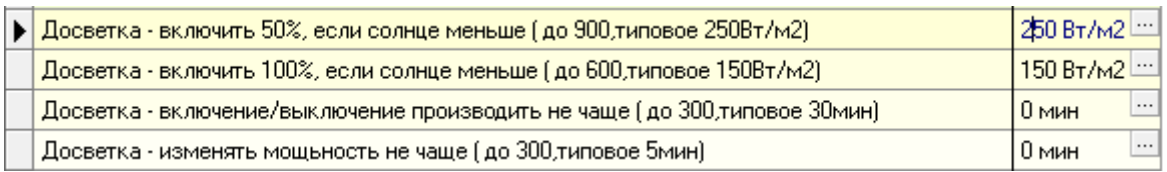

# Подробнее в описании блока «ТОЧНАЯ НАСТРОЙКА».

#### 5. Завершающим этапом является установка задания микроклимата:

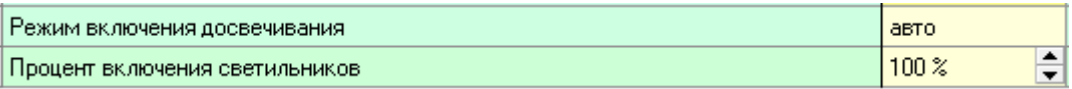

Подробнее в описании блока «ЗАДАНИЕ МИКРОКЛИМАТА».

В блоке «СОСТОЯНИЕ КЛИМАТА» отображается состояние работы досвечивания:

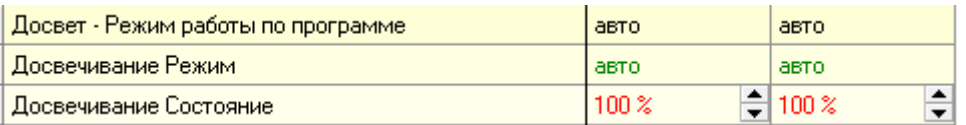

Рассмотрим работу СИСТЕМЫ ДОСВЕЧИВАНИЯ в режиме «авто» на примере:

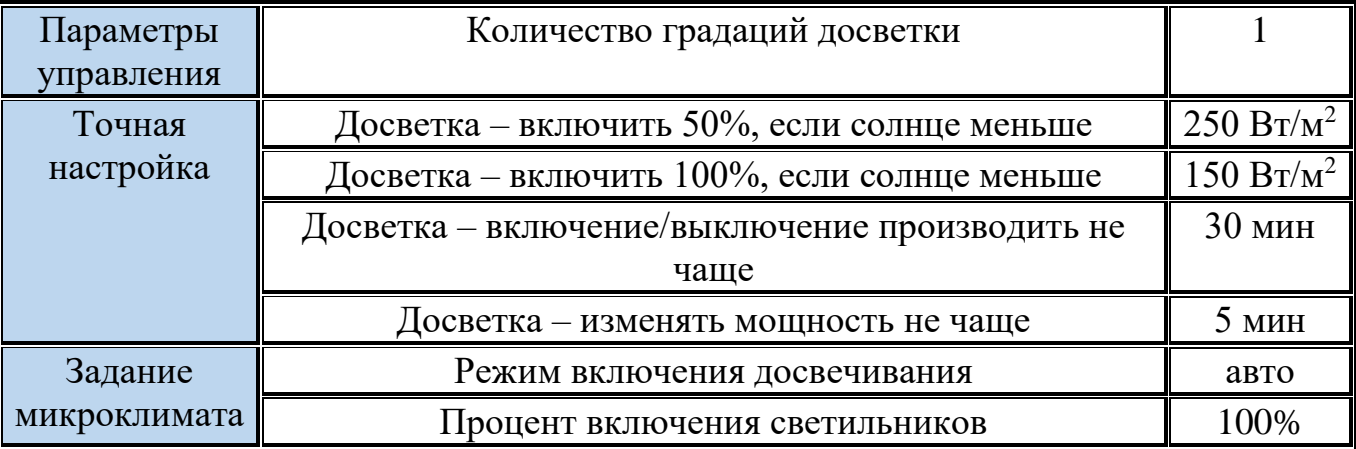

Допустим, средняя солнечная радиация на данный момент составляет 400 Вт/м<sup>2</sup>. В таком случае досвечивание находится в выключенном состоянии (0%). Как только значение средней солнечной радиации опускается ниже 250 Вт/м<sup>2</sup> (150 Вт/м<sup>2</sup> <средняя солнечная радиация <250  $Br/m^2$ ), происходит включение досвечивания на 50% мощности светильников посредством включения первого реле. Важно понимать, что

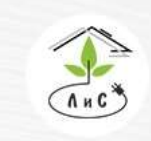

Крупнейший производитель и поставщик инженерных систем для тепличных комплексов

 $\mathbb{Q}$  8 (495) 647-89-30 8 (495) 228-78-47 **<br />
lis@lis-agro.com** 

любое значение в пределах от 41% до 99% включительно (если количество градаций досветки = 1), фактически будет давать сигнал на включение именно 50% досвечивания, т.к. в данном случае есть только 3 режима работы (0/50/100%). Это состояние досвечивания продолжится до тех пор, пока средняя солнечная радиация не переступит одно из пороговых значений (150 и 250 Вт/м<sup>2</sup>). Далее, если средняя солнечная радиация опустилась ниже 150 Вт/м<sup>2</sup>, контроллер рассчитает процент включения светильников равным 100% и включится второе реле (оба включены). По мере колебаний значения средней солнечной радиации будет включаться/выключаться досвечивание на определённое значение. Не стоит забывать, что в блоке «Точная настройка» также существуют временные задержки на включение/выключение досвечивания и изменение мощности.

Примечание: процент включения светильников в автоматическом режиме выполняет функцию максимального ограничения. Другими словами, при задании процента включения светильников равным 80%, досвечивание максимально отработает именно на 80%, даже если средняя солнечная радиация ниже параметра «Досветка – включить 100%, если солнце меньше».

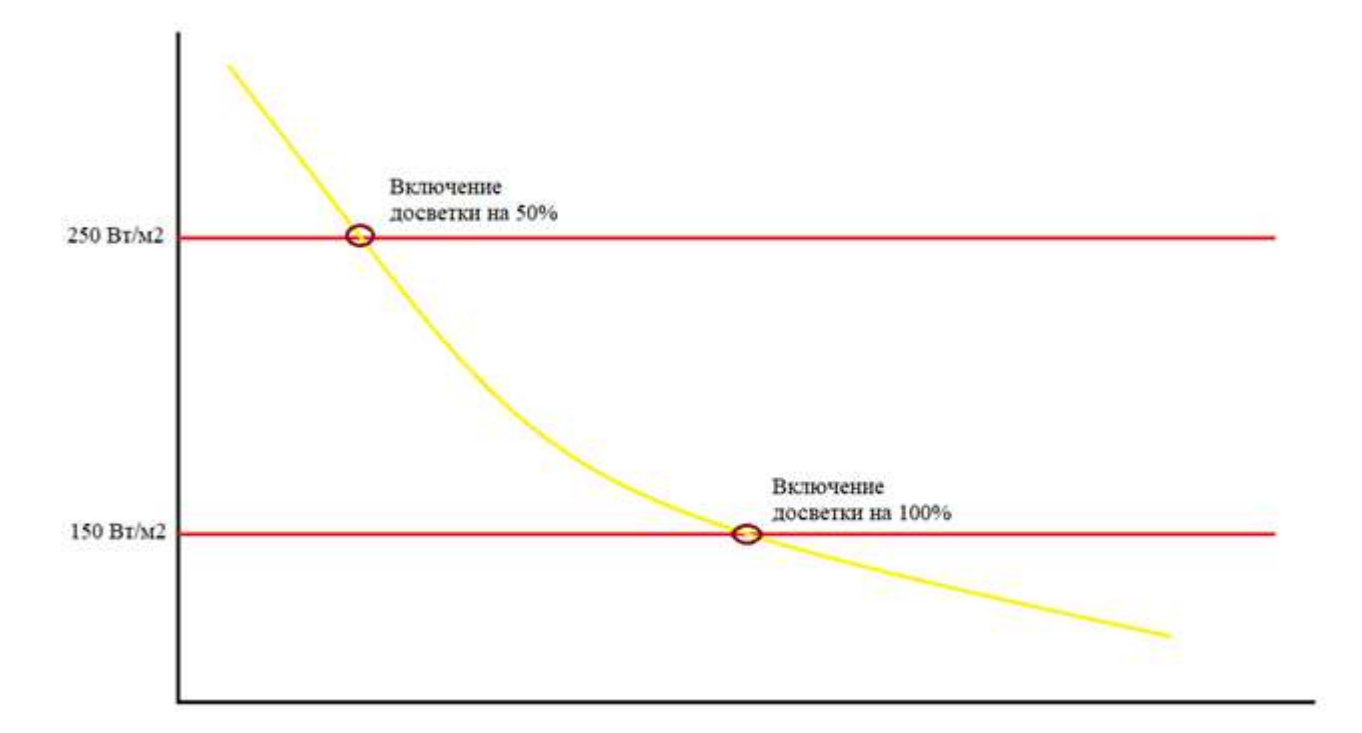

На рисунке показан график зависимости средней солнечной радиации от времени.

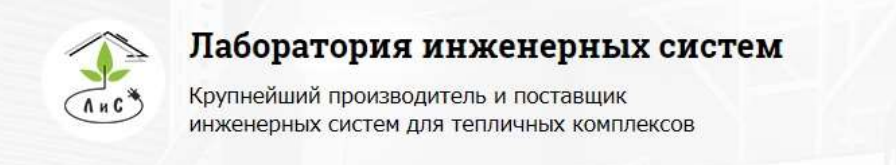

График изменения состояния досвечивания приведён ниже:

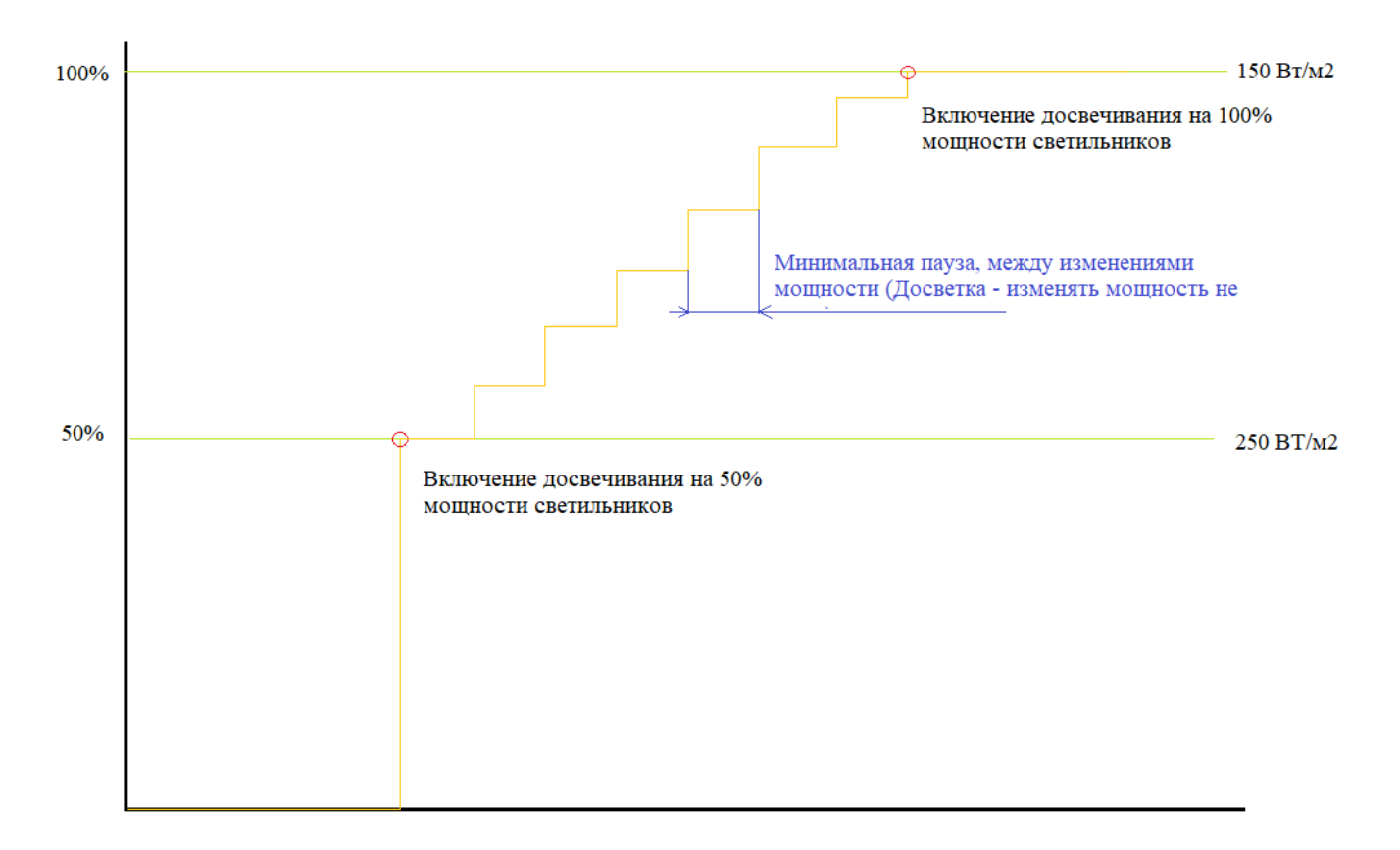

На графике показано изменение мощности светильников, которое рассчитывается из средней солнечной радиации. Однако, при к*оличестве градаций досветки* = 1, система досвечивания работает только в одном из трёх режимов: 0; 50; 100%. Поэтому сигнал на включение конкретного реле будет происходить только при достижении рассчитанным значением состояния досвечивания порогового значения, или диапазона значений, для включения реле (см. п. 3).

Если *средняя солнечная радиация* колеблется на границе 250 Вт/м<sup>2</sup> , то ограничением по времени на включение и отключение досвечивания будет являться параметр «Досветка – включение/выключение производить не чаще».

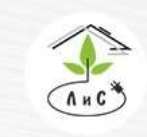

Крупнейший производитель и поставщик инженерных систем для тепличных комплексов

# **4.6 СИСТЕМА ЗАШТОРИВАНИЯ**

1)Термический (энергосберегающий) горизонтальный экран - для снижения потери тепла через верхнее остекление теплицы;

2)Термический (энергосберегающий) вертикальный экран - для снижения потери тепла через боковое остекление теплицы;

3)Затеняющий горизонтальный/вертикальный экран - для затенения от избыточной солнечной радиации.

4)Комбинированный горизонтальный/вертикальный экран – выполняет функции как термического, так и затеняющего экрана.

Настройка экранов реализована таким образом, чтобы обеспечить оптимальное использование экрана с любыми характеристиками, в том числе и одновременное использование нескольких горизонтальных экранов разного назначения.

Для работы горизонтального экрана как в термическом, так и затеняющем режимах необходимо задать конфигурацию в блоке «КОНФИГУРАЦИЯ ОБОРУДОВАНИЯ» (только для термического экрана, для затеняющего - оставляем 0.00.00 в случае комбинированного).

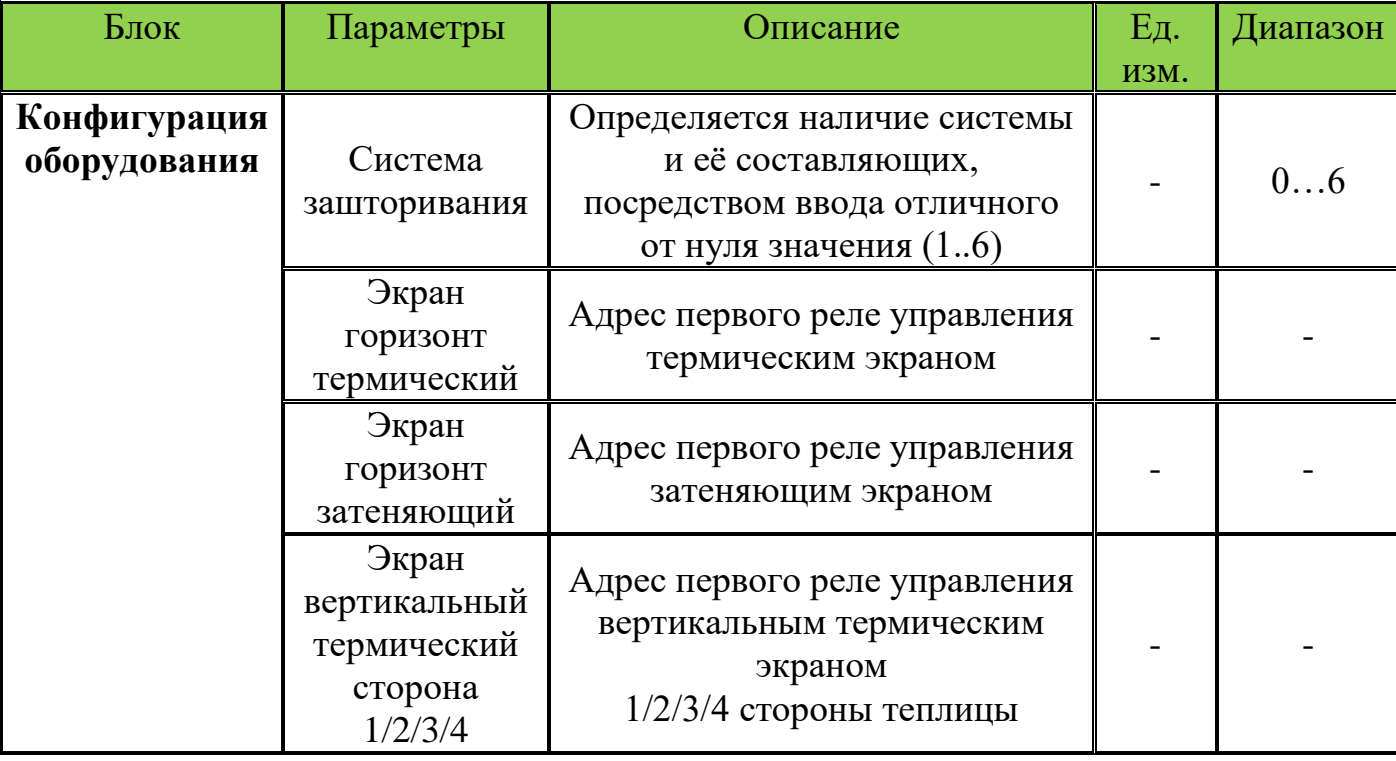

СИСТЕМА ЗАШТОРИВАНИЯ имеет ряд параметров и настроек.

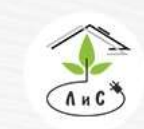

Крупнейший производитель и поставщик инженерных систем для тепличных комплексов

 $\circled{8}$  8 (495) 647-89-30 8 (495) 228-78-47 **良** lis@lis-agro.com

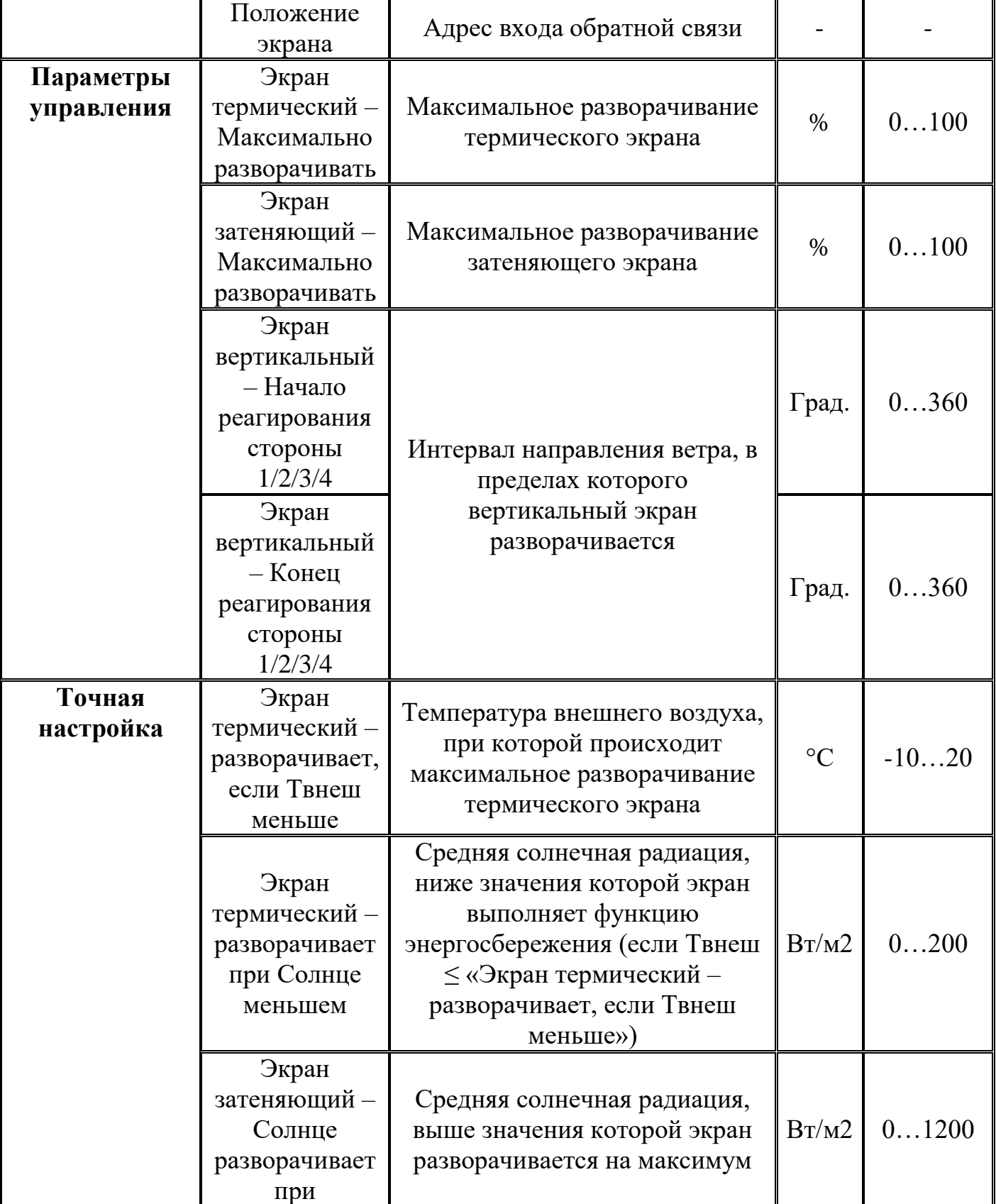

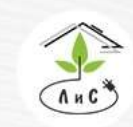

Крупнейший производитель и поставщик инженерных систем для тепличных комплексов

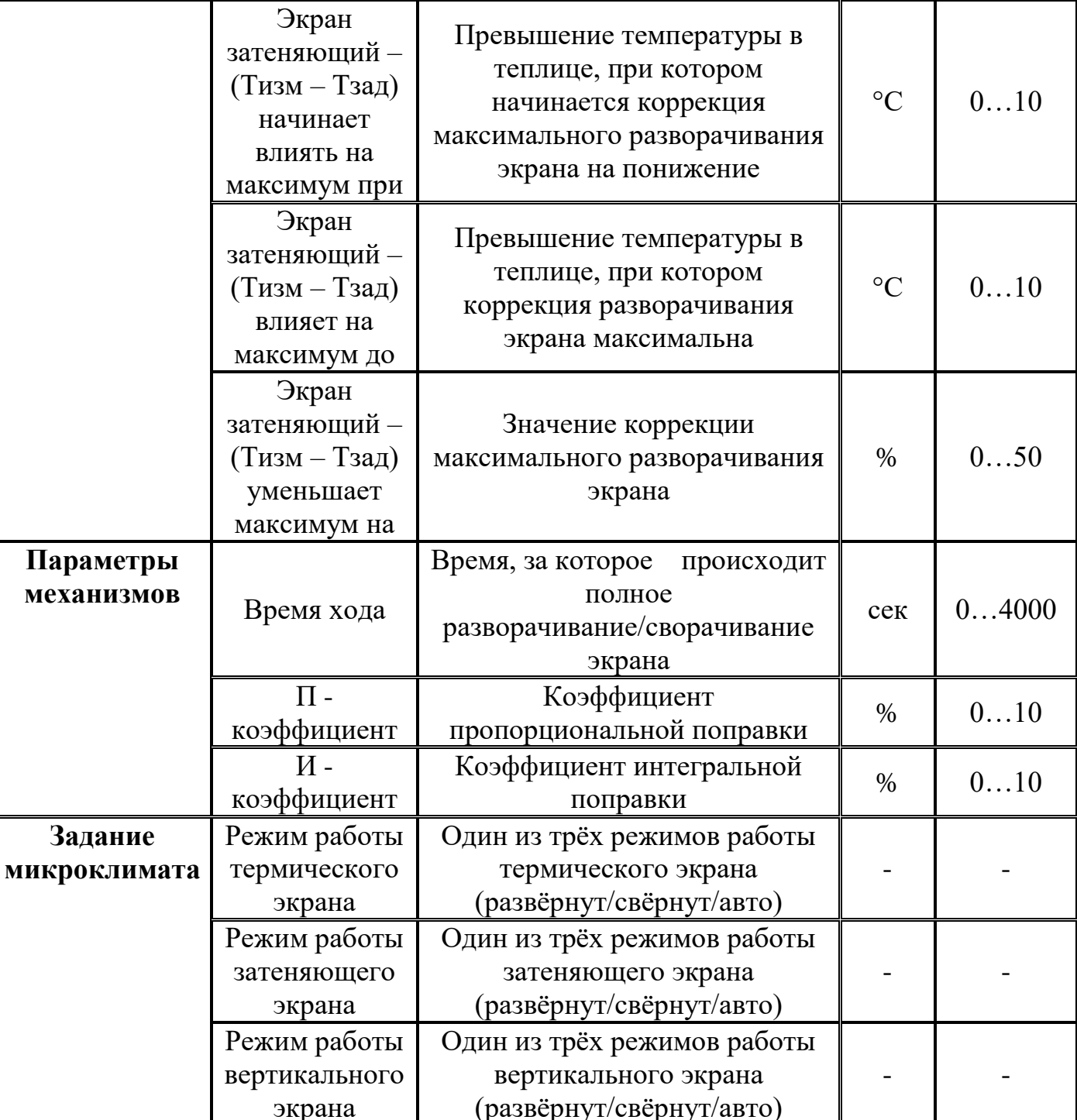

Более подробно в описании блока «ТОЧНАЯ НАСТРОЙКА».

В данной системе экранами можно управлять как по времени суток, так и по погодным условиям. В соответствии с заданной программой микроклимата в любое время суток экран может находиться в 3-х режимах: а) полностью развёрнутом (открытом); б) полностью свёрнутом (закрытом); и в) автоматическом режиме, когда

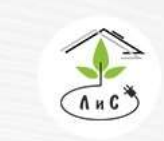

Крупнейший производитель и поставщик инженерных систем для тепличных комплексов

 $\binom{8}{3}$  8 (495) 647-89-30 8 (495) 228-78-47 **Q**lis@lis-agro.com

его положение определяется параметрами, заданными в блоке «ТОЧНАЯ НАСТРОЙКА».

Рассмотрим *систему зашторивания* более подробно. Для корректной работы системы необходимо задать ряд настроек и параметров:

1. Для начала в блоке «КОНФИГУРАЦИЯ ОБОРУДОВАНИЯ» необходимо указать *систему зашторивания.* 

Примечание: в данном параметре для каждой зоны устанавливается один из двух вариантов: 0 – СИСТЕМА ЗАШТОРИВАНИЯ отсутствует, любое отличное от нуля значение (от 1 до 6) – СИСТЕМА ЗАШТОРИВАНИЯ присутствует.

2. После установки *системы зашторивания* в блоке «КОНФИГУРАЦИЯ ОБОРУДОВАНИЯ» добавляются строки:

 *Экран горизонт термический -* номер первого из двух реле, посредством которых будет осуществляться управление горизонтальным термическим экраном (разворачивание и сворачивание).

 *Экран горизонт затеняющий* - номер первого из двух реле, посредством которых будет осуществляться управление горизонтальным затеняющим экраном (разворачивание и сворачивание). В большинстве случаев горизонтальный термический экран выполняет функцию как термического, так и затеняющего экрана. В таком случае задавать конфигурацию для горизонтального затеняющего экрана не нужно.

 *Экран вертикальный термический сторона 1/2/3/4* – номер первого из двух реле, посредством которых будет осуществляться управление вертикальным термическим экраном (разворачивание и сворачивание).

 *Положение экрана* – номер входа для получения сигнала о состоянии горизонтального термического экрана (0..100%).

3. Далее в блоке «ПАРАМЕТРЫ УПРАВЛЕНИЯ» необходимо задать ряд параметров:

- *Экран термический – Максимально разворачивать*
- *Экран затеняющий – Максимально разворачивать*
- *Экран вертикальный – Начало реагирования стороны 1/2/3/4*
- *Экран вертикальный – Конец реагирования стороны 1/2/3/4*

Подробнее в описании блока «ПАРАМЕТРЫ УПРАВЛЕНИЯ».

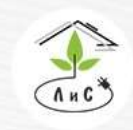

Крупнейший производитель и поставщик инженерных систем для тепличных комплексов

4. Следующим этапом необходимо в блоке «ПАРАМЕТРЫ МЕХАНИЗМОВ» задать ряд параметров:

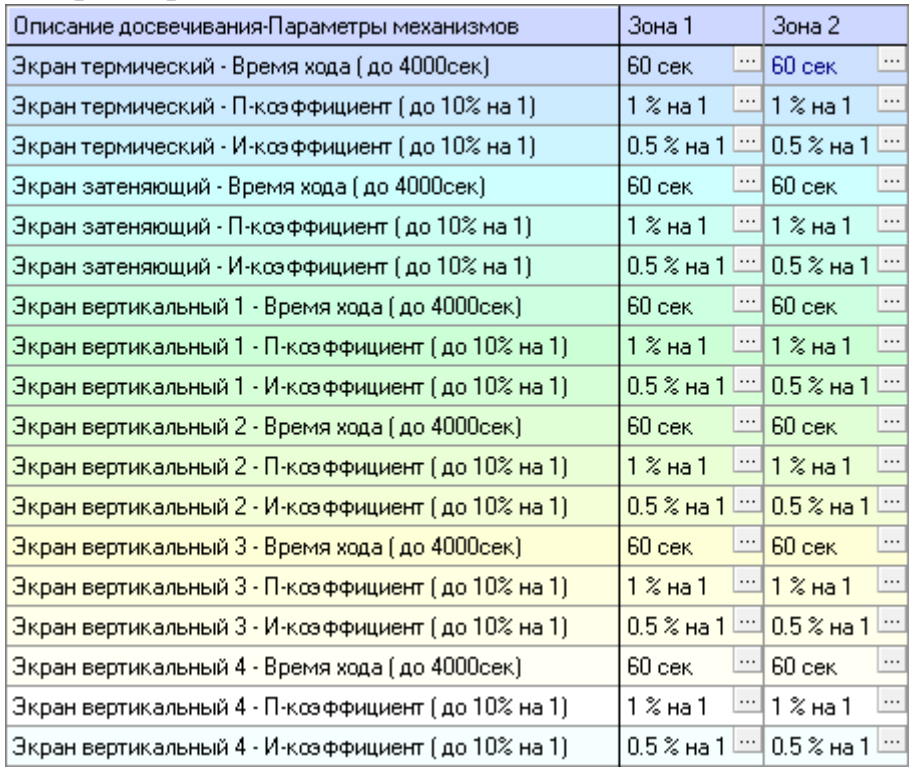

 *«Экран термический/затеняющий/вертикальный 1/2/3/4 – Время хода»* - Время хода экрана, за которое экран полностью разворачивается/сворачивается.

 *«*П – коэффициент» - Коэффициент пропорциональной поправки. Подробнее в описании блока «ПАРАМЕТРЫ МЕХАНИЗМОВ».

 *«*И – коэффициент» - Коэффициент интегральной поправки. Подробнее в описании блока «ПАРАМЕТРЫ МЕХАНИЗМОВ».

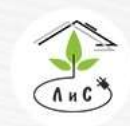

Крупнейший производитель и поставщик инженерных систем для тепличных комплексов

# 5. Теперь необходимо задать в блоке «ТОЧНЫЕ НАСТРОЙКИ» ряд параметров:

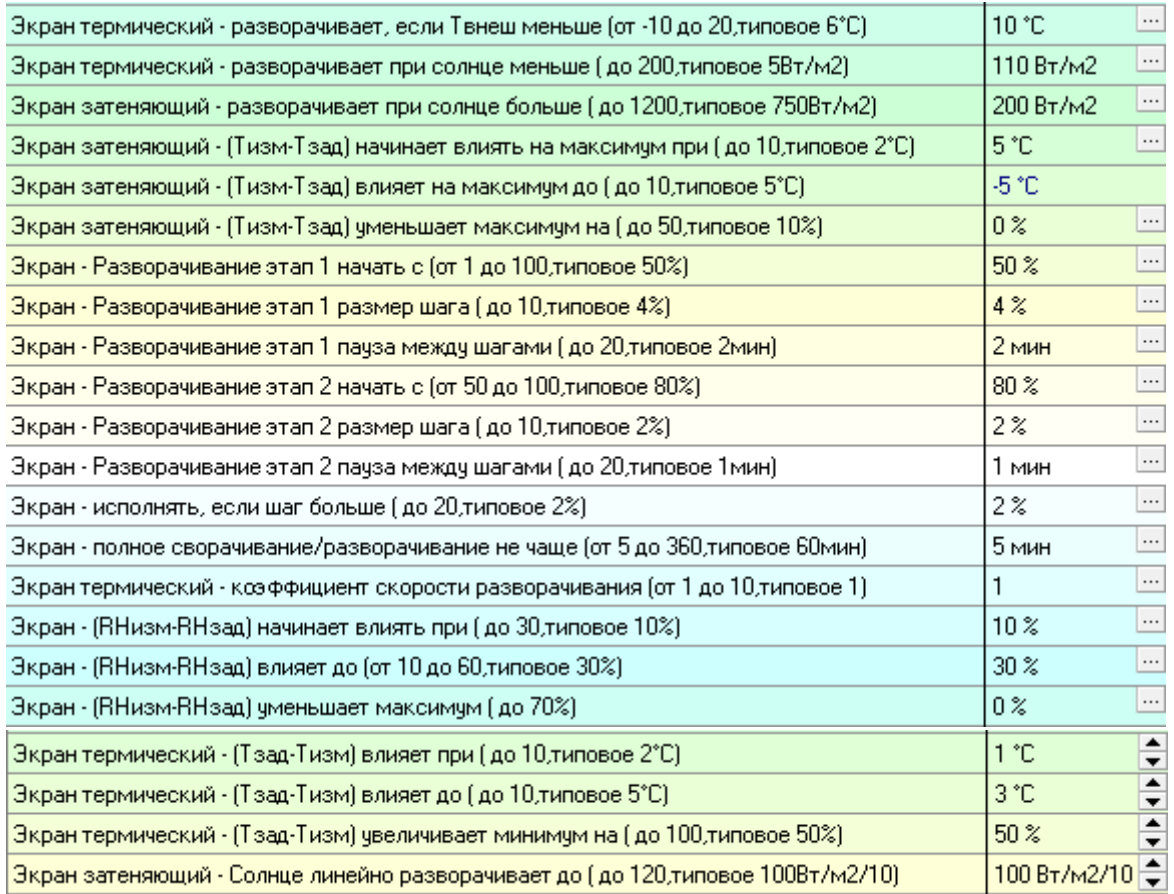

Подробнее в описании блока «ТОЧНАЯ НАСТРОЙКА».

6. Завершающим этапом является установка з*адания микроклимата*:

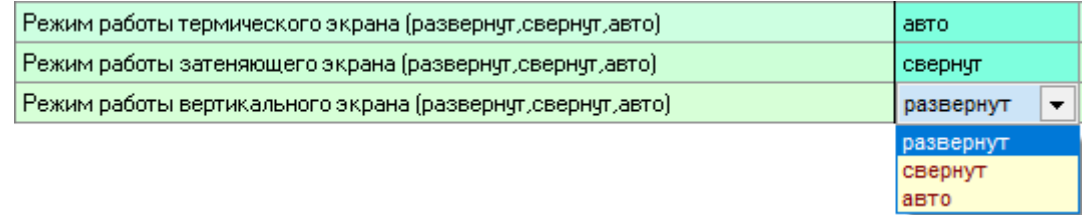

Подробнее в описании блока «ЗАДАНИЕ МИКРОКЛИМАТА».

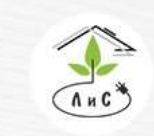

Крупнейший производитель и поставщик инженерных систем для тепличных комплексов

В блоке «СОСТОЯНИЕ КЛИМАТА» отображается состояние работы СИСТЕМЫ ЗАШТОРИВАНИЯ:

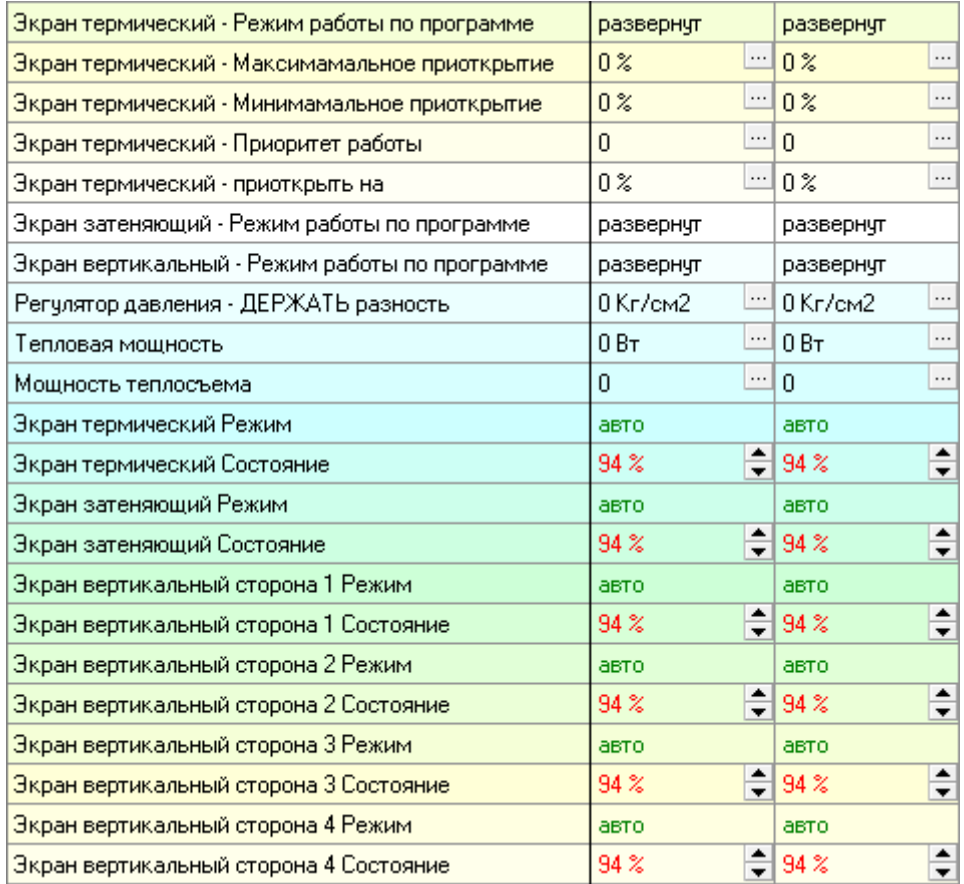

## **Управление термическим (энергосберегающим) экраном**.

Для термического экрана устанавливается уровень внешней температуры, при которой он будет развёрнут для снижения потерь тепла*.* Если внешняя температура воздуха меньше или равна заданной в параметре *«Экран термический – разворачивает, если Твнеш меньше»*, то при понижении уровня освещенности до значения, заданного в параметре *«Экран термический – разворачивает при Солнце меньше»*, произойдёт разворачивание термического экрана. Это позволит эффективнее удерживать заданную температуру в теплице.

Настройка *«Экран термический – коэффициент скорости разворачивания»* увеличивает значение шага дискретных фаз в установленное количество раз.

Если температура воздуха в теплице опустится ниже заданной (Тизм < Тзад), на значение *«Экран термический – (Тзад – Тизм) влияет при»,* то сработает настройка *«Экран термический – (Тзад – Тизм) увеличивает минимум на»* и начнется коррекция

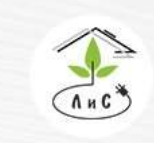

Крупнейший производитель и поставщик инженерных систем для тепличных комплексов

 $\mathbb{Q}$  8 (495) 647-89-30 8 (495) 228-78-47 **Q**lis@lis-agro.com

минимального положения экрана. Если же измеренная температура продолжит снижаться и достигнет значения *«Экран термический – (Тзад – Тизм) влияет до»*, тогда минимальное положение экрана станет равным значению настройки *«Экран термический – (Тзад – Тизм) увеличивает минимум на».*

Разворачивание экрана, как и сворачивание разделено на три части: непрерывная фаза и два этапа дискретных фаз. Так как до определенной степени разворачивания от 0% и сворачивания к 0% влияние экрана минимально, в блоке «ТОЧНАЯ НАСТРОЙКА» задается начало первого этапа (до значения которого экран будет разворачиваться непрерывно), далее задается размер шага и пауза между шагами для более плавного наращивания влияния системы зашторивания на микроклимат. Таким же образом настраивается последний этап.

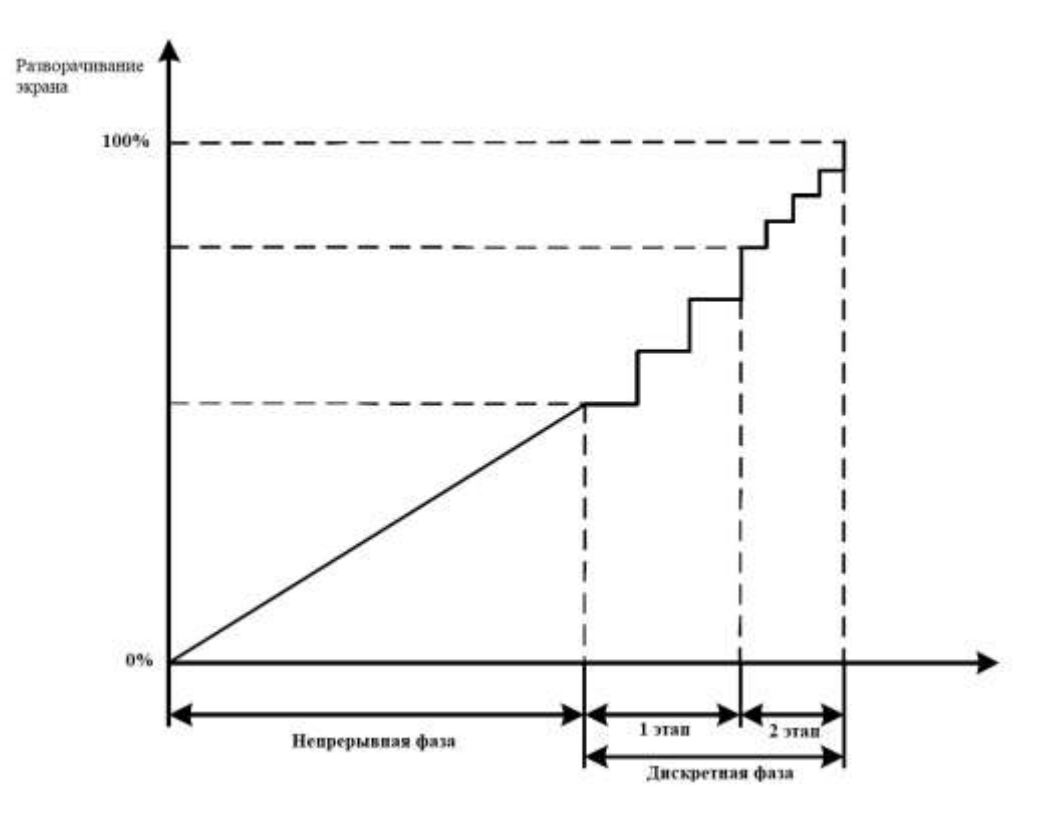

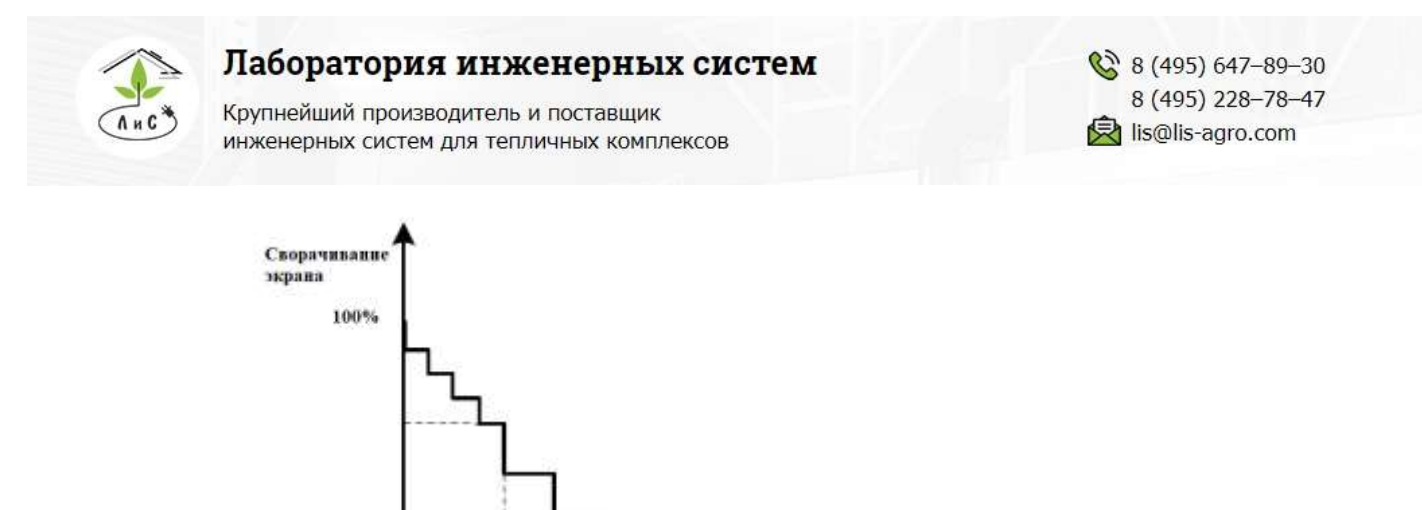

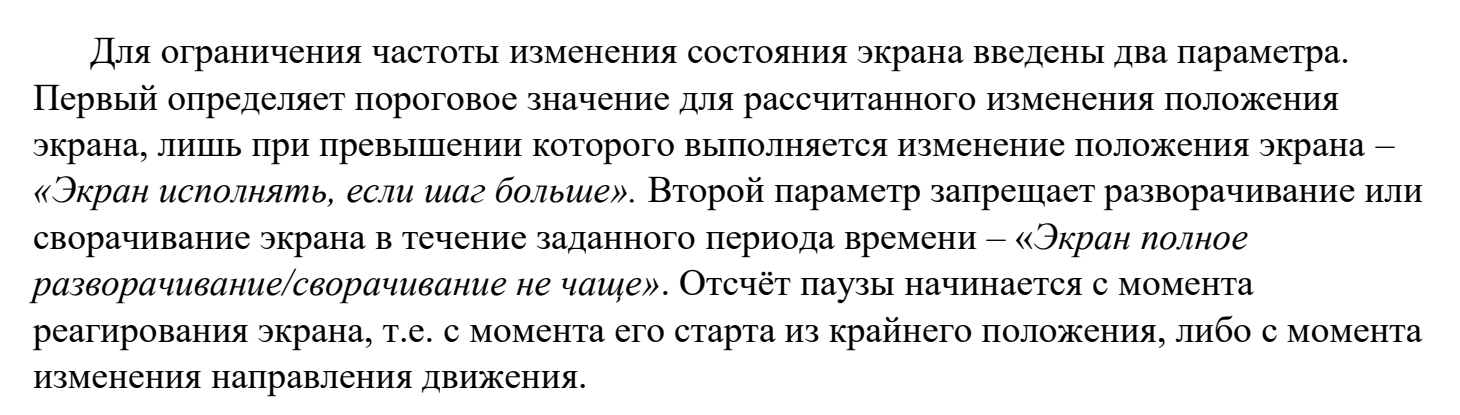

Непрерывная фаза

0%

Горизонтальный термический экран оказывает влияние и на влажность в теплице. Настройка *«Экран – (RHизм – RHзад) уменьшает максимум»* позволяет уменьшить максимальное значение разворачивания экрана при превышении измеренной влажности воздуха в теплице (RHизм > RHзад) от *«Экран - (RHизм – RHзад) начинает влиять при»* до *«Экран – (RHизм – RHзад) влияет до».*

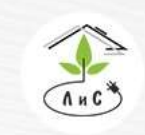

Крупнейший производитель и поставщик инженерных систем для тепличных комплексов

#### **Управление затеняющим экраном.**

Для затеняющего экрана также используется программа микроклимата, где задается время суток, в течении которого допускается автоматическое разворачивание/сворачивание экрана, и установка уровня освещенности, при которой разворачивается экран: *«Экран затеняющий - разворачивает при Солнце больше»*. В случае, если *средняя солнечная радиация* превышает заданную установку и в задании микроклимата установлен автоматический режим работы экрана, то произойдет разворачивание экрана.

Как и для термического экрана, для затеняющего введено пороговое значение температуры внешнего воздуха, при котором он должен разворачиваться – *«Экран затеняющий – разворачивает, если Твнеш меньше»,* что позволяет его использовать в качестве термического экрана в случае отсутствия последнего.

Настройка *«Экран затеняющий – уменьшает максимум на»* позволяет уменьшить максимальное значение разворачивания экрана при превышении измеренной температуры воздуха в теплице (Тизм > Тзад) от *«Экран затеняющий (Тизм – Тзад) начинает влиять на максимум при»* до *«Экран затеняющий – (Тизм – Тзад) влияет на максимум до».*

Настройка *«Экран затеняющий – Солнце линейно разворачивает до»* позволяет задать линейную коррекцию для затеняющего экрана. Например, если установить значение *«Экран затеняющий - разворачивает при Солнце больше» =* 750 Вт/м<sup>2</sup> , а значение *«Экран затеняющий – Солнце линейно разворачивает до»* = 100 Bт/м<sup>2</sup>/10 (1000Вт/м<sup>2</sup> ), тогда при превышении порога *средней солнечной радиации* в 750 Вт/м<sup>2</sup> горизонтальный экран начнёт линейно разворачиваться до  $1000\;\text{Br/m}^2$ .

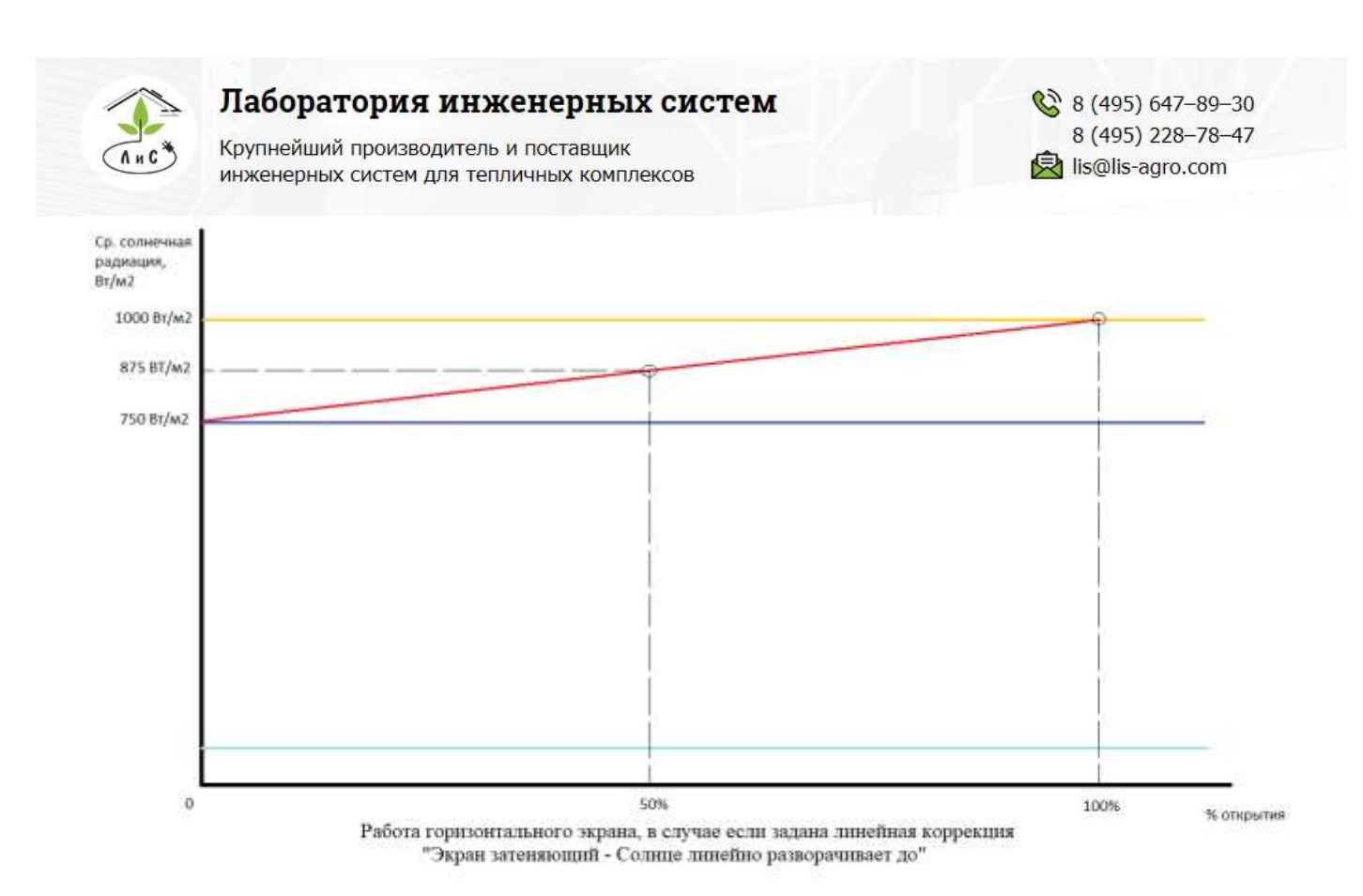

# **Управление вертикальными термическими экранами.**

Вертикальные термические экраны управляются так же, как и горизонтальные – с учетом влияния внешней температуры и солнечной радиации – «Экран вертикальный – Твнеш разворачивает при», «Экран вертикальный – Солнце сворачивает все при». Добавлено лишь то, что для вертикальных экранов важен учет направления ветра. Поэтому введено дополнительное промежуточное пороговое значение *средней солнечной радиации*, разрешающее открытие всех сторон, кроме наветренной – «Экран вертикальный – Солнце сворачивает, кроме наветренной».

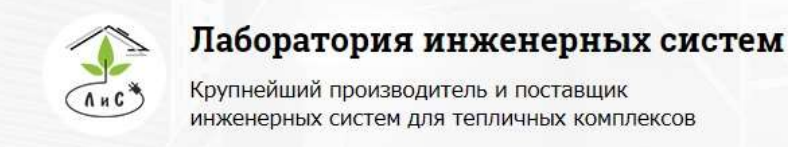

# **5. ПРОГРАММНОЕ ОБЕСПЕЧЕНИЕ «МОНИТОР».**

# **ОСНОВНЫЕ ФУНКЦИИ.**

Настройка, отображение, архивирование данных осуществляется посредством программы «МОНИТОР».

#### **5.1 Назначение программы**

Программа «Монитор» (далее по тексту – Монитор) предназначена для работы с устройствами управления микроклиматом и поливом в промышленных теплицах, а также для связи с устройствами измерения параметров растения (фитомониторинг).

Связь основных устройств с программой монитор осуществляется при помощи преобразователя интерфейса USB - RS485, а также интерфейса Ethernet. Рекомендуемое количество устройств для подключения – не более 10.

#### **5.2 Основные органы управления**

Основное окно (главная форма) программы представлена на Рис. 1.

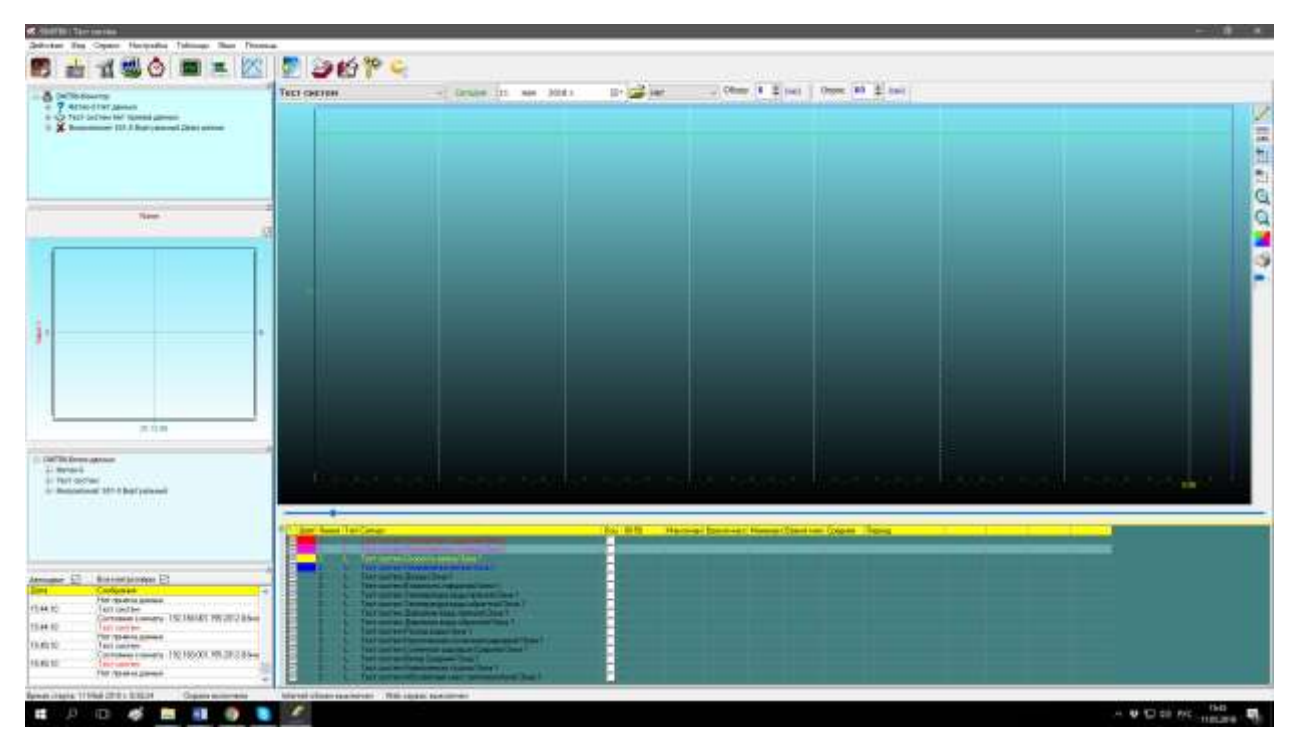

*Рис. 1* 

В центральной части экрана располагается зона отображения графиков. Под ней – легенда (область настройки параметров отображения). Здесь можно выбрать какие из перечисленных графиков отображать, а какие нет. При этом каждому графику можно задать свои параметры:

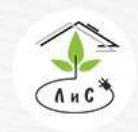

Крупнейший производитель и поставщик инженерных систем для тепличных комплексов

 $\mathbb{Q}$  8 (495) 647-89-30 8 (495) 228-78-47 **<br />
lis@lis-agro.com** 

- Цвет графика
- Толщина линии
- Шкала (всего две), ось

Тип формирования изменения сигнала – или ступенчатое изменение от точки к точке, или соединение точек графика прямыми

Можно совместить несколько графиков с разными осями измерения. Для этого необходимо отметить желаемый график соответствующей галочкой в поле «Ось».

Для перемещения по формам доступны кнопки:

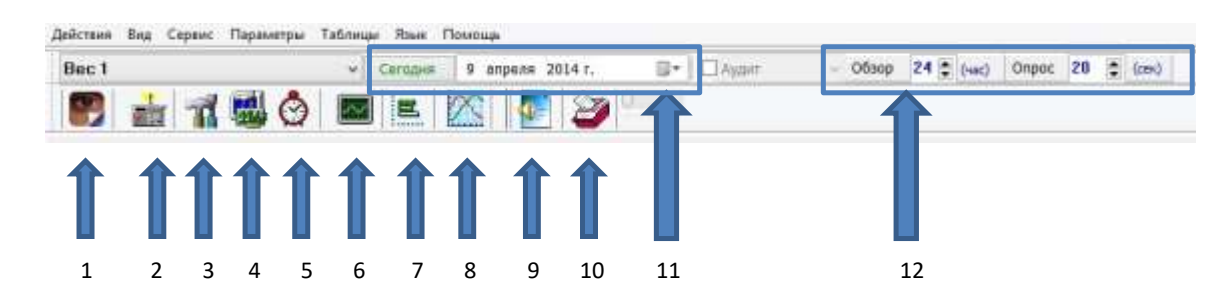

- 1- Показать состояние (мнемосхема)
- 2- Тип контроллера (показывает параметры связи с контроллером)
- 3- Параметры управления (таблица параметров управления)
- 4- Калибровки (таблица калибровок)
- 5- Задание на сутки (для управления системами полива и микроклимата)
- 6- Архивы из файлов на диске (открывает архив записей таблиц)
- 7- Параметры анализатора

8- Графики архивов (открывает дополнительное окно, в котором можно отображать графики из архивных записей)

- 9- Выбор и параметры голоса (параметры голосового помощника)
- 10- Просмотр журналов
- 11- Дата графиков, отображаемых в главной форме

12- Интервал просмотра (от 1 до 24 часов) и периодичность приёма данных (от 5 до 300 секунд)

# **5.3 Связь с программой Монитор**

Для установки связи:

1) Управляющего контроллера с ПК необходимо их подключить в одну локальную сеть по принципам построения локальных сетей для группы ПК.

2) Рекомендуется установить статический IP адрес на ПК в свойствах локальной сети:

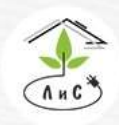

Крупнейший производитель и поставщик инженерных систем для тепличных комплексов

3) Установить в управляющем контроллере параметры в блоке 2.5.

Номер контроллера = \_\_ Язык Код доступа \_\_\_ Кол-во зон \_\_\_ IP:192.168.001.\_\_\_ 2-5

Где «**номер контроллера \_\_**» присваивается любой (по умолчанию 1) Редактировать не обязательно, так как связь осуществляется по интерфейсу Ethernet. «**Язык \_\_**» - выбор языка в управляющем контроллере (1 –русский, 2- английский). «**Код доступа \_\_\_**» - пароль, который будет требоваться для редактирования параметров в управляющем контроллере от 001 до 999. «**Кол-во зон** \_\_\_» - количество зон, которыми требуется управлять от 1 до 8.

**«IP:192.168.001. \_\_\_»** - это IP-адрес контроллера, который служит для установки связи по принципам локальных сетей ПК. IP-адрес должен быть уникальным в данной подсети. Подсеть не должна быть нулевой.

Для установки связи между устройством и программой Монитор, требуется в меню выбрать [Действия → Новый контроллер] [\(Рис. 33](#page-53-0))

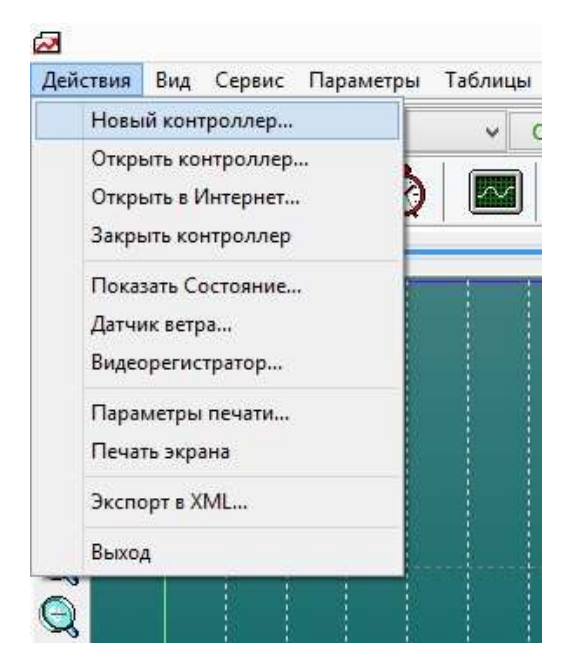

*Рис. 3*

<span id="page-53-0"></span>В открывшемся окне [\(Рис 4](#page-54-0)) задаем параметры связи с контроллером:

1. Порт передачи данных: устанавливается согласно номеру COM-порта преобразователя интерфейсов RS-485 – USB, к которому подключена связь с системой

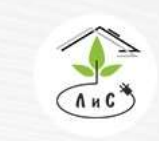

Крупнейший производитель и поставщик инженерных систем для тепличных комплексов

фитомониторинга/полива/водоподготовки и тд. Не требуется задавать для системы управления микроклиматом

2. Номер контроллера: не требуется задавать для системы управления микроклиматом.

3. IP адрес: устанавливается согласно адресу контроллера системы микроклимата). Помимо адреса необходимо через «:» прописать число 2012. (Пример: 192.168.001.100:2012).

4. Тип контроллера: выбирается автоматически, за исключением тех моментов, когда необходимо создать виртуальный контроллер (например, «Метео»).

5. Описание:

xml – позволяет редактировать отдельные блоки/коды/ключи/таблицы;

bin – не позволяет редактировать.

Другими словами, bin используется для пользователя/оператора, а xml для внесения коррективов в работу «Монитора» специалистом.

6. Контроллер: Задаётся любое имя данного контроллера (должно быть уникальным).

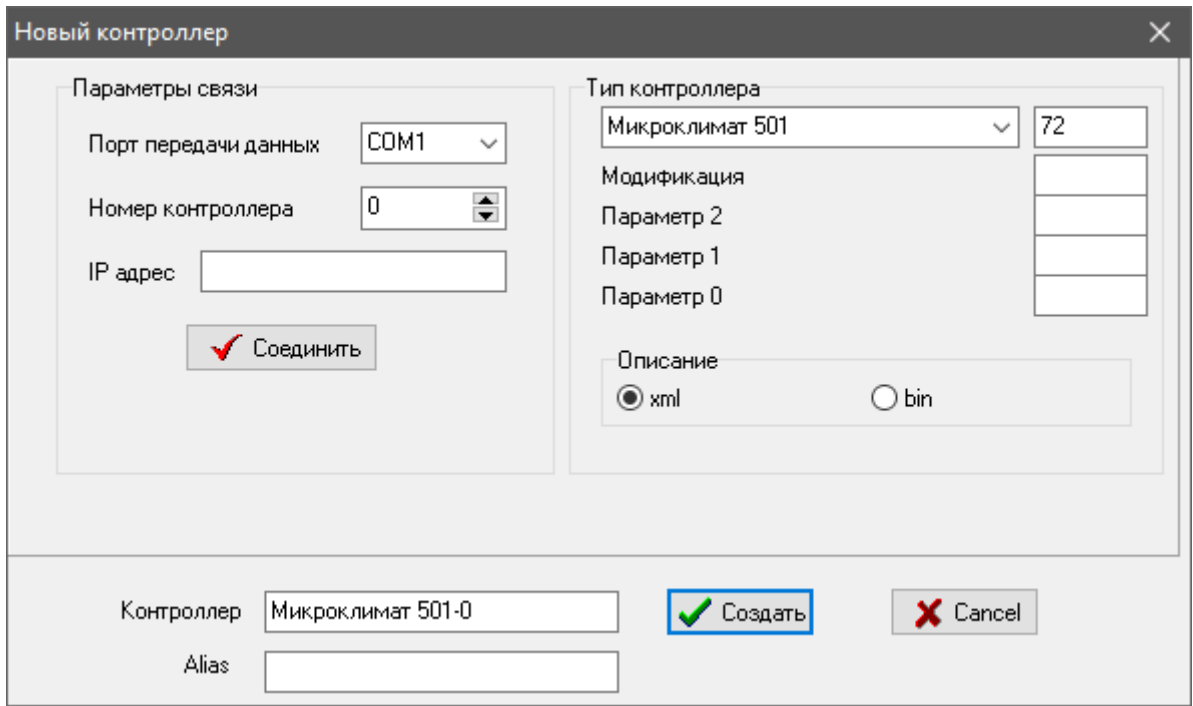

<span id="page-54-0"></span>*Рис 4*

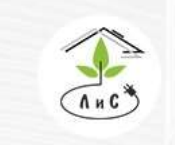

Лаборатория инженерных систем Крупнейший производитель и поставщик инженерных систем для тепличных комплексов

 $8(495) 647 - 89 - 30$ 8 (495) 228-78-47 **ス**lis@lis-agro.com

Далее задаем IP адрес контроллера (Тип контроллера, параметры модификации, определяется автоматически) и нажимаем кнопку «Соединить», присваиваем имя новому контроллеру в строке «Контроллер» и нажимаем «Создать».

В случае, появления сообщения ошибки [\(Рис. 5](#page-55-0)) следует проверить связь с контроллером

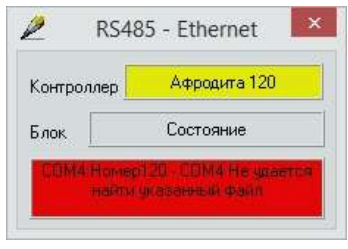

*Рис. 5*

<span id="page-55-0"></span>После создания нового контроллера появится «мнемосхема» (Рис. 6), а в «окне дерева контроллеров» (в левом верхнем углу) появится контроллер, под заданным названием (Рис. 7).

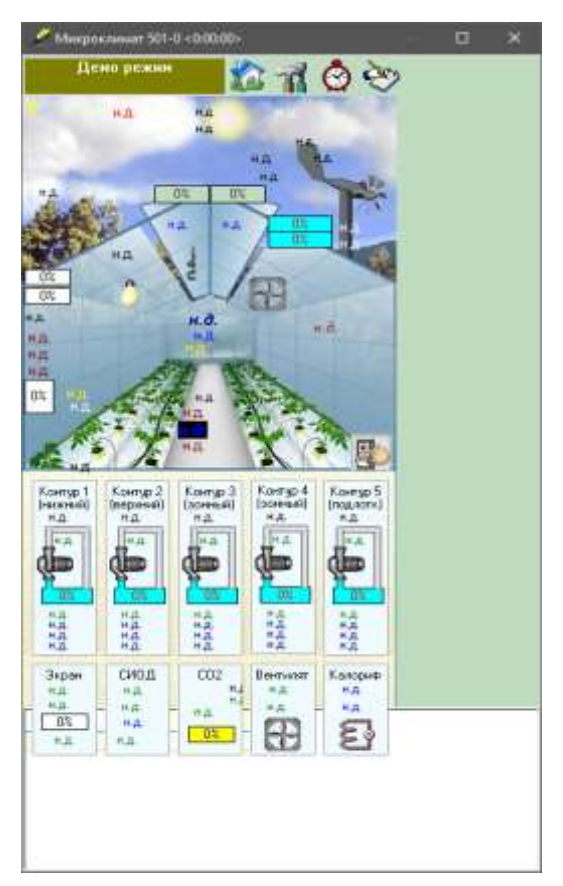

*Рис. 6*

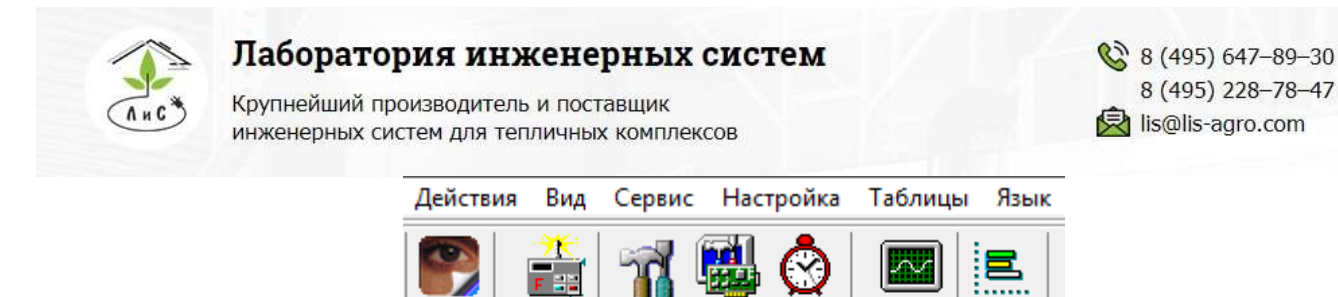

**E** 2 Метео-0 Нет данных

**E-©** Тест систем Нет приема данных

**Е-©** Микроклимат 501-0 Демо режим

**B** DMITRII-Монитор

*Рис. 7*

**Е. Х** Микроклимат 501-0 Виртуальный Демо режим

Контроллер создан. Далее, используя различные элементы управления, можно осуществлять настройку и контроль системы управления микроклиматом и/или поливом.

#### **5.4 Установка даты и времени**

Для правильного вычисления времени восхода и захода солнца необходимо правильно установить в программе МОНИТОР, установленной на диспетчерском компьютере, широту и долготу местонахождения теплицы, а также часовой пояс в окне программы «Сервис» (рис.9).

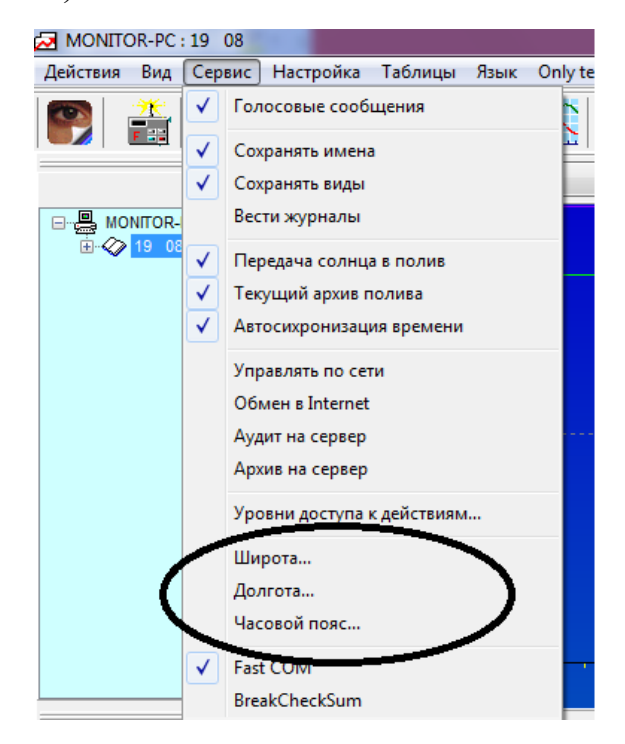

*Рис. 6 Сервис в ПО «Монитор»*

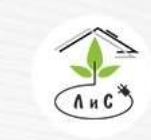

Крупнейший производитель и поставщик инженерных систем для тепличных комплексов

 $\binom{8}{3}$  8 (495) 647-89-30 8 (495) 228-78-47 **<br />
lis@lis-agro.com** 

Внимание! Ход часов и ведение календаря обеспечиваются отдельной микросхемой. Поэтому, при установленном батарейном питании, время исчисляется и при выключенном питании блока УК. При включенном контроллере периодически происходит синхронизация показаний часов в контроллере с системным временем в диспетчерском ПК.

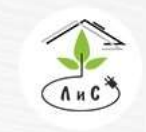

Крупнейший производитель и поставщик инженерных систем для тепличных комплексов

# **6.1 СОСТОЯНИЕ КЛИМАТА**

В блоке «СОСТОЯНИЕ КЛИМАТА» отображается состояние всех измерений и расчётов системы управления микроклиматом, а также состояние исполнительных механизмов и их режимы работы.

Данный блок ПО Монитор несёт лишь информационный характер и не редактируется.

Описание каждого пункта блока «СОСТОЯНИЕ КЛИМАТА» приведены ниже:

## **Температура наружная:**

Внешняя (наружная) температура воздуха.

# **Интенсивность солнца:**

Интенсивность солнечного излучения в данный момент времени. Единица измерения  $Br/m<sup>2</sup>$ .

# **Скорость ветра:**

Скорость ветра. Единица измерения м/с.

## **Направление ветра:**

Направление ветра относительно севера (0°). Единица измерения – градусы.

**Дождь:**

Наличие осадков в дискретном виде, если  $0$  – нет осадков, отличное от 0 значение- есть осадки.

## **Влажность наружная:**

Относительная влажность наружного воздуха.

# **Температура воды прямой:**

Температура воды прямого коллектора.

## **Температура воды обратной:**

Температура воды обратного коллектора.

## **Давление воды прямой:**

Давление воды прямого коллектора.

# **Давление воды обратной:**

Давление воды обратного коллектора.

## **Расход воды:**

Расход воды теплоносителя. Единица измерения м<sup>3/</sup>ч.

## **Накопленная солнечная радиация:**

Количество солнечной радиации, накопленное в течении дня (начиная с 00:00 час). Единица измерения Дж/см<sup>2</sup>.

## **Солнечная радиация Средняя:**

Среднее значение солнечной радиации. Единица измерения  $Br/m^2$ .

## **Ветер средний:**

Среднее значение скорости ветра. Единица измерения м/с.

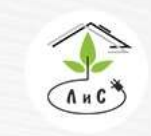

Крупнейший производитель и поставщик ИНЖЕНЕРНЫХ СИСТЕМ ЛЛЯ ТЕПЛИЧНЫХ КОМПЛЕКСОВ

#### **Наветренная сторона:**

Отображение наветренной стороны:

- 1. Север
- 2. Юг

#### **Абсолютный макс теплоносителя:**

Температура воды в контуре, который имеет наиболее высокую температуру теплоносителя по отношению к другим контурам.

#### **Время восхода/захода солнца:**

Данный параметр рассчитывает ПО «Монитор», исходя из времени года.

#### **Время в контроллере:**

Актуальное время в контроллере. ПО «Монитор» каждые 3 минуты сверяет время контроллера и компьютера. В случае рассогласования, производит коррекцию, используя время на компьютере.

#### **Сообщение:**

Кодовое поле, показывающее два числовых значения:

- 1. 0 нет сообщения
- 2. 128 коррекция времени в контроллере программой «Монитор»

## **Температура воздуха 1/2/3/4/5/6 :**

Температура воздуха, измеренная на данном датчике.

#### **Относительная влажность воздуха 1/2/3:**

Влажность воздуха в теплице, выраженная в процентном соотношении.

#### **Абсолютная влажность воздуха:**

Влажность воздуха в теплице. Единица измерения г/м<sup>3</sup>

#### **Температура воздуха:**

Температура воздуха в теплице, которая используется системой отопления и вентиляции для поддержания заданной. Значение формируется на основе *«Источник для темпер отопления»*.

#### **Источник для температуры воздуха:**

Источник для температуры отопления. Устанавливается в блоке «ПАРАМЕТРЫ УПРАВЛЕНИЯ» => *«Держать Т отопления по датчику»*. Если один из датчиков, используемых для расчета по настройке из параметров управления, не работает, он автоматически исключается из расчета.

#### **Температура воздуха контроль:**

Температура воздуха в теплице, которая используется системой вентиляции, для коррекции скорости вентиляторов.

#### **Источник для температуры контроль:**

Источник для температуры вентиляции. Устанавливается в блоке «ПАРАМЕТРЫ УПРАВЛЕНИЯ» => *«Источник для температуры контроль»*.

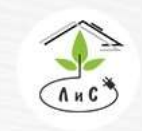

Крупнейший производитель и поставщик ИНЖЕНЕРНЫХ СИСТЕМ ЛЛЯ ТЕПЛИЧНЫХ КОМПЛЕКСОВ

## **Датчик СО2 в теплице:**

Концентрация СО2 (углекислого газа) в теплице.

#### **Температура стекла:**

Температура стекла кровли теплицы. Измерения поступают от датчика температуры стекла, который монтируется на остеклении кровли теплицы.

#### **Температура на входе AHU:**

Температура стекла кровли теплицы. Измерения поступают от датчика температуры стекла, который монтируется на остеклении кровли теплицы.

#### **Температура на выходе AHU:**

Температура стекла кровли теплицы. Измерения поступают от датчика температуры стекла, который монтируется на остеклении кровли теплицы.

**Вода прямая нижнего контура:**

Температура воды в контуре.

**Вода прямая верхнего контура:**

Температура воды в контуре.

#### **Вода прямая контур AHU:**

Температура воды в контуре.

#### **Вода прямая бокового контура:**

Температура воды в контуре.

#### **Вода прямая подлоткового контура:**

Температура воды в контуре.

## **Относительная влажность воздуха:**

Результат расчета относительной влажности воздуха по критериям из параметров управления. Выбор датчика(ов).

## **Состояние досветки:**

Состояние работы светильников досвечивания:

1. Откл – Досвечивание не активно

2. Вкл – Досвечивание работает

## **Дефицит давления водяного пара (ДДВП):**

Измеренное значение ДДВП в теплице.

## **Точка росы:**

Расчётное значение температуры конденсации водяного пара.

## **Внутренняя освещённость:**

Интенсивность солнца или/и искусственного досвечивания в теплице. Измерения поступают с датчика солнечной радиации, установленном внутри теплицы.

#### **Температура почвы:**

Температура мата/почвы.

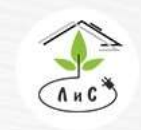

Крупнейший производитель и поставщик инженерных систем для тепличных комплексов

## **Вода прямая контур 1/2/3/4/5:**

Температура воды в контуре 1/2/3/4/5 отопления теплицы.

#### **Температура воздуха – Задана:**

Заданная температура воздуха в «Задание микроклимата».

#### **Температура воздуха – ДЕРЖАТЬ:**

Задание температуры воздуха, рассчитанное с учетом всех коррекций («Точная настройка»)

#### **Влажность воздуха – Задана по програм:**

Заданная влажность воздуха в «Задание микроклимата».

## **Влажность воздуха – ДЕРЖАТЬ:**

Задание относительной влажности воздуха, рассчитанное с учетом всех коррекций («Точная настройка»)

## **Температура вентиляции – Рассчитана:**

Задание температуры вентиляции, рассчитанное с учетом всех коррекций («Точная настройка»)

#### **СО2 – Задано по программе:**

Заданный уровень СО2 в «Задание микроклимата». Единица измерения ppm/10.

## **СО2 – ДЕРЖАТЬ концентрацию:**

Задание уровня поддержания СО2, рассчитанное с учетом всех коррекций («Точная настройка»)

## **Запрос СО2 (разница зад и имер):**

Разница уровня СО2 между заданным и измеренным значениями.

## **Т отопления - Солнце повышает на:**

Значение влияния коррекции по солнцу на расчет «Цели»\*.

## **Т отопления – (Тзад-Твнеш) понижает на:**

Значение влияния коррекции по внешней температуре на расчет «Цели»\*.

## **Т отопления – (Тзад-Тстекла) понижает на:**

Значение влияния коррекции по температуре стекла на расчет «Цели»\*.

## **Т отопления – Досветка повышает на:**

Значение влияния коррекции по состоянию системы досвечивания на расчет «Цели»\*.

## **Т отопления – Экран повышает на:**

Значение влияния коррекции по состоянию системы горизонтального зашторивания на расчет «Цели»\*.

## **Т отопления – Сумма внешних изменяет на (х10):**

Значение влияния суммы внешних коррекций на расчет «Цели»\*.

 **Т вентиляции – Сумма внешних изменяет на (х10):**

Значение влияния суммы внешних коррекций на расчет «Цели»\*\*.

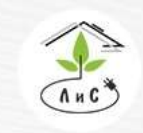

Крупнейший производитель и поставщик инженерных систем для тепличных комплексов

## **Т отопления – (П) изменяет на:**

Значение влияния пропорциональной поправки на расчет «Цели»\*.

#### **Т отопления – (И) изменяет на:**

Значение влияния интегральной поправки на расчет «Цели»\*.

#### **Т вентиляции – (П) изменяет на:**

Значение влияния пропорциональной поправки на расчет «Цели»\*\*.

#### \***Цель – изменить теплоноситель на:**

Значение изменения расчета необходимого тепла (у.е.)

## **RH рукава – ДЕРЖАТЬ:**

Результат расчета задания поддержания относительной влажности воздуха в рукаве для достижения требуемого уровня в теплице (зоне)

## **Т рукава – ДЕРЖАТЬ:**

Результат расчета поддержания температуры воздуха в рукаве для достижения требуемой в теплице (зоне)

Помимо всего вышеперечисленного в блоке «СОСТОЯНИЕ КЛИМАТА» отображаются уставки из блоков «ТОЧНАЯ НАСТРОЙКА», «ПАРАМЕТРЫ УПРАВЛЕНИЯ» и «ЗАДАНИЕ МИКРОКЛИМАТА», актуальные на данный момент времени. К тому же в данном блоке отображаются «Режим» (авто/ручн) и «Состояние» (на какой процент открыт механизм, включен он или выключен) работы различных исполнительных механизмов, таких как смесительные клапана, фрамуги и пр.

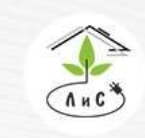

Крупнейший производитель и поставщик инженерных систем для тепличных комплексов

 $\binom{5}{3}$  8 (495) 647-89-30 8 (495) 228-78-47 **ス**lis@lis-agro.com

# **6.2 ПАРАМЕТРЫ УПРАВЛЕНИЯ**

В блоке «ПАРАМЕТРЫ УПРАВЛЕНИЯ» задаются основные ограничения работы механизмов, выбор и настройка алгоритмов работы подсистем.

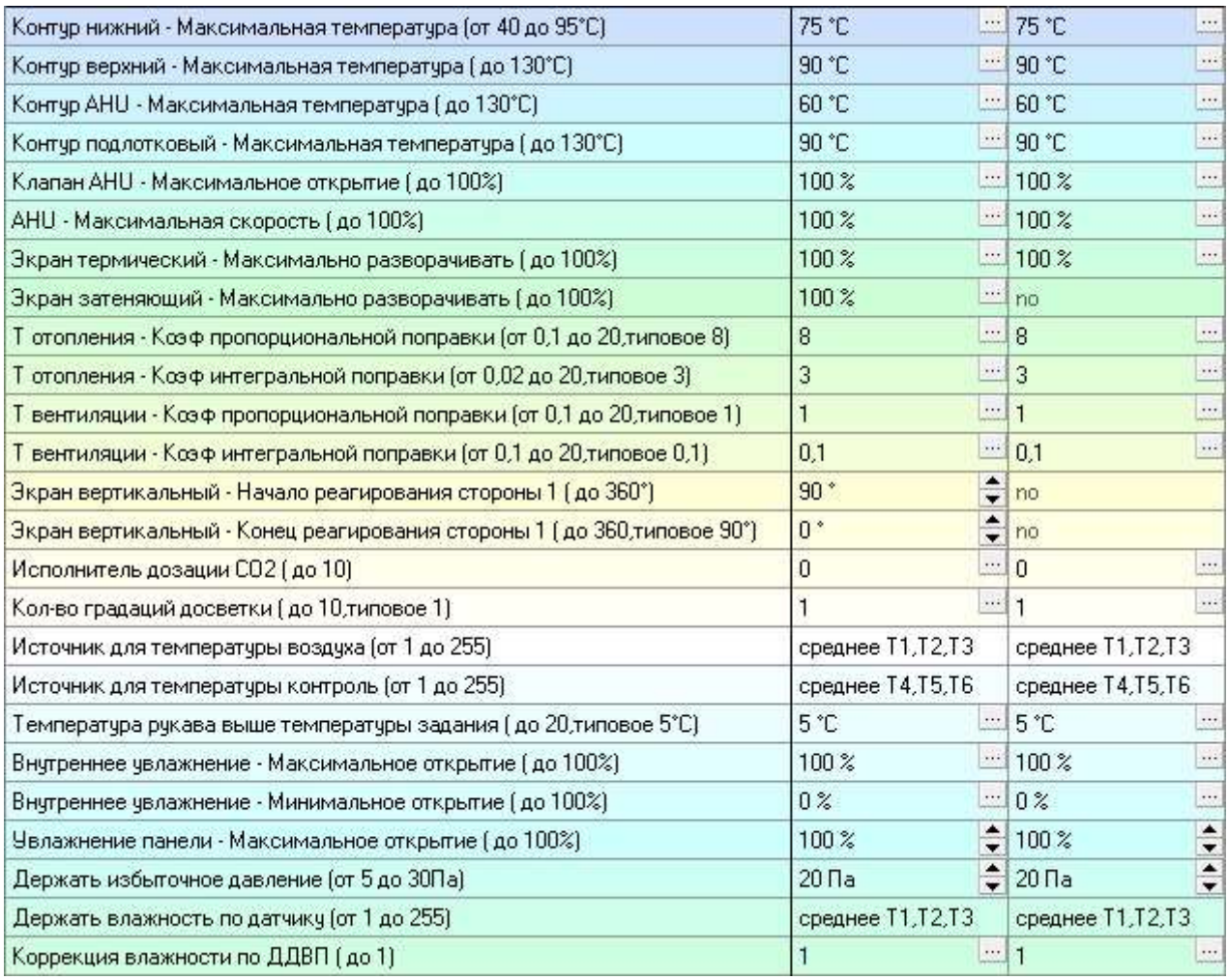

Ряд параметров подбираются эмпирическим методом в процессе пуско-наладки и эксплуатации.

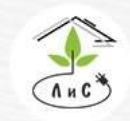

Крупнейший производитель и поставщик инженерных систем для тепличных комплексов

Описание каждого пункта блока «ПАРАМЕТРЫ УПРАВЛЕНИЯ» приведены ниже:

## **Контур нижний – Максимальная температура (до 95°С):**

Максимально допустимая температура в нижнем контуре отопления при расчёте температуры для отопления.

## **Контур верхний – Максимальная температура (до 130°С):**

Максимально допустимая температура в верхнем контуре отопления при расчёте температуры для отопления.

## **Контур AHU – Максимальная температура (до 130°С):**

Максимально допустимая температура в контуре AHU при расчёте температуры для отопления.

## **Контур подлотковый – Максимальная температура (до 130°С):**

Максимально допустимая температура в контуре подлоткового обогрева при расчёте температуры для отопления.

## **Клапан AHU – Максимальное открытие (до 100%):**

Максимально допустимое открытие клапана приточной вентиляции

# **AHU – Максимальная скорость (до 100%):**

Максимально допустимая скорость вентиляторов.

## **Экран термический – Максимально разворачивать (до 100%):**

Максимально допустимое открытие (разворачивание) термического экрана. При установке значения ниже 100% в данном параметре, будет установлен максимум открытия (разворачивания) термического экрана.

## **Экран затеняющий – Максимально разворачивать (до 100%):**

Максимально допустимое открытие (разворачивание) затеняющего экрана. При установке значения ниже 100% в данном параметре, будет установлен максимум открытия (разворачивания) затеняющего экрана.

**Т отопления – Коэф пропорциональной поправки (от 0.1 до 20, типовое 2.45):** Температура отопления – Коэффициент пропорциональной поправки. Данный коэффициент является настройкой величины влияния на расчет для системы отопления.

# **Т отопления – Коэф интегральной поправки (от 0.02 до 20, типовое 3.5):** Температура отопления – Коэффициент интегральной поправки. Данный коэффициент является настройкой скорости влияния на расчет для системы отопления.

 **Т вентиляции – Коэф пропорциональной поправки (от 0.1 до 20, типовое 2.45):** Температура вентиляции – Коэффициент пропорциональной поправки. Данный коэффициент является настройкой величины влияния на расчет для системы вентиляции.

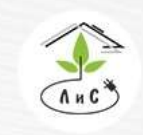

Крупнейший производитель и поставщик инженерных систем для тепличных комплексов

 **Т вентиляции – Коэф интегральной поправки (от 0.02 до 20, типовое 3.5):** Температура вентиляции – Коэффициент интегральной поправки. Данный коэффициент является настройкой скорости влияния на расчет для системы вентиляции.

**Экран вертикальный – Начало реагирования стороны 1/2/3/4 (до 360°):** В данном параметре устанавливается направление ветра, при котором начинается влияние на температуру в теплице, для работы вертикальным зашториванием на упреждение просадки по температуре.

**Экран вертикальный – Конец реагирования стороны 1/2/3/4 (до 360°, типовое 90°):**

В данном параметре устанавливается направление ветра, при котором влияние на температуру в теплице максимально, для работы вертикальным зашториванием на упреждение просадки по температуре.

## **Исполнитель дозации СО2:**

В зависимости от конкретного значения в данном параметре устанавливается тип механизма (выбор алгоритма работы), который будет обеспечивать подачу СО2 в теплицу:

0 – регулируемая задвижка  $(0 - 90^{\circ})$ ;

 $1 -$ клапан СО2 (не регулируемый);

2 – регулируемая задвижка + клапан СО2.

## **Количество клапанов СИО (до 8):**

Фактическое количество клапанов системы испарительного охлаждения (СИО).

## **Количество градаций досветки (до 10):**

В зависимости от конкретного значения в данном параметре производится выбор алгоритма работы системы досвечивания:

0 – досвечивание работает в режиме  $0 - 100\%$ . Выбрано одно реле, установленное в конфигурации оборудования.

1 – досвечивание работает в режиме 0 – 50/100%. Выбрано два реле. Первое реле соответствует адресу в конфигурации, второе реле автоматически выбирается следующим по порядку на релейной плате.

## **\*Источник для температуры воздуха (от 1 до 255):**

Данным параметром производится выбор датчиков, участвующих в расчете температуры в теплице (мин., макс., среднее).

## **\* Источник для температуры контроль (от 1 до 255):**

Данным параметром производится выбор датчиков, участвующих в коррекции скорости вентиляторов.

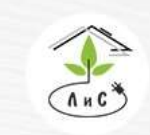

Крупнейший производитель и поставщик инженерных систем для тепличных комплексов

 $\binom{8}{3}$  8 (495) 647-89-30 8 (495) 228-78-47 **Q** lis@lis-agro.com

#### **Примечание:**

*\*- Данные параметры работают в нескольких режимах:*

*1. По одному конкретно выбранному датчику температуры в теплице. Для этого необходимо ввести номер датчика в ячейку (Например, установив «1» в поле ввода параметра, программа Монитор автоматически изменит введённое значение на «Т1» после нажатия клавиши Enter).*

 $\left\lfloor\frac{\rho}{\rho}\right\rfloor$  Держать Т отпления по датчику (от 1 до 255)

*2. По среднему значению двух или более датчиков температуры в теплице. Для этого необходимо ввести в ячейку номера всех датчиков (можно без пробелов и запятых), по среднему значению которых будут идти дальнейшие расчёты (Например, установив «12» в поле ввода параметра, программа Монитор автоматически изменит введённое значение на «среднее Т1, Т2» после нажатия клавиши Enter).*

Держать Т отпления по датчику (от 1 до 255).

среднее Т1.Т2

 $T1$ 

*3. По максимальному значению одного из заданных датчиков температуры в теплице (Система выбирает максимальный показатель температуры из всех заданных датчиков и использует именно это значение для последующего расчёта. Например, установив «макс 1,2» в поле ввода параметра, программа Монитор автоматически изменит введённое значение на «максимум Т1, Т2» после нажатия клавиши «Ввод». Предположим что Т1>Т2, тогда для дальнейшего расчёта будут использованы показания датчика температуры Т1 до тех пор, пока температура Т2 не окажется выше Т1. Далее система использует показания температуры Т2).*

Держать Т отпления по датчику (от 1 до 255)

максимчм T1,T2

*4. По минимальному значению одного из заданных датчиков температуры в теплице (Система выбирает минимальный показатель температуры из всех заданных датчиков и использует именно это значение для последующего расчёта. Например, установив «мин 1,2» в поле ввода параметра, программа Монитор автоматически изменит введённое значение на «минимум Т1, Т2» после нажатия клавиши «Ввод». Предположим что Т1>Т2, тогда для дальнейшего расчёта будут использованы показания датчика температуры Т2 до тех пор, пока температура Т1 не окажется ниже Т2. Далее система использует показания температуры Т1).* Держать Т отпления по датчику (от 1 до 255) **Минимум Т1,Т2** 

**Температура рукава выше температуры задания (до 20, типовое 5°С):**

Ограничение максимума расчета требуемой температуры в рукаве. Повышение от задания температуры вентиляции из блока «Задание микроклимата».

**Внутреннее увлажнение – Максимальное открытие (до 100%):**

Максимально допустимое открытие клапана внутреннего увлажнения за один цикл.

**Внутреннее увлажнение – Минимальное открытие (до 100%):**

Минимально допустимое открытие клапана внутреннего увлажнения за один цикл.

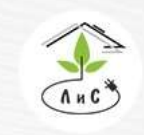

Крупнейший производитель и поставщик инженерных систем для тепличных комплексов

#### **Увлажнение панели – Максимальное открытие (до 100%):**

Максимально допустимое открытие клапана увлажнения адиабатической панели за один цикл.

## **Держать избыточное давление (от 5 до 30Па):**

Задания поддержания фрамугами избыточного давления в отделении (зоне). Поддерживается давление, не превышающее заданное данным параметром.

#### **Держать влажность по датчику (от 1 до 255):**

Выбор датчиков, участвующих в расчете относительной влажности воздуха в зоне (мин., макс., среднее)

#### **Коррекция влажности по ДДВП (до 1):**

Включение/отключение расчета значения поддержания относительной влажности воздуха по фактической температуре.

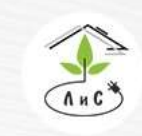

Крупнейший производитель и поставщик инженерных систем для тепличных комплексов

 $\binom{8}{2}$  8 (495) 647-89-30 8 (495) 228-78-47 **<br />
lis@lis-agro.com** 

# **6.3 ЗАДАНИЕ МИКРОКЛИМАТА**

В блоке «ЗАДАНИЕ МИКРОКЛИМАТА» устанавливается задание на работу различных механизмов теплицы, обеспечивающих благоприятные условия для роста растений в теплице и выполняющих многие другие задачи.

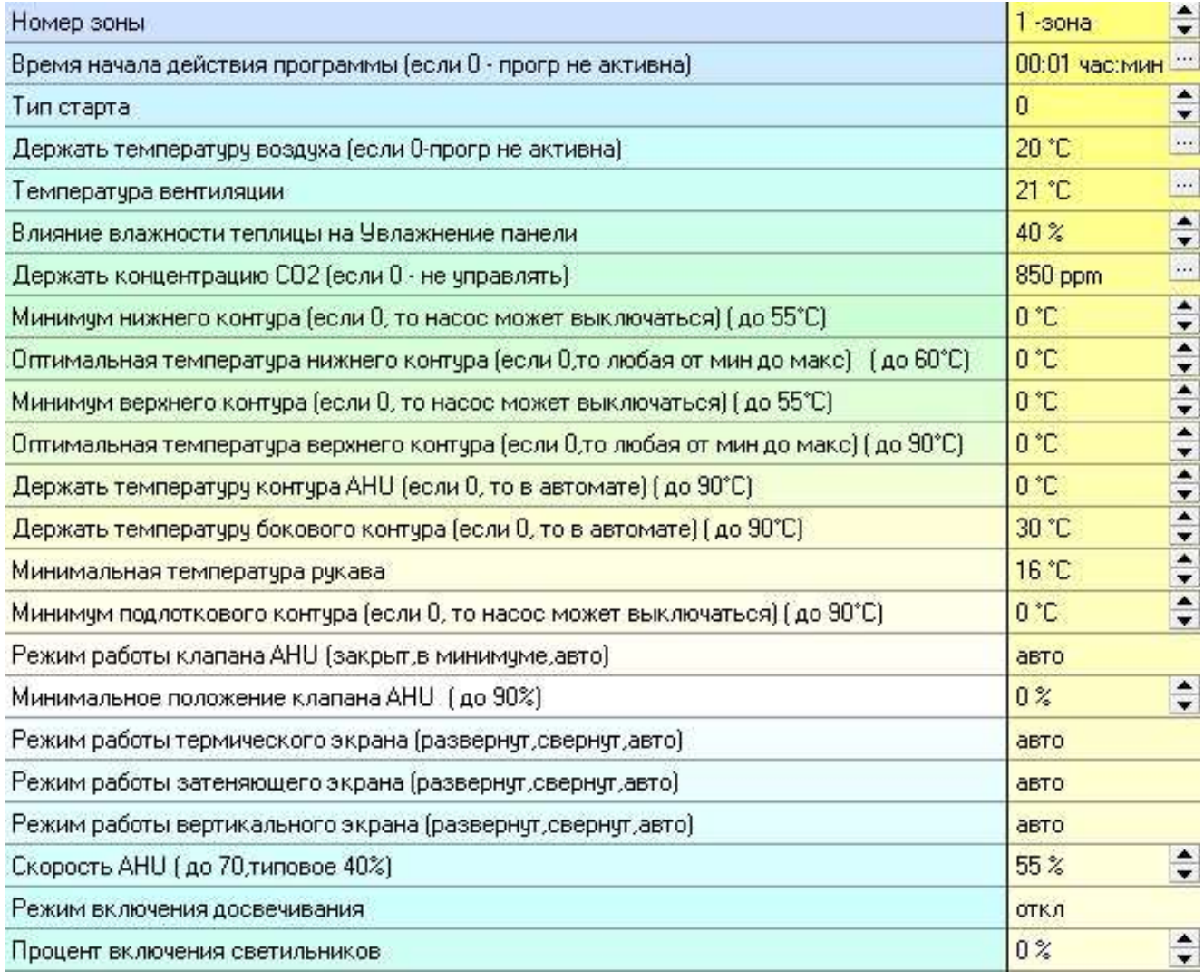

Данный блок ПО Монитор заполняется агрономом, либо другим ответственным за выращивание культуры лицом. Верно установленное задание имеет высокую значимость для максимально комфортного роста и развития растений в теплице. Максимальное количество заданий – 20. Максимальное количество заданий для одной зоны – 20.

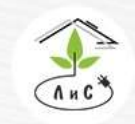

Крупнейший производитель и поставщик инженерных систем для тепличных комплексов

Описание каждого пункта блока «ЗАДАНИЕ МИКРОКЛИМАТА» приведены ниже: **Номер зоны:**

Устанавливается номер зоны, для которой будут выполняться все нижеследующие условия задания.

## **Время начала действия программы (если 0 – программа не активна):**

Время, с которого программа начнёт выполнять задание до тех пор, пока не начнётся следующее задание, установленное по этой же зоне. Для работы задания необходимо задать время, отличное от 00:00.

## **Тип старта:**

Данный параметр позволяет задать работу системы микроклимата по следующим условиям:

- 1. (или «0») Время дня
- 2. До восхода
- 3. После восхода
- 4. До заката
- 5. После заката

# **Начало программы:**

В этом параметре автоматически устанавливается время, в зависимости от выбранного параметра «тип старта» (Например, по умолчанию тип старта – время дня. В таком режиме точка отсчёта времени ведётся с 00:00 часов. Если же установить значение тип старта – до восхода, то в параметре «Начало программы» автоматически будет выбрано время, при котором в данный сезон и данном часовом поясе будет восход. «Время начала действия программы» будет прибавлено ко времени «Начало программы»).

## **Держать температуру воздуха (если 0 – то прогр не активна)**:

Задается значение температуры воздуха, поддерживаемой системой отопления, не допускающей понижение от задания.

## **Температура вентиляции:**

Задается значение температуры воздуха, поддерживаемой системой вентиляции, не допускающей повышения от задания.

## **Влияние влажности теплицы на увлажнение панели:**

Величина коррекции максимально допустимого открытия клапана увлажнения адиабатической панели.

## **Держать влажность воздуха (если 0 – то не управлять):**

Задается значение относительной влажности воздуха, поддерживаемое системой.

## **Держать дефицит водяного пара:**

Задается значение ДДВП, поддерживаемое системой

## **Держать концентрацию СО2 (если 0 – не управлять):**

Задания уровня поддержания СО2.

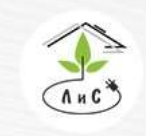

**Минимум нижнего контура (если 0, то насос может выключаться) (до 55°С):** Минимальная температура отопления нижнего контура. В данном параметре устанавливается минимальное значение расчета требуемой температуры в контуре.

**Оптимальная температура нижнего контура (если 0, то любая от мин до макс) (до 60°С):**

Температура отопления нижнего контура, при достижении которой согласно стратегии управления подключается в обогрев следующий механизм.

**Минимум верхнего контура (если 0, то насос может выключаться) (до 55°С):** Минимальная температура отопления верхнего контура. В данном параметре устанавливается минимальное значение расчета требуемой температуры в контуре.

# **Оптимальная температура верхнего контура (если 0, то любая от мин до макс) (до 90°С):**

Температура отопления верхнего контура, при достижении которой согласно стратегии управления подключается в обогрев следующий механизм

## **Держать температуру контура AHU (если 0, то в автомате) (до 90°С):** Фиксированное задание поддержания температуры теплоносителя в контуре на весь интервал действия программы.

## **Держать температуру бокового контура (если 0, то в автомате) (до 90°С):** Фиксированное задание поддержания температуры теплоносителя в контуре на весь интервал действия программы.

# **Минимальная температура рукава:**

Ограничение минимума расчета «Т рукава – ДЕРЖАТЬ». Программно ограничено 13°С

# **Минимум подлоткового контура (если 0, то насос может выключаться) (до 90°С):**

Минимальная температура отопления подлоткового контура. В данном параметре устанавливается минимальное значение расчета требуемой температуры в контуре.

## **Режим работы клапана AHU (закрыт, в минимуме, авто):**

Данный параметр позволяет выбрать один из трёх режимов работы клапана.

- 1. Закрыт
- 2. В минимуме
- 3. Автоматическое управление

# **Минимальное положение клапана AHU (до 90%):**

Ограничение минимального открытия клапана.

# **Режим работы термического экрана (открыт, закрыт, авто):**

Данный параметр позволяет выбрать один из трёх режимов работы термического экрана:

1. Открыт – термический экран развёрнут на максимум, установленный в параметрах управления.

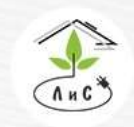

Крупнейший производитель и поставщик инженерных систем для тепличных комплексов

- 2. Закрыт термический экран свёрнут в минимум, установленный в параметрах управления.
- 3. Авто автоматическое управление термическим экраном (работа по средней солнечной радиации и внешней температуре, а также по параметрам, установленным в блоке «Точная настройка»).

## **Режим работы затеняющего экрана (открыт, закрыт, авто):**

Данный параметр позволяет выбрать один из трёх режимов работы затеняющего экрана:

- 1. Открыт затеняющий экран развёрнут на максимум, установленный в параметрах управления.
- 2. Закрыт затеняющий экран свёрнут в минимум, установленный в параметрах управления.
- 3. Авто автоматическое управление затеняющим экраном.

## **Режим работы вертикального экрана (открыт, закрыт, авто):**

Данный параметр позволяет выбрать один из трёх режимов работы вертикального экрана:

- 1. Открыт вертикальный экран развёрнут на максимум (100%).
- 2. Закрыт термический экран свёрнут в минимум (0%).
- **3.** Авто автоматическое управление экраном (работа по направлению ветра, которое устанавливается в блоке «Параметры управления» и ряду параметров в блоке «Точная настройка»).

## **Скорость AHU (до 70, типовое 40%):**

Задается скорость вращения вентиляторов для данного задания.

## **Режим включения досвечивания:**

Данный параметр позволяет выбрать один из трёх режимов работы досвечивания:

- 1. Откл досвечивание отключено.
- 2. Вкл досвечивание включено.
- 3. Авто автоматическое управление досвечиванием (работа по средней солнечной радиации,а также по параметрам, установленным в блоке «Точная настройка»).

## **Процент включения светильников:**

Данный параметр позволяет выбрать максимальную мощность досвечивания в процентах.
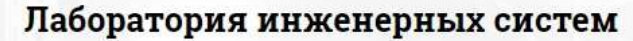

# **6.4 ТОЧНАЯ НАСТРОЙКА**

В блоке «ТОЧНАЯ НАСТРОЙКА» устанавливаются значения параметров для более точного и плавного управления исполнительными механизмами и другими подсистемами. Различные комбинации точных настроек позволяют осуществлять гибкое и плавное регулирование микроклимата теплицы максимально приближаясь к заданным условиям.

Описание каждого пункта блока «ТОЧНАЯ НАСТРОЙКА» приведены ниже:

### **Теплица – положение относительно севера (до 360°):**

Угол между направлением на север и центральной осью симметрии теплицы (центральная дорожка, как правило) против часовой стрелки. Единица измерения градусы.

**Солнце начинает влиять на следующие параметры от (до 200Вт/м<sup>2</sup> ):** Значение минимальной интенсивности солнечного излучения**,** при которой начинается ее влияние на нижеследующие параметры.

**Солнце влияет на следующие параметры до (от 100 до 800, типовое 500 Вт/м<sup>2</sup> ):** Значение максимальной интенсивности солнечного излучения, выше которой ее влияние на нижеследующие параметры максимально.

**Температура задана - солнце увеличивает на (до 5, типовое 2°С)** Линейная коррекция заданной температуры воздуха (повышение)

**Температура вентиляции – солнце увеличивает на (до 5, типовое 2°С):** Линейная коррекция заданной температуры вентиляции (повышение)

**Влажность задана - солнце уменьшает на (до 30%):**

Линейная коррекция заданной относительной влажности (понижение)

**Датчик СО2 в теплице - солнце увеличивает на (до 500ppm):** Линейная коррекция заданного уровня поддержания СО2 (повышение)

### **Минимум нижнего контура – солнце уменьшает на (до 30, типовое 10°С):** Линейная коррекция минимально допустимой температуры в контуре (понижение)

**Минимум подлоткового контура – солнце уменьшает на (до 50°С):** Линейная коррекция минимально допустимой температуры в контуре (понижение)

**Минимум фрамуг - солнце увеличивает на (до 40%):**

Линейная коррекция минимально допустимого положения фрамуг (повышение)

**Т отопления - солнце начинает влиять при:**

Значение минимальной интенсивности солнечного излучения**,** при которой начинается ее влияние на «Т отопления/вентиляции».

**Т отопления – солнце влияет до:**

Значение максимальной интенсивности солнечного излучения, выше которой ее влияние на «Т отопления/вентиляции» максимально.

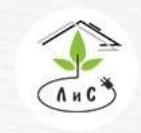

Крупнейший производитель и поставщик инженерных систем для тепличных комплексов

#### **Т отопления - солнце понижает на:**

Линейная коррекция «Т отопления» для последующих расчетов системы управления микроклиматом (понижение)

#### **Т вентиляции - солнце понижает на:**

Линейная коррекция «Т вентиляции» для последующих расчетов системы управления микроклиматом (понижение)

#### **Т отопления - (Тзад-Тстекла) начинает влиять при:**

Значение минимальной разности заданной температуры и температуры стекла, при которой начинается влияние на «Т отопления» (для расчетов).

### **Т отопления - (Тзад-Тстекла) влияет до:**

Значение максимальной разности заданной температуры и температуры стекла, выше которой ее влияние на «Т отопления» максимально (для расчетов).

#### **Т отопления - (Тзад-Тстекла) повышает на:**

Максимальное значение линейной коррекции «Т отопления» для последующих расчетов системы управления микроклиматом (повышение)

### **Т отопления - (Тзад-Твнеш) начинает влиять при:**

Значение разности заданной и внешней температур, при которой начинается влияние на «Т отопления» (для расчетов).

#### **Т отопления - (Тзад-Твнеш) влияет до:**

Значение разности заданной и внешней температур, выше которой ее влияние на «Т отопления» максимально (для расчетов).

#### **Т отопления - (Тзад-Твнеш) повышает на:**

Максимальное значение линейной коррекции «Т отопления» для последующих расчетов системы управления микроклиматом (повышение)

#### **Т вентиляции - (Тзад-Твнеш) повышает на:**

Максимальное значение линейной коррекции «Т вентиляции» для последующих расчетов системы управления микроклиматом (повышение)

#### **Т отопления - ветер начинает влиять при:**

Значение скорости ветра, выше которого начинается влияние на нижеследующие параметры.

#### **Т отопления - ветер влияет до:**

Значение скорости ветра, выше которого влияние на нижеследующие параметры максимально.

#### **Т отопления – ветер понижает Твнеш на:**

Максимальное значение линейной коррекции «Т отопления» для последующих расчетов системы управления микроклиматом (понижение)

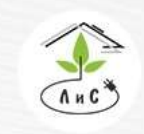

Крупнейший производитель и поставщик инженерных систем для тепличных комплексов

#### **Т вентиляции – ветер понижает Твнеш на:**

Максимальное значение линейной коррекции «Т вентиляции» для последующих расчетов системы управления микроклиматом (понижение)

#### **Т отопления – осадки повышают на:**

Величина, на которую понижается прогнозируемая температура воздуха в теплице при наличии осадков.

#### **Т отопления – досветка понижает на:**

Величина, на которую повышается прогнозируемая температура воздуха в теплице при включении дополнительного освещения в теплице.

#### **Дождь – проверять:**

Периодичность опроса контроллерами показания датчика осадков. Единица измерения  $-$  мин.

#### **Т теплицы – нижний аварийный допуск:**

Значение максимальной разности необходимой (ДЕРЖАТЬ) и измеренной температур, при которой запрещено вентилирование теплицы (фрамуги)

#### **Т теплицы – верхний аварийный допуск:**

Значение максимальной разности измеренной и необходимой (ДЕРЖАТЬ) температур, при которой запрещено отопление теплицы (фрамуги)

#### **Насосы контуров – разрешать включение при солнце меньшем:**

Величина интенсивности солнечной радиации, ниже которой разрешается включение насосов контуров обогрева.

### **Насосы контуров – разрешать включение при (Тзад-Твнеш) больше:**

Величина разности заданной в теплице температуры воздуха и измеренной внешней температуры, выше которой разрешается включение насосов контуров обогрева.

### **Контур подлотковый- включить в минимум, если Тстекла меньше:**

Температура стекла**,** ниже которой происходит включение в работу пятого контура.

### **Контур подлотковый - максимум, если Тстекла меньше:**

Температура стекла**,** ниже которой устанавливается максимальная температура пятого контура.

### **Контур подлотковый - при снеге минимум:**

Минимальная температура пятого контура обогрева, которая поддерживается при снеге.

### **Контур подлотковый – максимум, при снеге и Твнеш меньше:**

Температура внешнего воздуха, ниже которой при снеге устанавливается заданная максимальная температура пятого контура.

### **Контур подлотковый – максимум перед открытием экрана:**

Период времени, в течение которого перед открытием экрана устанавливается максимальная температура 5-го контура.

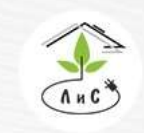

**Клапан AHU – (Высокая влажность) начинает влиять при:**

Значение разности измеренной относительной влажности воздуха в теплице и заданной, при котором начинается коррекция нижеследующих параметров.

### **Клапан AHU – (Высокая влажность) влияет до:** Значение разности измеренной относительной влажности воздуха в теплице и заданной, при котором коррекция нижеследующих параметров максимальна.

### **Клапан AHU – (Высокая влажность) увеличивает минимум на:**

Величина максимальной коррекции минимума открытия клапана AHU.

### **Клапан AHU – (Высокая влажность) уменьшает температуру вентиляции на:** Величина максимальной коррекции «Т вентиляции» (понижение)

### **Клапан AHU – (Недостаточная влажность) начинает влиять при:**

Значение разности заданной относительной влажности воздуха в теплице и измеренной, при котором начинается коррекция нижеследующих параметров.

### **Клапан AHU – (Недостаточная влажность) влияет до:**

Значение разности заданной относительной влажности воздуха в теплице и измеренной, при котором коррекция нижеследующих параметров максимальна.

 **Клапан AHU – (Недостаточная влажность) уменьшает максимум на:** Величина коррекции максимального открытия клапана.

**Клапан AHU – (Недостаточная влажность) увеличивает температуру вентиляции:**

Величина коррекции «Т вентиляции» (повышение)

### **Клапан AHU - Внешн темп закрывает при:**

Значение внешней температуры, ниже которой клапан AHU закрывается.

### **Клапан AHU - при Дожде допустимо открывать на:**

Максимально допустимое открытие клапана AHU при наличии осадков.\

### **Клапан AHU – солнце начинает влиять при**

Значение интенсивности солнца, при котором начинается коррекция внешней температуры для последующих расчетов

### **Клапан AHU – солнце влияет до**

Значение интенсивности солнца, при котором коррекция внешней температуры для последующих расчетов максимальна

### **Клапан AHU – солнце увеличивает Твнеш на**

Величина коррекции внешней температуры по солнечной интенсивности для последующих расчетов

### **Клапан AHU – Твнеш начинает влиять при**

Значение внешней температуры, при котором начинается коррекция скорости открытия клапана AHU.

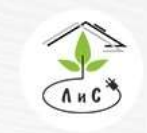

### **Клапан AHU – Твнеш влияет до**

Значение внешней температуры, при котором коррекция скорости открытия клапана AHU максимальна

### **Клапан AHU – Твнеш увеличивает открытие в (раз)**

Максимальный коэффициент увеличения скорости открытия клапана AHU по внешней температуре

### **Клапан AHU – Ветер закрывает**

Скорость ветра, при которой происходит закрытие клапана AHU

#### **Клапан AHU – заблокировать максимум на**

Интервал времени нерегулирования клапана при достижении максимума.

#### **Клапан AHU – минимальная пауза между включениями**

Минимальная пауза между изменениями состояния клапана (задержка механизма)

#### **Клапан AHU – минимальный ветер при расчете**

Скорость ветра, выше которой начинаются коррекции системы вентиляции при их задании.

## **Минимальная разность Т для увеличения скорости вентиляторов**

Разность «Температуры контроль» и «Температуры воздуха», при которой начинается влияние на скорость вентиляторов

### **Максимальная разность Т для увеличения скорости вентиляторов**

Разность «Температуры контроль» и «Температуры воздуха», при которой влияние на скорость вентиляторов максимальна

#### **Величина влияния на скорость вентиляторов**

Величина коррекции скорости вентиляторов по разнице температур (увеличение)

#### **Фрамуги – минимальный шаг на первом уровне:**

Минимальное значение рассчитанного изменения открытия вентиляционных фрамуг на 1-ом уровне.

#### **Фрамуги – смещение первого ряда:**

Значение смещения ряда фрамуг от расчета контроллером (% открытия фрамуги уменьшается на)

#### **Фрамуги – смещение второго ряда:**

Значение смещения ряда фрамуг от расчета контроллером (% открытия фрамуги уменьшается на)

### **Фрамуги – смещение третьего ряда:**

Значение смещения ряда фрамуг от расчета контроллером (% открытия фрамуги уменьшается на)

#### **Фрамуги – смещение четвертого ряда:**

Значение смещения ряда фрамуг от расчета контроллером (% открытия фрамуги уменьшается на)

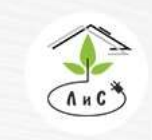

#### **Клапан AHU – допустимое отклонение от датчика**

Допустимое отклонение состояния клапана от датчика положения для сигнализации об аварии управления.

#### **Клапан СО2 – время импульса:**

Время, на которое подается сигнал на дозатор(клапан) СО2.

#### **Клапан СО2 – диапазон нечувствительности:**

Диапазон отклонения измеренной от заданной концентрации СО2, в котором изменяется пауза открытия клапана подачи СО2 от минимального до максимального.

#### **Клапан СО2 – максимальная пауза:**

Максимальная пауза между импульсами открытия клапана СО2.

#### **Клапан СО2 – минимальная пауза:**

Минимальная пауза между импульсами открытия клапана СО2.

#### **СО2 – задержка до открытия клапана:**

Задержка до изменения положения механизма дозации СО2, для фильтрации сгустков воздуха.

#### **Экран термический – разворачивает, если Твенш меньше:**

Значение температуры внешнего воздуха, ниже которой происходит открытие(разворачивание) термического экрана.

#### **Экран термический – разворачивает при солнце меньше:**

Значение интенсивности солнечной радиации, ниже которой горизонтальный термический экран открывается(разворачивается).

#### **Экран термический - (Падение температуры) влияет при:**

Разность температур рассчитанной (держать) и измеренной в теплице, при котором начинается коррекция минимально допустимого положения экрана

#### **Экран термический - (Падение температуры) влияет до:**

Разность температур рассчитанной (держать) и измеренной в теплице, при котором коррекция минимально допустимого положения экрана максимальна

#### **Экран термический - (Падение температуры) увеличивает минимум на:** Величина коррекции минимально допустимого положения экрана.

### **Экран затеняющий – разворачивает, если Твенш меньше:**

Значение температуры внешнего воздуха, ниже которой происходит открытие(разворачивание) затеняющего экрана.

#### **Экран затеняющий – Солнце разворачивает при солнце больше:**

Значение солнечной интенсивности, выше которого происходит открытие(разворачивание) затеняющего экрана.

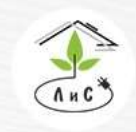

 **Экран затеняющий – солнце линейно разворачивает до:**

Значение солнечной интенсивности, при задании которой активен линейный расчет положения экрана от значения, установленного в «Экран затеняющий – Солнце разворачивает при солнце больше» (0%), до заданного в данной строке (100%). Внимание! Единица измерения задаваемого параметра  $Br/m^2/10$ .

Пример: 700 Вт/м<sup>2</sup>=70 Вт/м<sup>2</sup>/10.

 **Экран затеняющий – (Перегрев) начинает влиять на максимум при:** Разность температур измеренной и рассчитанной (держать), при которой начинается коррекция максимально допустимого положения экрана.

 **Экран затеняющий – (Перегрев) влияет на максимум до:** Разность температур измеренной и рассчитанной (держать), при которой коррекция максимально допустимого положения экрана максимальна.

 **Экран затеняющий – (Перегрев) уменьшает максимум на:** Величина коррекции максимально допустимого положения экрана.

#### **Экран – Разворачивание этап 1 начать с:**

Начало действия первой дискретной фазы открытия экрана (шагами).

 **Экран – Разворачивание этап 1 размер шага:** Размер шага первой дискретной фазы открытия.

 **Экран – Разворачивание этап 1 пауза между шагами:**

Пауза между включениями на первой фазе открытия.

### **Экран – Разворачивание этап 2 начать с:**

Начало действия второй дискретной фазы открытия экрана (шагами).

 **Экран – Разворачивание этап 2 размер шага:**

Размер шага второй дискретной фазы открытия.

 **Экран – Разворачивание этап 2 пауза между шагами:**

Пауза между включениями на второй фазе открытия.

#### **Экран вертикальный – Твнеш разворачивает при:**

Значение температуры внешнего воздуха, ниже которой происходит закрытие вертикального термического экрана.

**Экран вертикальный – Солнце разворачивает, кроме наветренной:**

Значение интенсивности солнечного излучения, выше которой происходит открытие вертикального термического экрана на подветренной стороне.

### **Экран вертикальный – Солнце разворачивает все при:**

Значение интенсивности солнечного излучения, выше которой происходит открытие вертикального термического экрана на всех сторонах.

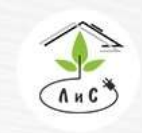

Крупнейший производитель и поставщик инженерных систем для тепличных комплексов

#### **Экран вертикальный – ветер начинает влиять при:**

Минимальное значение скорости ветра, при котором происходит увеличение порогового значения внешней температуры, влияющей на закрытие вертикального термического экрана.

#### **Экран исполнять если шаг больше:**

Минимальный размер расчетного изменения положения механизма для исполнения.

#### **Экран полное сворачивание/разворачивание не чаще:**

Минимальный период времени между полным сворачиванием и разворачиванием.

#### **Экран термический – Коэффициент скорости разворачивания:**

Коэффициент, используемый для увеличения скорости открытия в n раз.

#### **Экран – Тстекла начинает влиять при:**

Температура стекла, при которой начинается коррекция максимума закрытия горизонтального экрана.

#### **Экран – Тстекла влияет до:**

Температура стекла, при которой коррекция максимума закрытия горизонтального экрана предельна.

#### **Экран – Тстекла уменьшает максимум:**

Величина линейной коррекции максимума (понижение).

#### **Экран - (Высокая влажность) начинает влиять при:**

Разница измеренной и требуемой для поддержания относительной влажности воздуха, при которой начинается коррекция максимально допустимого открытия экрана

#### **Экран – (Высокая влажность) влияет до:**

Разница измеренной и требуемой для поддержания относительной влажности воздуха, при которой коррекция максимально допустимого открытия экрана максимальна.

#### **Экран - (Высокая влажность) уменьшает максимум:**

Величина коррекции максимально допустимого открытия экрана по превышению влажности.

#### **Досветка – включить 50%, если солнце меньше:**

Пороговое значение интенсивности солнечной радиации, ниже которой включается 50% всех светильников электродосвечивания.

#### **Досветка – включить 100%, если солнце меньше:**

Пороговое значение интенсивности солнечной радиации, ниже которой включается 100% всех светильников электродосвечивания.

#### **Досветка – включение/выключение производить не чаще:**

Минимальная пауза между включением/выключением электродосвечивания в теплице.

#### **Досветка – изменять мощность не чаще:**

Минимальный промежуток времени, в течение которого может происходить изменение мощности электродосвечивания.

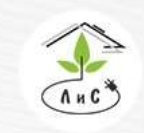

### **Клапан СО2 – включать при СО2зад – СО2изм больше:**

Разность заданного и измеренного значения СО2 в теплице, при которой происходит открытие электромагнитного клапана СО2.

### **Клапан СО2 – фрамуги влияют на СО2 при:**

Величина открытия фрамуг (в процентах), которая начинает оказывать воздействие на содержание углекислого газа (СО2) в теплице (чем больше открыты фрамуги, тем ниже концентрация СО2).

### **Клапан СО2 – фрамуги влияют на СО2 до:**

Величина открытия фрамуг (в процентах), которая оказывает максимальное воздействие на содержание углекислого газа (СО2) в теплице.

### **Клапан СО2 – концентрация СО2 уменьшается на:**

Концентрация углекислого газа (СО2) в теплице, на которую происходит уменьшение измеренной величины содержания СО2 при максимальном открытии фрамуг (для расчетов).

### **Контур нижн, верх, AHU – (Высокая влажность) начинает влиять на минимум при:**

Разница измеренной и требуемой для поддержания относительной влажности воздуха, при которой начинается коррекция минимально допустимой температуры в контуре

### **Контур нижн, верх, AHU – (Высокая влажность) влияет на минимум до:** Разница измеренной и требуемой для поддержания относительной влажности воздуха, при которой коррекция минимально допустимой температуры в контуре максимальна

### **Контур нижний – (Высокая влажность) увеличивает минимум на:**

Величина коррекции минимально допустимой температуры в контуре по превышению влажности.

### **Контур верхний – (Высокая влажность) увеличивает минимум на:**

Величина коррекции минимально допустимой температуры в контуре по превышению влажности.

### **Контур AHU – (Высокая влажность) увеличивает минимум на:**

Величина коррекции минимально допустимой температуры в контуре по превышению влажности.

#### **Клапан AHU – минимальный шаг на первом уровне:**

Размер минимального изменения состояния механизма на первом уровне

#### **Клапан AHU – первый уровень до:**

Верхняя граница первого уровня (нижняя - «0»)

#### **Клапан AHU – минимальный шаг на втором уровне:**

Размер минимального изменения состояния механизма на втором уровне

#### **Клапан AHU – второй уровень до:**

Верхняя граница второго уровня (нижняя - «Клапан AHU – первый уровень до»)

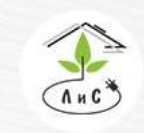

Крупнейший производитель и поставщик инженерных систем для тепличных комплексов

 $\binom{8}{3}$  8 (495) 647-89-30 8 (495) 228-78-47 Sis@lis-agro.com

#### **Клапан AHU – минимальный шаг на третьем уровне:**

Размер минимального изменения состояния механизма на третьем уровне

#### **Клапан AHU – третий уровень до:**

Верхняя граница третьего уровня (нижняя - «Клапан AHU – второй уровень до»)

#### **Клапан AHU – минимальный шаг далее до максимума:**

Размер минимального изменения состояния механизма выше третьего уровня

#### **Увлажнение панели. Высокая влажность влияет на максимум от\*:**

Разница измеренной и требуемой для поддержания относительной влажности воздуха, при которой начинается коррекция максимально допустимого открытия клапана увлажнения адиабатической панели

#### **Увлажнение панели. Высокая влажность влияет на максимум до\*:**

Разница измеренной и требуемой для поддержания относительной влажности воздуха, при которой коррекция максимально допустимого открытия клапана увлажнения адиабатической панели максимальна

\*Данные параметры связаны с заданием микролимата, где устанавливается величина коррекции максимально допустимого открытия клапана увлажнения адиабатической панели «Влияние влажности теплицы на увлажнение панели».

**Скорость AHU – при максимальном ветре увеличить на:** Величина коррекции скорости вращения вентиляторов AHU.

#### **Скорость AHU – максимальный ветер:**

Верхняя граница диапазона коррекции (нижняя граница = 0 м/с)

#### **Увлажнение панели. Т выхода AHU – Т рукава держать = 100%:**

Максимальное открытие клапана увлажнения адиабатической панели при разнице температур «Т выхода AHU» и «Т рукава держать», заданной в этом параметре. При нулевой разнице механизм полностью закрыт (0%) и открывается линейно (0…100%) согласно разнице температур от 0'C до \*заданное значение\*'С.

### **Внутреннее увлажнение. Запретить внутреннее увлажнение, если клапан AHU открыт более:**

Блокировка внутреннего увлажнения при степени открытия клапана более, чем заданное значение.

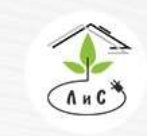

Крупнейший производитель и поставщик инженерных систем для тепличных комплексов

# **6.5 СТРАТЕГИЯ УПРАВЛЕНИЯ**

В блоке «СТРАТЕГИЯ УПРАВЛЕНИЯ» задаются параметры, оптимизирующие работу подсистем в зависимости от технологических требований.

Блок выглядит как перечень механизмов с возможностью установить приоритет работы и направление действия механизма при четырех возможных сценариях:

- 1) Температура (Т) > заданной (Tset), относительная влажность (RH) > заданной(RHset)
- 2)  $T >$  Tset, RH < RHset
- 3)  $T <$  Tset, RH > RHset
- 4)  $T <$  Tset, RH  $<$  RHset

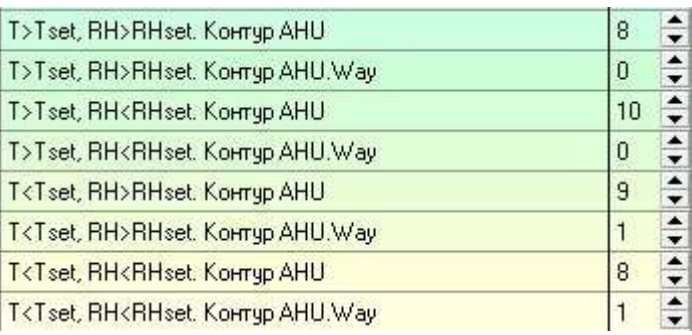

Таким образом, для каждого случая мы задаем приоритет работы и действие для каждого механизма, участвующего в стратегии (Way: 0 – закрыть, 1 – открыть)

Приоритет устанавливается в диапазоне от 1 до 10 условных единиц и является сравнительной величиной относительно значений, установленных в приоритетах других механизмов («0» - механизм не участвует в стратегии). Механизм с бо́льшим приоритетом примет участие первым, механизм с меньшим приоритетом – последним.

Стратегия делится на два независимых алгоритма:

1) Стратегия «рукава» (AHU):

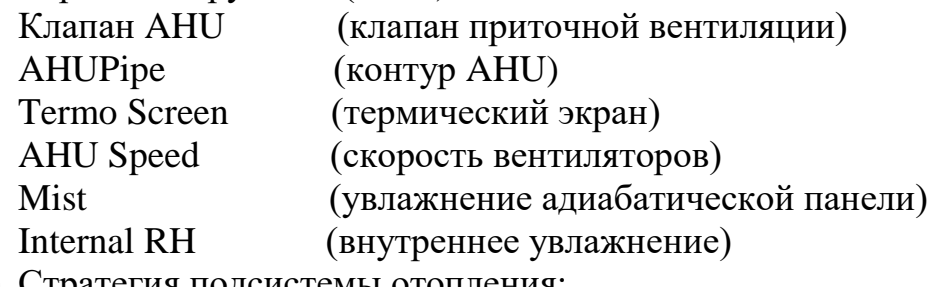

2) Стратегия подсистемы отопления: RailPipe (контур нижнего обогрева) HeadPipe (контур верхнего обогрева)

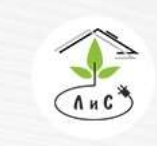

Крупнейший производитель и поставщик инженерных систем для тепличных комплексов

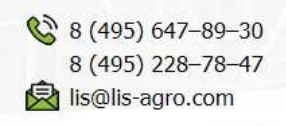

# На мнемосхеме контроллера находится клавиша ( ), которая открывает более

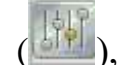

удобную форму «Стратегия управления»

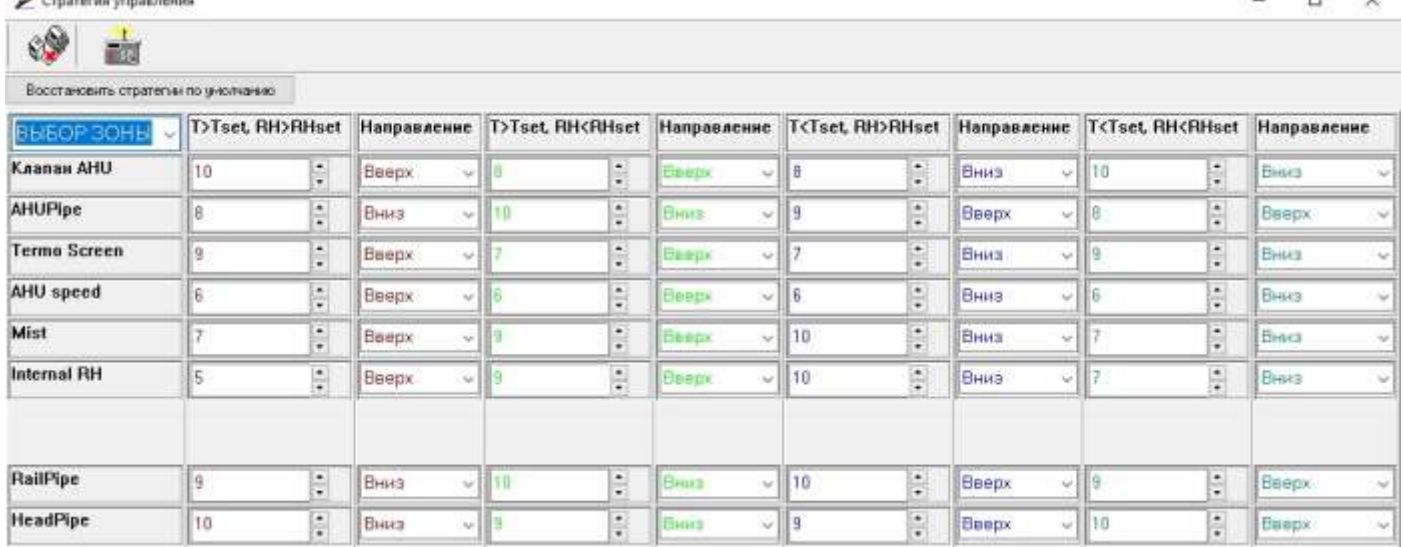

В данном окне можно сбросить стратегию к заводским настройкам нажатием «Восстановить стратегии по умолчанию».

Внимание! Для каждой зоны стратегия настраивается отдельно.

Переход между зонами осуществляется в ячейке «ВЫБОР ЗОНЫ»

После редактирования таблицы необходимо отправить изменения в контроллер

нажатием « » с дальнейшим подтверждением.

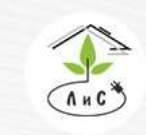

Крупнейший производитель и поставщик инженерных систем для тепличных комплексов

 $\mathbb{Q}$  8 (495) 647-89-30 8 (495) 228-78-47 | lis@lis-agro.com

# **6.6 КОНФИГУРАЦИЯ ОБОРУДОВАНИЯ**

В данном блоке ПО «Монитор» задаются подсистемы и адреса исполнительных механизмов, которые управляют микроклиматом, а также адреса входов для измерительных датчиков

Адресация записывается в следующем формате «0.ХХ.УУ», где ХХ – сетевой адрес платы в десятеричном формате  $(00;01;...;16)$ , выставляемый переключателем адресов, поверхностно вмонтированного в плату, к которой подключается механизм или датчик. УУ – номер реле, к которому подключен исполнительный механизм или номер входа датчика.

В случае отсутствия в системе механизма или датчика его адрес следует установить нулевым (0.00.00).

В случае, если в Таблице «КОНФИГУРАЦИЯ ОБОРУДОВАНИЯ» отсутствует какой-либо исполнительный механизм или датчик (адрес = 0.00.00), он исключается из алгоритмов управления и отсутствует в таблице «ЗАДАНИЕ МИКРОКЛИМАТА» и других блоках ПО «Монитор».

Внимание! Совпадение номеров адресов плат, подключенных к одному управляющему контроллеру не допустимо. В случае если механизм имеет реверс (задвижки тепла, электропривода фрамуг или экранов), то назначается только адрес реле реверса, которое приводит исполнительный механизм в нулевое положение (для фрамуг и клапанов отопления – закрытие, для экранов - сворачивание). Реле второго положения, прямого хода (для фрамуг и клапанов отопления – открытие, для экранов разворачивание) автоматически принимается программой следующее по очередности реле. В случае нескольких клапанов СИОД, назначается реле первого клапана, а под остальные принимается программой следующие по очередности реле.

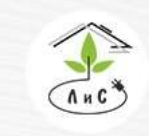

Крупнейший производитель и поставщик инженерных систем для тепличных комплексов

 $\mathbb{Q}$  8 (495) 647-89-30 8 (495) 228-78-47 **<br />
lis@lis-agro.com** 

Описание основных исполнительных механизмов и датчиков в блоке «КОНФИГУРАЦИЯ ОБОРУДОВАНИЯ» приведены ниже:

#### **Исполнительные механизмы:**

### **СМЕС КЛАПАН 1/2/3/4/5:**

Адреса реле закрытия смесительных клапанов контуров 1, 2, 3, 4 и 5.

### **Клапан AHU:**

Адрес реле закрытия клапана AHU.

### **ФРАМУГА РЯД 1/2/3/4:**

Адреса реле закрытия фрамуг Ряд 1/2/3/4

### **ЭКРАН ТЕРМИЧ:**

Адрес реле закрытия термического (энергосберегающего) экрана.

### **ЭКРАН ЗАТЕН:**

Адрес реле закрытия затеняющего (солнцезащитного) экрана.

### **ЭКРАН ВЕРТ 1/2/3/4:**

Адрес реле закрытия бокового боковой.

### **СО2 КЛАПАН:**

Адрес реле закрытия задвижки СО2 либо открытия клапана СО2, если используется тип «клапан»

### **РЕГУЛЯТОР ДАВЛЕНИЯ:**

Адрес реле регулятора давления углекислого газа в случае подкормки сжиженным СО2.

### **ДОСВЕТКА:**

Адрес первого реле управления досвечиванием.

### **НАСОС 1/2/3/4/5:**

Адреса реле пуска циркуляционных насосов контуров отопления 1, 2, 3, 4 и 5.

### **ОХЛАДИТЕЛЬ:**

Адрес реле запуска кондиционера.

### **50/100% ДОСВЕТ:**

Адреса входа обратной связи досвечивания.

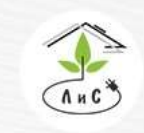

#### **Технологические датчики:**

### **ТЕМП ВОЗДУХА 1/2/3/4/5/6:**

Адреса входов измерительных датчиков температуры воздуха в теплице.

### **ВЛАЖНОСТЬ 1/2/3:**

Адреса входов измерительных датчиков относительной влажности воздуха в теплице. **ВНУТР СВЕТ:**

Адрес входа измерений датчика солнечной активности, расположенном в теплице.

### **СО2 УРОВЕНЬ:**

Адрес входа измерений датчика концентрации углекислого газа расположенном в теплице.

### **ТЕМП ПОЧВЫ:**

Адрес входа измерений датчиком температуры расположенном в субстрате или грунте.

### **ТЕМП СТЕКЛА:**

Адрес входа измерений датчика температуры располагаемым на стекле с внутренней стороны возле лотка сбора конденсата.

### **ПОЛОЖЕНИЕ ФРАМУГИ РЯД 1, Клапан AHU:**

Адреса входов с датчиков положения фрамуги Ряд 1, клапана AHU

### **ПОЛОЖЕНИЕ ЭКРАНА:**

Адреса входа с датчика положения горизонтального экрана.

### **ТЕМП КОНТУРА 1/2/3/4/5:**

Адреса входов измерений датчиками температуры контуров отопления 1,2,3,4,5 расположенных в трубе контуров после циркуляционных насосов.

### **ТЕМП НАРУЖНЯЯ:**

Адрес входа измерений датчиком уличной температуры.

### **ИНТЕНСИВНОСТЬ СОЛНЦА:**

Адрес входа измерений датчиком интенсивности солнца на улице.

### **ОСАДКИ:**

Адрес входа измерений датчиком погодных осадков.

### **ВЛАЖНОСТЬ:**

Адрес входа измерений датчиком влажности на улице.

### **ТЕМП ПРЯМОЙ:**

Адрес входа измерений датчиком температуры прямого коллектора

### **ТЕМП ОБРАТКИ:**

Адрес входа измерений датчиком температуры обратного коллектора

### **ДАВЛЕНИЕ ПРЯМОЙ:**

Адрес входа измерений датчиком давления в прямом коллекторе.

### **ДАВЛЕНИЕ ОБРАТКИ:**

Адрес входа измерений датчиком давления в обратном коллекторе.

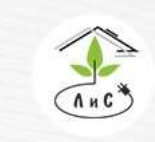

Крупнейший производитель и поставщик инженерных систем для тепличных комплексов

 $\binom{8}{3}$  8 (495) 647-89-30 8 (495) 228-78-47 **<br />
lis@lis-agro.com** 

# **6.7 КАЛИБРОВКА ТЕПЛИЧНЫХ ДАТЧИКОВ**

В блоке «КОЛИБРОВКА ТЕПЛИЧНЫХ ДАТЧИКОВ» выставляются соответствующие типы датчиков и калибровочные значения соответствующих датчиков.

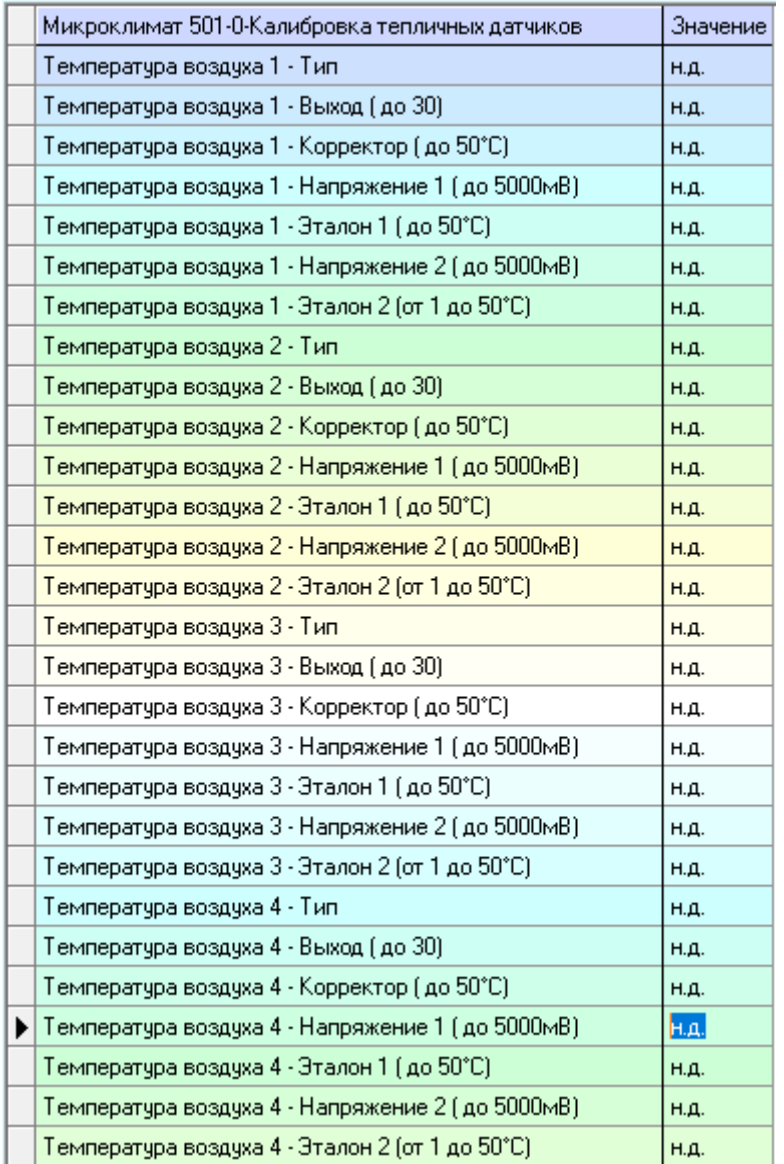

От достоверности получаемых данных измерительной части тепличных датчиков напрямую зависит стабильность и корректность работы автоматической системы управления микроклиматом. В данном блоке производится калибровка всех измерительных датчиков, находящихся внутри теплицы

Данный блок ПО Монитор заполняется автоматически, но корректируется наладчиком (при необходимости) на этапе пуско-наладки системы управления микроклиматом и в процессе эксплуатации.

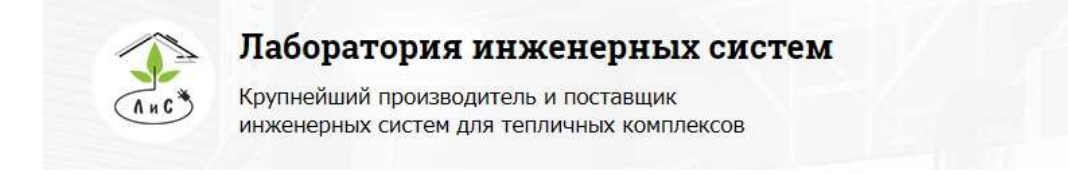

 $\binom{8}{2}$  8 (495) 647-89-30 8 (495) 228-78-47 **ス**lis@lis-agro.com

Калибровочные графики в контроллере линейны и сенсоры калибруются по двум точкам (значение и соответствующее ему напряжение для каждой).

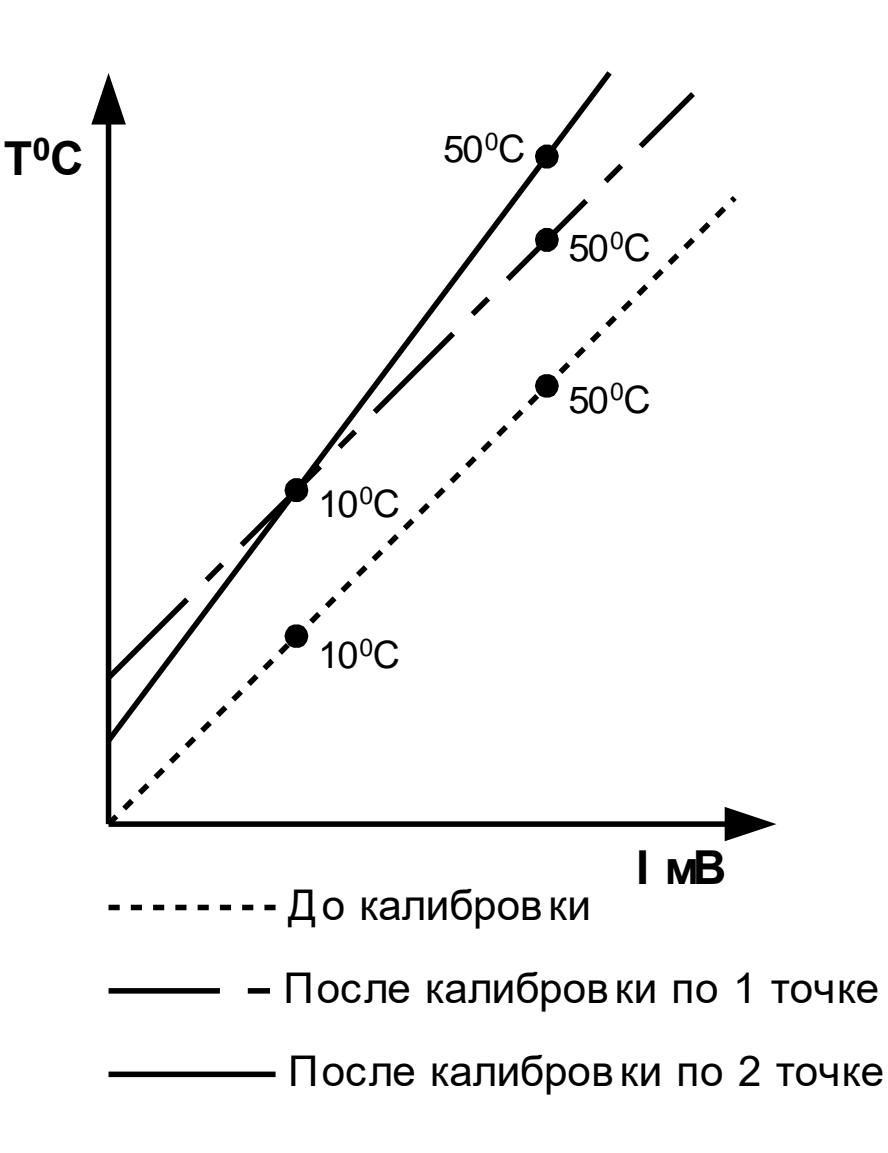

**Внимание! Цифровые термометры DС18В20 не нуждаются в калибровке. Максимальное смещение шкалы не более 0,2 ˚С.**

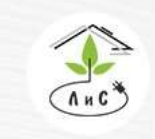

Крупнейший производитель и поставщик инженерных систем для тепличных комплексов

Описание (на примере температуры воздуха) блока «КАЛИБРОВКА ТЕПЛИЧНЫХ ДАТЧИКОВ» приведены ниже:

### **Температура воздуха 1/2/3/4 – Тип:**

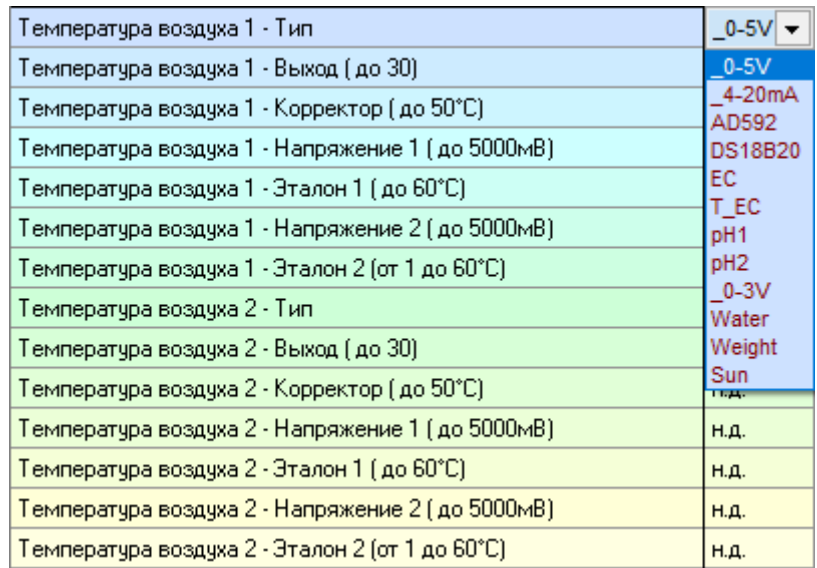

В данном параметре задается тип датчика по выходному сигналу:

- 1.  $0-5V$  датчик с выходным сигналом  $0.5 B$
- 2. \_4-20mA датчик с выходным сигналом 4..20 мА
- 3. AD592 термометр аналоговый
- 4. DS18B20 термометр цифровой
- 5. ЕС датчик электропроводности
- 6. Т\_ЕС датчик температуры для электропроводности (термокомпенсотор)
- 7. Ph1/2 датчик кислотности
- 8. \_0-3V датчик с выходным сигналом 0..3 В
- 9. Water электрод наличия жидкости
- 10.Weight датчик веса (тензодатчик)
- 11.Sun датчик интенсивности солнца

### **Температура воздуха 1/2/3/4 – Выход (до 30):**

В данном параметре задаётся номер клеммы, запитывающей датчик. Если датчики запитываются не с клемм входа, а с клемм питания, то выход =  $\langle 00 \rangle$ .

### **Температура воздуха 1/2/3/4 – Корректор:**

Коэффициент времени в миллисекундах для ожидания ответа от цифровых термометров. Используется для испытания времени опроса датчиков. Рекомендуемое значение «00» - нет максимального времени опроса до потери датчика.

### **Температура воздуха 1/2/3/4 – Напряжение 1/2 (до 5000 мВ):**

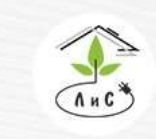

Текущее значение ЭДС на входе платы с аналоговых датчиков. Цифровой термометр использует готовое значение температуры в цифровом коде.

### **Температура воздуха 1/2/3/4 – Эталон 1 (до 50°С):**

Задается первая калибровочная точка в ˚С для построения графика линейной характеристики.

#### **Температура воздуха 1/2/3/4 – Эталон 2 (от 1 до 50°С):**

Задается вторая калибровочная точка в ˚С для построения графика линейной характеристики.

### **Калибровки всех остальных датчиков (СО2, Температуры почвы/стекла и др.), а также все датчики в блоке «КАЛИБРОВКА МЕТЕО ДАТЧИКОВ», заполняются и работают аналогично.**

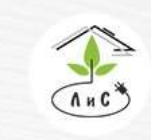

Крупнейший производитель и поставщик инженерных систем для тепличных комплексов

 $\mathbb{Q}$  8 (495) 647-89-30 8 (495) 228-78-47 | lis@lis-agro.com

# **6.8 ПАРАМЕТРЫ МЕХАНИЗМОВ**

В блоке «ПАРАМЕТРЫ МЕХАНИЗМОВ» задаётся время хода исполнительного механизма, а также его пропорциональный и интегральный коэффициенты, которые используются для расчёта управления данным механизмом.

Данный блок ПО Монитор заполняется автоматически, но корректируется наладчиком (при необходимости) на этапе пуско-наладки системы управления микроклиматом.

Описание каждого пункта блока «ПАРАМЕТРЫ МЕХАНИЗМОВ» приведены ниже:

### **Смесительный клапан 1/2/3/4/5 – Время хода (до 4000 сек):**

Фактическое значение времени в секундах по секундомеру перемещения исполнительного механизма от одного крайнего положения в другое.

**Смесительный клапан 1/2/3/4/5 – П - коэффициент (до 10% на 1):** Коэффициент влияния отклонения измеряемого параметра от рассчитанного на степень открытия/закрытия механизма.

#### **Смесительный клапан 1/2/3/4/5 – И - коэффициент (до 10% на 1):**

Коэффициент скорости влияния отклонения измеряемого параметра от рассчитанного на степень открытия/закрытия механизма

**Параметры всех остальных механизмов (фрамуги, экраны и др.), заполняются и работают аналогично вышеописанным.**

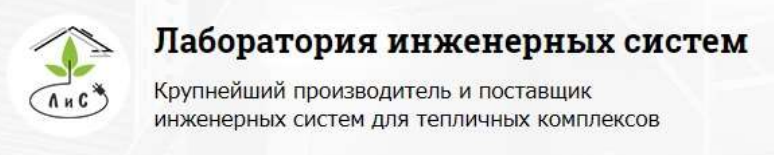

8 (495) 647-89-30 8 (495) 228-78-47 **東** lis@lis-agro.com

# **УПРАВЛЯЮЩИЙ КОНТРОЛЛЕР**

#### **Назначение органов индикации и управления УК**

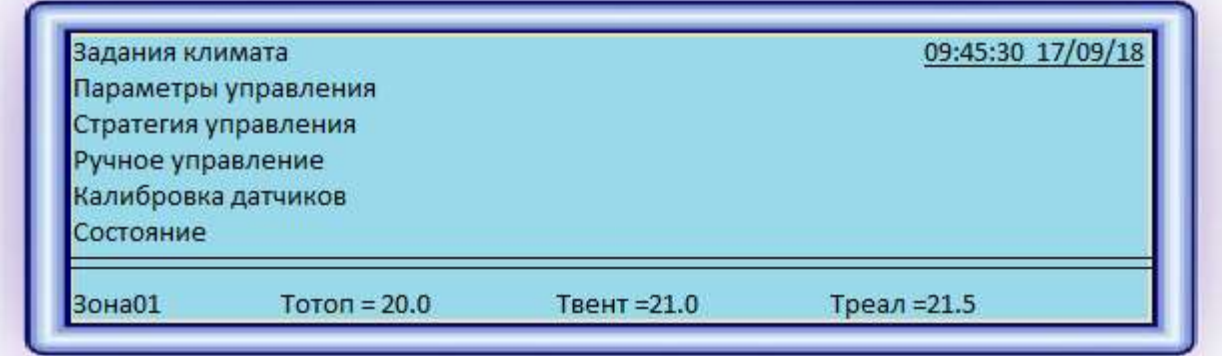

*Рис. 1 Жидкокристаллический индикатор*

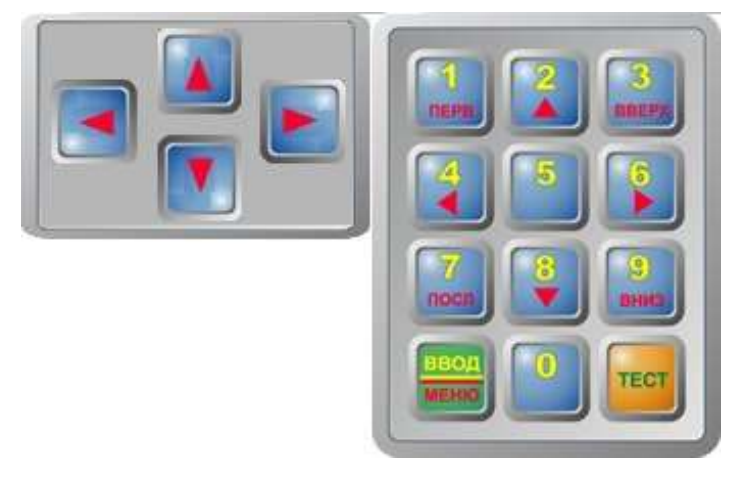

Клавиша «**ТЕСТ**» предназначена для контроля работоспособности устройства и сброса аварийной сигнализации. Клавиша «**ВВОД/МЕНЮ**» предназначена для подтверждения введённого значения в конкретной строке. Навигация осуществляется посредством клавиш «2,4,6,8». На главном экране клавишами «2»/«8» можно пролистать все строки, а клавишами «6»/«4» осуществляется «вход»/ «выход» в пункт

меню, на котором установлен курсор.

### **Системные настройки и специальные функции**

Каждый блок заполняется аналогично блокам в программе «Монитор»

Для сброса любого из блоков к заводским настройкам необходимо переместить курсор в последний кадр пункта меню «Параметры управления», где возможно сбросить какойлибо блок путем ввода значения «1» в соответствующей строке.

Задание IP-адреса осуществляется в предпоследнем кадре пункта «Параметры управления». Подробное описание в разделе «ПО Монитор. Основные функции»

Последовательное нажатие клавиш «Тест», затем «0» с продолжительным нажатием последней (~5 сек.) способствует полному сбросу всех расчетов, что приводит состояние всех механизмов в «0%» и старту всех расчетов с начальных значений.

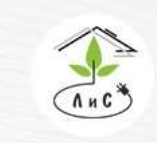

#### **Ручное управление**

Управление ИМ можно осуществлять в ручном режиме с контроллера. Для этого необходимо войти в меню «Ручное управление», выбрать нужный механизм, перевести его в ручной режим  $(0 \Rightarrow 1)$  и задать необходимое положение в процентах  $(\%).$ 

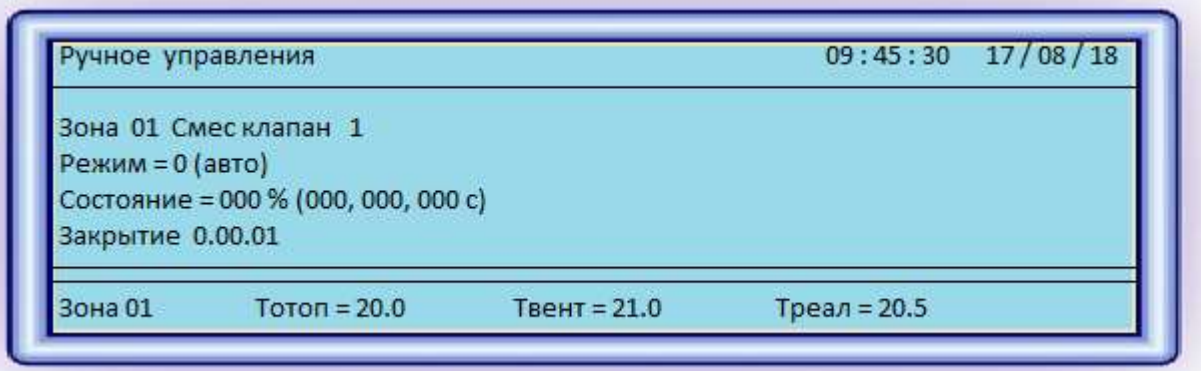

В строке «Режим»:

1) 0 – автоматический режим

2)  $1 - py$ чной режим

В строке состояние отображается заданное положение ИМ, или рассчитанное в автоматическом режиме. В скобках представлены отсчёт времени хода ИМ, общее время хода ИМ и положение ИМ в процентах соответственно.

В строке «Закрытие» указан адрес реле ИМ, установленный в конфигурации.

#### **Калибровка датчиков**

В данном пункте меню устанавливаются калибровочные значения для всех измерительных датчиков, установленных в конфигурации.

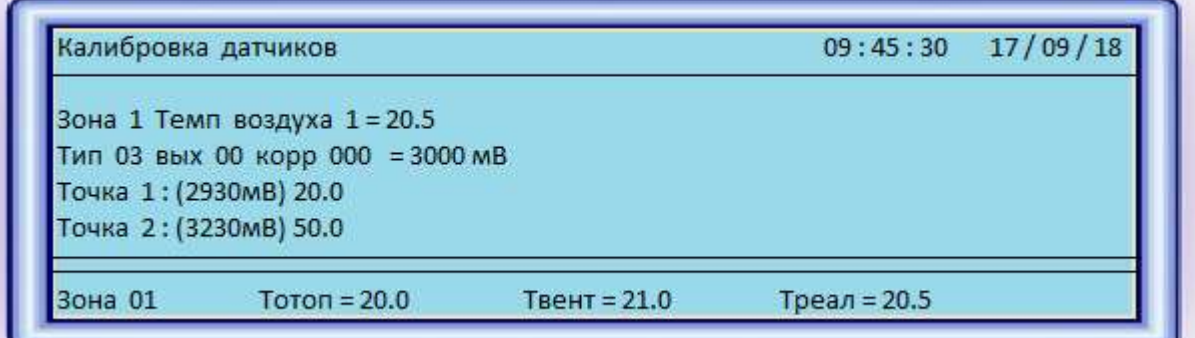

- 1) «Зона 1 Темп воздуха  $1 = 20.5$ » фактическое значение температуры (градусы Цельсия °С) в данный момент времени.
- 2) «Тип 03» Тип датчика

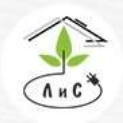

- 3) «= 3000мВ» фактическое значение напряжения на входе измерительной платы в милливольтах.
- 4) «Точка 1» первая калибровочная точка линейной характеристики
- 5) «Точка 2» вторая калибровочная точка линейной характеристики

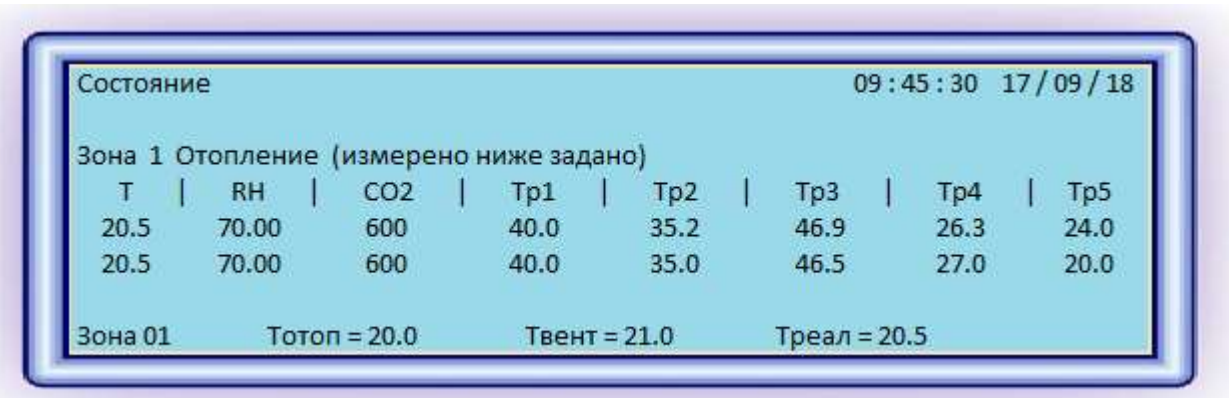

### **Состояние**

В данном блоке отображается группа основных измерений:

- 1) «Т» температура воздуха в зоне средняя по всем выбранным датчикам
- 2) «RH» влажность воздуха в зоне средняя по всем выбранным датчикам
- 3) «СО2» концентрация углекислого газа в зоне средняя по всем выбранным датчикам
- 4) Тр1/2/3/4/5 температура теплоносителя в контуре 1/2/3/4/5

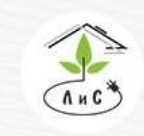

Крупнейший производитель и поставщик инженерных систем для тепличных комплексов

# **8.1 ДАТЧИКИ**

Датчик — средство измерений, предназначенное для выработки сигнала измерительной информации в форме, удобной для передачи, дальнейшего преобразования, обработки и (или) хранения, но не поддающейся непосредственному восприятию наблюдателем. Датчики, выполненные на основе электронной техники, называются электронными датчиками. Отдельно взятый датчик может быть предназначен для измерения (контроля) и преобразования одной физической величины или одновременно нескольких физических величин.

В состав датчика входят чувствительные и преобразовательные элементы. Основными характеристиками электронных датчиков являются чувствительность и погрешность.

Для управления микроклиматом в теплице используются следующие датчики:

- 1. Датчик солнечной радиации
- 2. Датчик давления курант ДИ
- 3. Датчик уровня (давления) Сатурн
- 4. Датчик температуры аналоговый
- 5. Датчик температуры цифровой
- 6. Датчик температуры теплоносителя/почвы/стекла.
- 7. Датчик СО2
- 8. Датчик влажности воздуха
- 9. Вентилируемая ячейка №1/№2
- 10. Оптический датчик осадков
- 11. Станция измерения направления и скорости ветра
- 12. Датчик температуры внешней среды
- 13. Датчик положения фрамуг

Рассмотрим каждый измерительный датчик более подробно.

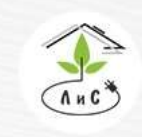

Крупнейший производитель и поставщик инженерных систем для тепличных комплексов

#### *1. Датчик солнечной радиации*

1.1 Назначение.

Датчик измерения солнечной радиации **FSR-**406.2 предназначен для измерения мощности солнечного излучения в Вт/м2 в видимом и инфракрасном диапазоне. Показания датчика используются для слежения за метеоусловиями и накопления величины солнечного излучения за сутки. Эти измерения необходимы для управления микроклиматом теплицы и автоматической корректировки норм полива сельскохозяйственных культур.

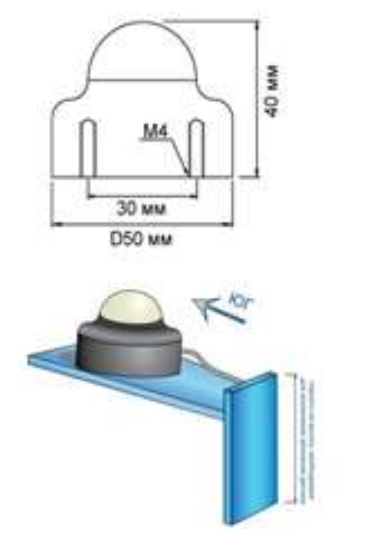

 $\mathbb{Q}$  8 (495) 647-89-30 8 (495) 228-78-47

| lis@lis-agro.com

1.2 Подключение датчика.

Черный провод подключается к одному из входов «GND», а коричневый в любой свободный измерительный вход платы.

Для ввода датчика в работу системы управления в КОНФИГУРАЦИИ УК или в программе «Монитор» на ПК на соответствующий измерительный датчик назначается его сетевой адрес в виде «0. Номер платы. Номер входа платы».

#### ВНИМАНИЕ:

1) датчик солнечной радиации назначается только на 1 зону.

2) датчик солнечной радиации имеет малый ЭДС, что не допускает пренебрегать принципами ЭМС при прокладке сигнального кабеля в связи с возможностью наводок сравнимых с сигналом с датчика.

3) для компенсации потерь в сигнальном проводнике, общий (чёрный) и сигнальный (коричневый) проводники должен иметь одинаковое сечение и длинну. Общий проводник датчика не должен быть нагружен иными потребителями на всей длине линии.

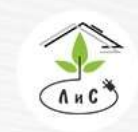

1.3 Техническое обслуживание:

Калибровка датчика – раз в полгода.

Чистка белого колпачка-фильтра от окислов наждачной нулевой бумагой – раз в два года.

### *2. Датчик давления КУРАНТ – ДИ*

2.1 Краткий обзор

Датчики Курант ДИ предназначены для измерения избыточного давления жидких, газообразных сред, в том числе агрессивных, методом непрерывного пропорционального преобразования давления в линейный электрический сигнал тока (напряжения) в температурном диапазоне от -55°С до +350°С. Следует иметь в виду, что все преобразователи давления измеряют разность двух давлений, воздействующих на измерительную мембрану датчика. Одно из этих давлений - измеряемое, второе опорное. В данном случае опорным давлением является атмосферное, т.е. вторая сторона мембраны соединена с атмосферой. Обеспечивают непрерывное преобразование измеряемых величин избыточного давления нейтральных и агрессивных сред в унифицированный выходной сигнал 4 - 20 мА или 0 – 5 В.

2.2 Монтаж и подключение датчиков давления фирмы Курант.

Выберете место монтажа датчиков и измерительных плат, таким образом, чтобы длинна кабелей от УК до измерительной платы была не более 1200 метров, а от датчика до измерительной платы - не более 500 метров.

1. Произведите монтаж датчика, согласно рис.1 в следующем порядке:

2. Приварить к теплотрассе сгон 1/2ˊ и через него в центре просверлить в магистрали отверстие диаметром не менее 6мм.

3. Намотать герметизирующий сантехнический материал на резьбу сгона и навинтить запорный кран 1/2ˊ

4. Намотать герметизирующий сантехнический материал на резьбу датчика и навинтить его на запорный кран

5. Подключить кабель.

6. В случае необходимости утеплить датчик во избежание замерзания в нем жидкости.

Рис.1: монтаж датчиков давления Курант ДИ

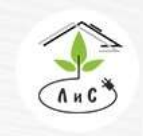

Крупнейший производитель и поставщик инженерных систем для тепличных комплексов

 $\binom{8}{3}$  8 (495) 647-89-30 8 (495) 228-78-47 **ス**lis@lis-agro.com

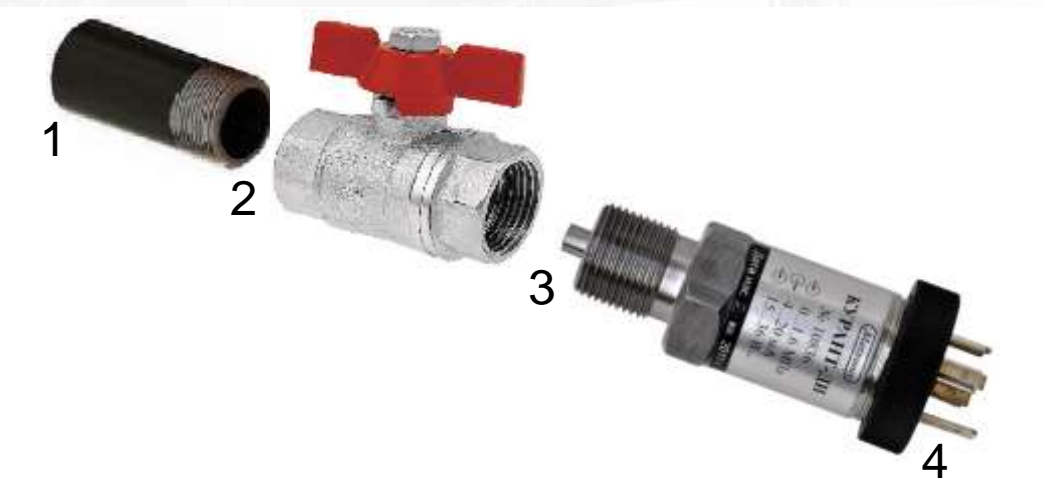

### **ВНИМАНИЕ: При установке датчика давления для измерения давления жидкостей не допустимо его охлаждение до температуры замерзания жидкости!**

Подключите датчики к измерительной плате (см. рис.2,3).

Рис.2: подключение датчиков давления Курант ДИ с выходом по ЭДС 0-5В на примере платы APHRODITE.

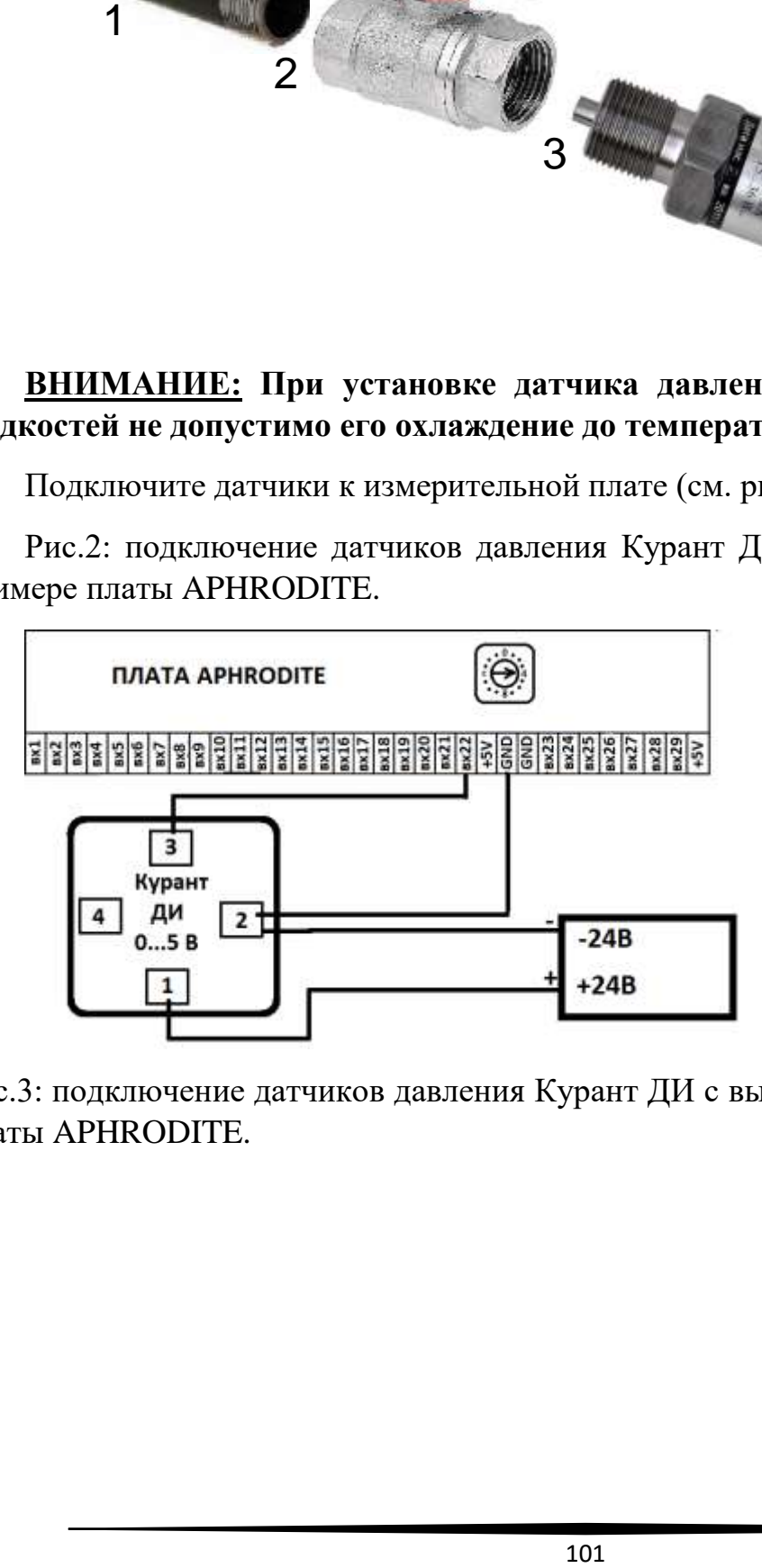

Рис.3: подключение датчиков давления Курант ДИ с выходом 4…20 мА на примере платы APHRODITE.

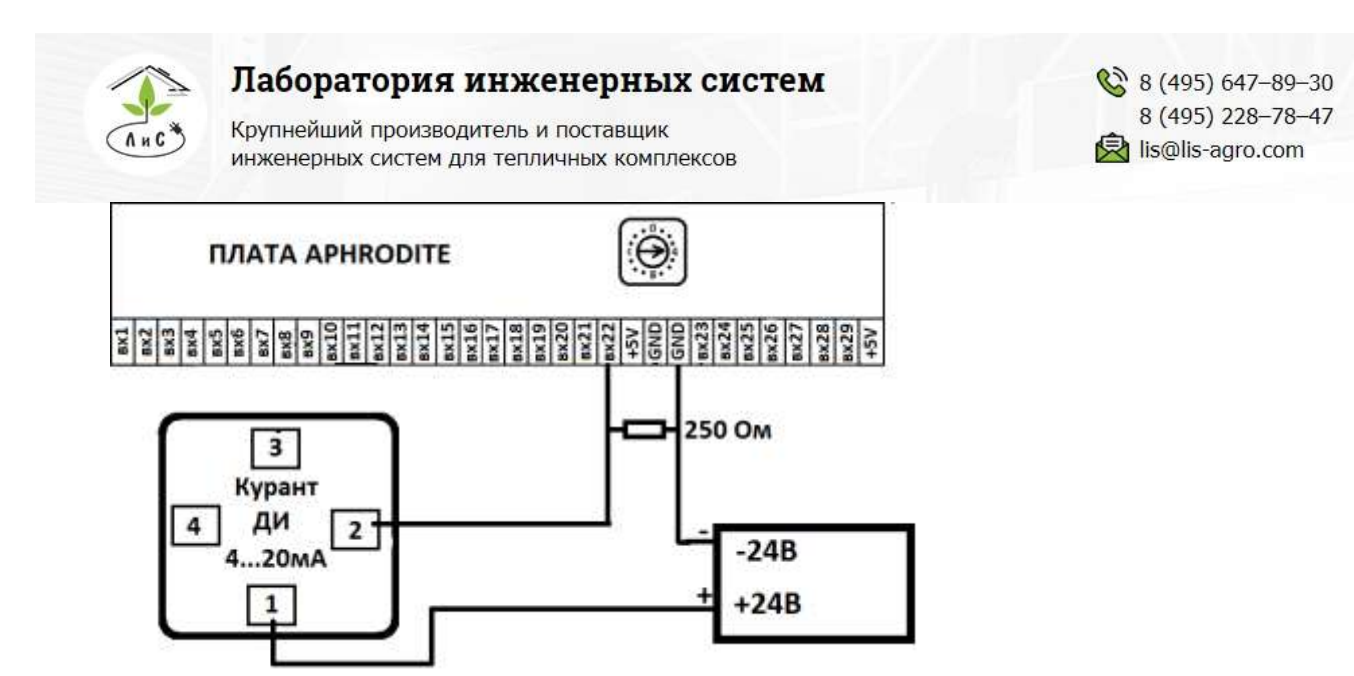

При использовании токового датчика применяется нагрузочный резистор номиналом 250 Ом, который преобразует сигнал 4…20 мА в 1…5 В, не изменяя линейности характеристики.

Примечание: заземлять 4 клемму не рекомендуется, в связи с возможностью при этом возникновения больших токов через корпус датчика и соединения заземления во время грозы.

### *3. Датчик уровня (давления) Сатурн*

Для измерения уровня жидкости в ёмкости запаса воды (или подобных) используется датчик уровня «Сатурн», который представляет собой датчик давления в герметичном корпусе. Полученная информация о давлении водяного столба в ёмкости преобразуется в процентное значение уровня жидкости. Для корректной работы необходимо подключить датчик тремя проводами на плату: красный - +5В; черный – GND; коричневый – вход измерительной платы, а также откалибровать датчик уровня «Сатурн».

#### *4. Датчик температуры аналоговый*

Для измерения температуры воздуха в теплицах используются полупроводниковые датчики температуры фирмы Analog Devices, имеющие линейную зависимость тока от температуры (1мкА на 1 градус Кельвина) в широком диапазоне (от -450С 1250С до  $+1250C$ ). Некалиброванный датчик имеет типичную ошибку 1,5 градуса при  $+250C$ . При последующей калибровке, эта ошибка может быть сведена к нулю.

В большинстве случаев достаточно калибровки по одной эталонной температуре (при этом используется «Этал1»). Если достигнутая калибровкой точность измерений не устраивает, то может быть произведена калибровка по второй эталонной температуре

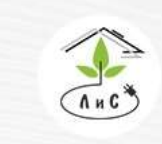

(при этом используется «Этал2»). Калибровка датчика температуры производится по эталонному термометру.

### *5. Датчик температуры цифровой*

5.1 Описание.

Диапазон измерений от  $-55^{\circ}$ С до  $+125^{\circ}$ С и точностью 0.5°С в диапазоне от  $-10^{\circ}$ С до +85°C. В дополнение, DS18B20 может питаться напряжением линии данных ("parasite power"), при отсутствии внешнего источника напряжения.

5.2 Монтаж и подключение цифровых термометров ds18b20

Цифровой способ передачи данных, в отличие от аналогового, позволяет избежать погрешностей измерений при паводках от силовых кабелей и изменении омического сопротивления проводников в результате изменения температуры кабелей и окисления контактов; при просадках и скачках питающего напряжения. Калибровка входов плат, питающего напряжения и самих датчиков не требуется в течение всего их срока службы, а в случае неисправности датчика либо линии передачи данных легко отслеживается в связи полного пропадания данных с датчика в УК. Поэтому в системе управления климатом в качестве основного датчика температуры выбран цифровой термометр с возможностью замены их на потенциальные с ЭДС до 5В в частных случаях, когда уровни радиочастотных помех превышает допустимые для цифровой передачи данных уровни (например, котельные из металлизированных панелей с частотными преобразователями преобразующие большие мощности методом широтноимпульсной модуляции)

Разместите датчики и измерительные платы в теплице, таким образом, чтобы длинна кабелей от УК до измерительной платы была не более 1200 метров, а от датчика до измерительной платы - не более 200 метров. Проложите кабель с медными жилами марки FTP 4PR и защитным экраном категории не ниже 5е по маршрутам «УКизмерительная плата» и «управляющая плата-датчик». Подключение: красный провод подключается на любой свободный выход измерительной платы 5В, черный на любой GND вход и коричневый на любой свободный измерительный вход.

### *6. Датчик температуры теплоносителя/почвы/стекла*

Преимущественно используются цифровые датчики температуры фирмы «Dallas Semiconductor» DS18B20.

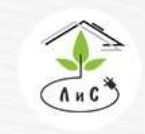

### *7. Датчик СО2*

### 7.1 Краткий обзор

Датчики концентрации углекислого газа ee82-2c6 фирмы e+e elektronik разработаны для агрессивных сред с контактами из золота и серебра. Воздух поступает в активную область через 2 фильтра (на корпусе датчика и на корпусе измерительного элемента)

Измерение основано по недисперсионной инфракрасной технологии (NDIR). Запатентованная процедура автоматической калибровки компенсирует старение инфракрасного излучателя и гарантирует высокую надежность, долговечность и стабильность измерений. Устраняет необходимость поверок в течение срока эксплуатации.

Погрешность измерений 50ppm±2%

7.2 Монтаж и подключение датчиков концентрации углекислого газа EE82-2C6 E+E Elektronik.

Разместите датчики и измерительные платы в теплице, таким образом, чтобы длинна кабелей от УК до измерительной платы была не более 1200 метров, а от датчика до измерительной платы - не более 300 метров. Проложите кабель с медными жилами марки FTP 4PR и защитным экраном категории не ниже 5е по маршрутам «УКизмерительная плата» и «управляющая плата-датчик».

Подключите цепь RS-485 между УК и измерительной платой (для этого используется 1 витая пара в кабеле FTP 4PR). Подключите датчики к измерительной плате (см. рис.6).

Рис. 6: подключение датчиков концентрации углекислого газа на примере платы APHRODITE.

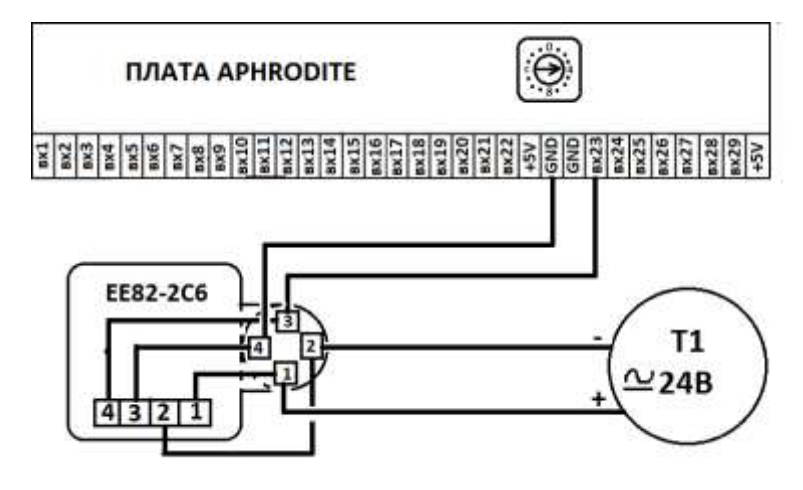

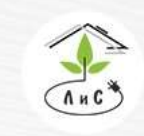

Крупнейший производитель и поставщик инженерных систем для тепличных комплексов

 $8(495) 647 - 89 - 30$ 8 (495) 228-78-47 **Q** lis@lis-agro.com

#### *8. Датчик влажности воздуха*

8.1 Краткий обзор

Используемые датчики обладают полный диапазон измерения, высокой точностью и температурной стабильностью. Применен метод многослойной структуры, образуемой двумя плоскими платиновыми обкладками и диэлектрическим термореактивным полимером, заполняющим пространство между ними. Термореактивный полимер обеспечивает датчику широкий диапазон рабочих температур и высокую химическую стойкость к агрессивным жидкостям и их парам.

8.2 Монтаж и подключение датчиков влажности

Разместите датчики и измерительные платы в теплице, таким образом, чтобы длинна кабелей от УК до измерительной платы была не более 1200 метров, а от датчика до измерительной платы - не более 300 метров. Проложите кабель с медными жилами марки FTP 4PR и защитным экраном категории не ниже 5е по маршрутам «УКизмерительная плата» и «управляющая плата-датчик».

Подключите цепь RS-485 между УК и измерительной платой (для этого используется 1 витая пара в кабеле FTP 4PR). Подключите датчики к измерительной плате (см. рис. 8). В качестве сигнальных проводников использовать кабель с медными жилами марки FTP 4PR и защитным экраном категории не ниже 5е. Подключение: красный провод подключается на любой свободный выход измерительной платы 5В, черный на любой GND вход и коричневый на любой свободный измерительный вход.

### *9. Вентилируемая ячейка №1/№2*

Вентилируемая ячейка выполняет функцию защитного корпуса для датчиков температуры и влажности (№1: температура + влажность, №2: температура). По мимо этого в неё встроен вентилятор, запитанный от 12 В постоянного тока (VDC), который обеспечивает постоянный проток воздуха в ячейке.

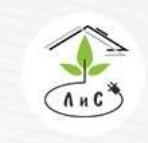

Крупнейший производитель и поставщик инженерных систем для тепличных комплексов

#### *10. Оптический датчик осадков*

### 10.1 Область применения

Датчик осадков передает сигналы начала и окончания осадков.

Дополнительно монитор осадков может использоваться как управляющее устройство для управления системами вентиляции и зашторивания.

10.2 Подключение датчика к измерительной плате.

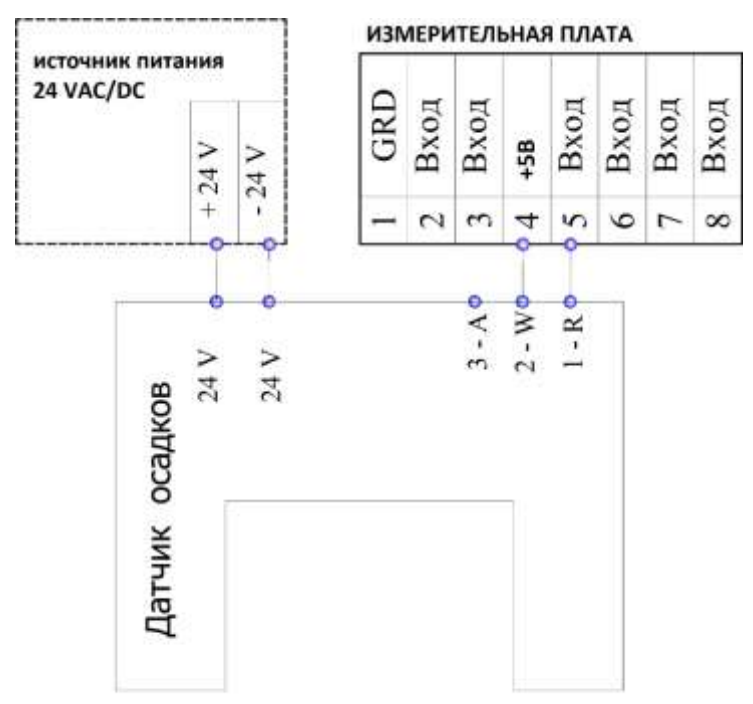

Калибровочные значения для датчика осадков:  $2000MB - 0$  $2001MB - 10$ 

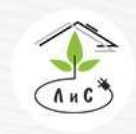

### *11. Станция измерения направления и скорости ветра*

Используется два типа датчиков:

- 1. Датчик направления и скорости ветра ультразвуковой.
- 2. Датчик направления и скорости ветра механический.

11.1 Подключение Механического датчика к системе управления микроклиматом Подключение датчика к измерительной плате. Скорость ветра: красный провод подключается на любой свободный выход измерительной платы 5В, черный на любой GND вход и коричневый на любой свободный измерительный вход. Направление ветра зеленый провод подключается на любой свободный измерительный вход.

11.2 Подключение Ультразвукового датчика к системе управления микроклиматом Подключение к системе происходит через СОМ-порт компьютера с штекером BD-9, либо RS485.

Порядок подключения к системе управления микроклиматом:

- 1. Произведите полный монтаж датчика и сигнального кабеля.
- 2. Подключите блок питания к сети 220В.
- 3. Подключите разъем BD-9/RS485 к ПК.
- 4. Включите ПК.
- 5. Установите все ПО, поставляемое на CD-диске с датчиком.
- 6. Перезагрузите ПК.
- 7. Запустите программу «Монитор».
- 8. В программе выбрать «Действия» → «Датчик ветра»

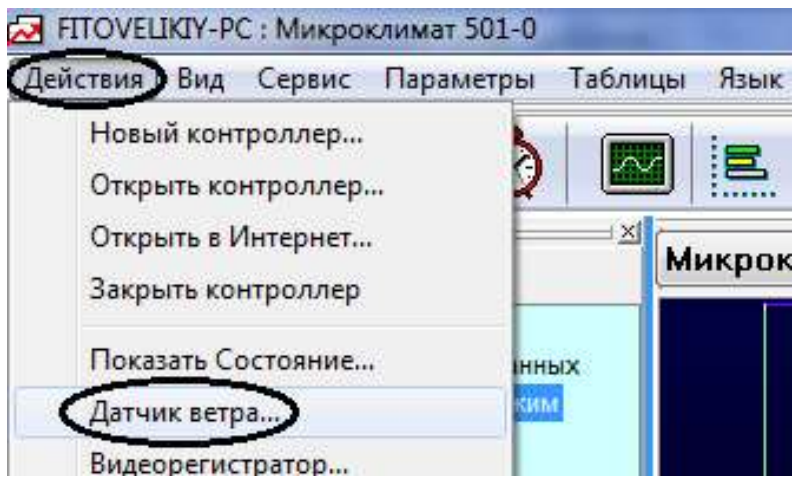

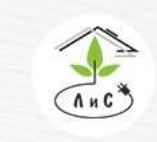

Крупнейший производитель и поставщик инженерных систем для тепличных комплексов

9. В всплывшем окне поочередно выбирайте номера СОМ-портов от 1 до 16 и нажимайте кнопку «Открыть». После каждого открытия следить 60 секунд за статусом. В случае появления в статусе скорости и направления ветра, закрыть это окно.

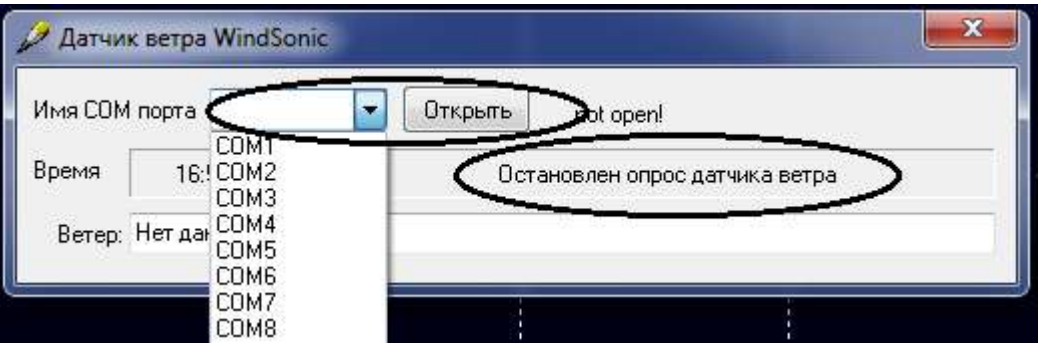

Теперь на графическом отображении зон будут прописываться текущие показания скорости и направления ветра.

11.3 Техническое обслуживание

Сам датчик не требует обслуживания в течение всего срока службы, но тем не менее, для предупреждения отказа слежения системой за ветром рекомендуем следующие ревизии:

1) Проверка контактов на случай окисла – раз в год с наступлением теплого времени года.

2) Контроль за попаданием посторонних предметов в активную зону (листьев, паутины, птичьих гнезд) – раз в неделю.

3) Контроль соответствия положения маркера северу и протяжка винтовых соединений, креплений и сварочных швов кронштейна, - раз в год с наступлением теплого времени года или в случае зафиксированного ветра свыше 20 м/сек.

Калибровка датчика не требуется в течение всего срока службы.

### *12. Датчик температуры внешней среды*

Преимущественно используются цифровые датчики температуры фирмы «Dallas Semiconductor» DS18B20.

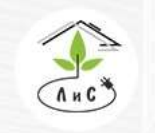

Крупнейший производитель и поставщик инженерных систем для тепличных комплексов

 $8(495)647-89-30$ 8 (495) 228-78-47 **Q** lis@lis-agro.com

#### *13. Датчик положения фрамуг, экранов, клапанов AHU*

### 13.1 Краткий обзор

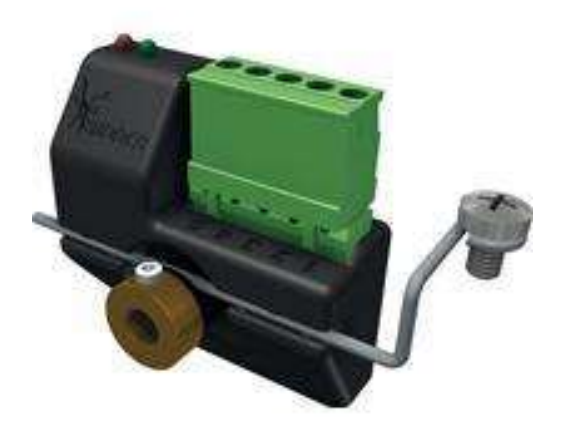

Блок-позиционер RPU Ridder - это точный цифровой позиционер, применяемый в моторах-редукторах Ridder. Блок-позиционер RPU прост в монтаже и настройке. В рабочем состоянии блок-позиционер RPU генерирует на основании измеренных данных сигнал 4-20 мA или 20-4 мA (обратимый). При возникновении неисправности сигнал не генерирует (0 мA). Блок-позиционер RPU можно применять со всеми типами моторовредукторов Ridder RW, которые оснащены системой концевого выключения Ridder RSU. Блок-позиционер RPU может быть поставлен как отдельным блок или всторенным в мотор-редуктор RW.

Блок-позиционер RPU работает за счет эффекта Холла, снимая показания датчиком Холла с бесконтактно вращающейся магнитной втулки, которая смонтирован на валу мотора- редуктора Ridder RW. В рабочем состоянии блок-позиционер RPU постоянно замеряет позицию и генерирует обратный сигнал 4-20 мA. Блок-позиционер RPU оснащён кнопкой для настройки и светодиодами LED для отображения статуса.

Во время работы блок-позиционер контролирует корректность измерений при помощи постоянного контроля частоты вращения вала. Если измеренное значение частоты сигналов (вала) отличается от зафиксированного значения во время калибровки (вращение привода руками), блок-позиционер RPU генерирует сообщение об ошибке отключением выходного сигнала и выдаёт светодиодами мигающий код неисправности.

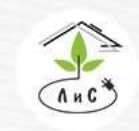

13.2 Подключение и калибровка датчиков положения Ridder.

Выберете место монтажа датчиков и измерительных плат, таким образом, чтобы длинна кабелей от УК до измерительной платы была не более 1200 метров, а от датчика до измерительной платы - не более 500 метров.

Проложите кабель с медными жилами марки FTP 4PR с защитным экраном категории не ниже 5е по маршрутам «УК-измерительная плата» и «управляющая платадатчик».

Подключите цепь RS-485 между УК и измерительной платой (для этого используется 1 витая пара в кабеле FTP 4PR). Подключите датчики к измерительной плате (см. рис. 17).

Подключение датчиков положения Ridder с выходом 4-20мА на примере платы APHRODITE:

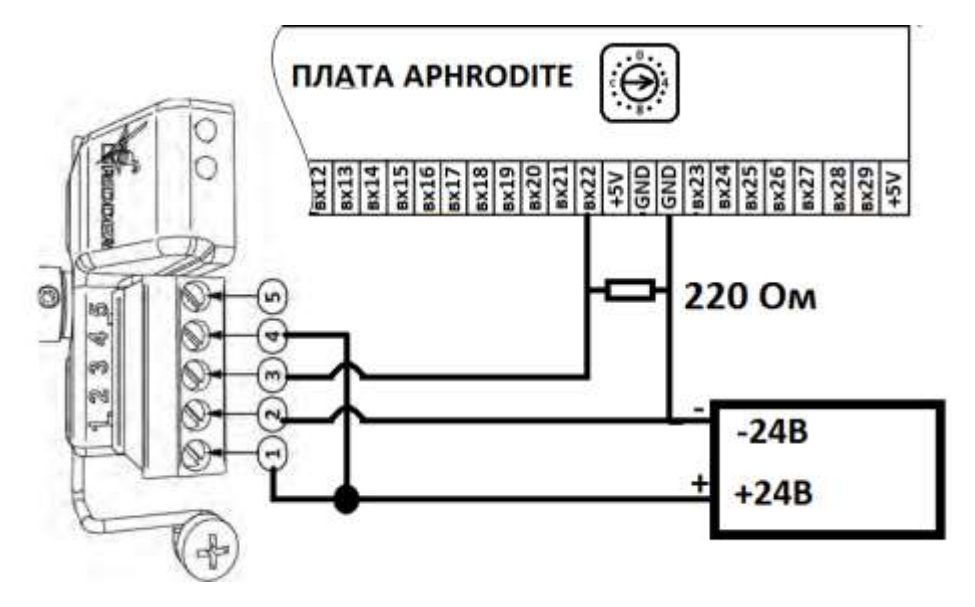

При использовании токового датчика положения 4…20 мА применяется нагрузочный резистор номиналом 220 Ом, который преобразует сигнал 4...20 мА в ЭДС 0,88…4,4В, не изменяя линейности характеристики.
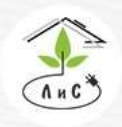

Крупнейший производитель и поставщик инженерных систем для тепличных комплексов

#### Калибровка:

Калибровочная кнопка и световые индикаторы датчика положения:

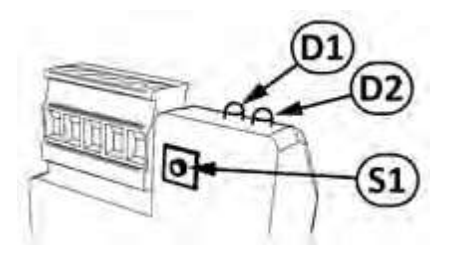

Подайте питание 24В АС/DC на устройство. Зелёный (D1) и красный (D2) светодиоды будут отображать следующие мигающие коды 2.1 (калибровка не произведена. Рабочий диапазон не задан).

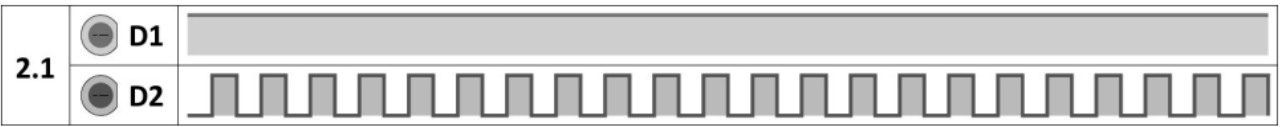

Нажмите и удерживайте нажатой кнопку управления S1 более 8 секунд, пока оба светодиода зелёный (D1) и красный (D2) не начнут мигать синхронно, соответственно коду 2.3 (режим программирования).

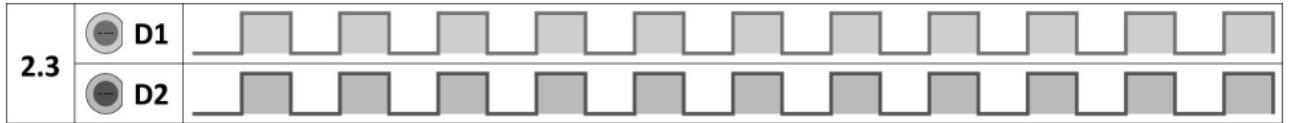

Переведите механизм в нулевое положение (фрамуги закрыты, а экраны убраны до концевых выключателей)

Нажмите на кнопку S1 пока оба светодиода не загорятся постоянно (на 2-4 секунды) и сразу отпустите кнопку. Не перемещайте механизм пока красный светодиод (D2) не начнет мигать. Коды 2.4 (задание и сохранение конечной позиции 1)

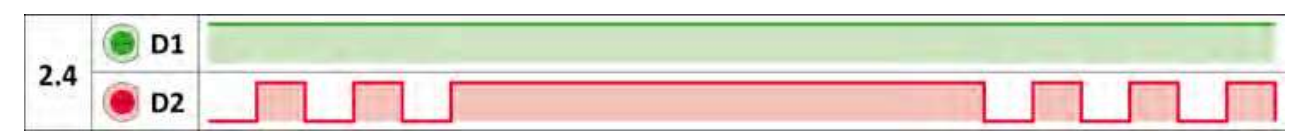

Переведите механизм в крайнее положение, относительно которого система управления должна отслеживать состояние 100% (Фрамуги и клапана открыты, экраны выдвинуты).

Нажмите кнопку управления в течение 2 секунд для сохранения информации об этой позиции в памяти блока-позиционера RPU. Через 2 секунды коды светодиодов поменяются, зелёный (D1) и красный (D2) светодиоды будут отображать следующие

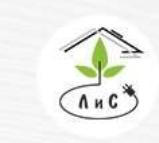

инженерных систем для тепличных комплексов

мигающие коды 2.5 (конечная позиция 2). Отпустите кнопку управления S1 и подождите несколько секунд для сохранения информации об этой позиции в памяти блока-позиционера

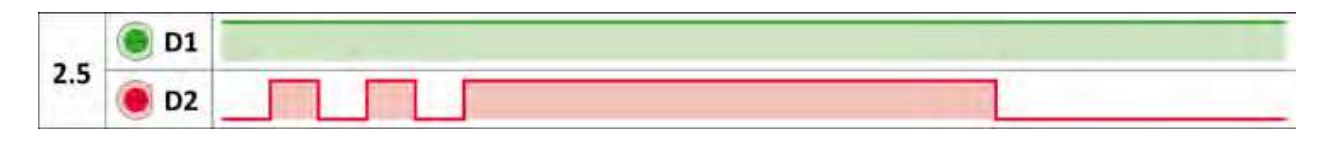

Через 2 секунды коды светодиодов поменяются, зелёный (D1) и красный (D2) светодиоды будут отображать следующие мигающие коды 1.1 (нормальная работа: горит зеленый не прерывно, красный не светится).

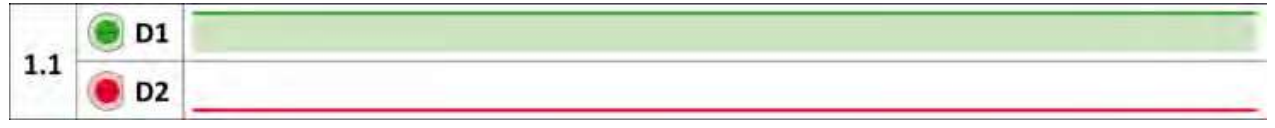

Убедитесь мультиметром, измеряя постоянное напряжение между 2 и 3 клеммами датчика (смотри рис. 17), что ЭДС при закрытии фрамуги понижается, а при открытии возрастает, а у экранов при убирании убывает, а при раскрытии возрастает. Если условия выполняются, то точки предельных значений положения заданы верно.

В случае, если условия выше не выполняются, то активируйте режим реверса:

Убедитесь, что зелёный (D1) и красный (D2) светодиоды будут отображают мигающий код 1.1 (нормальная работа).

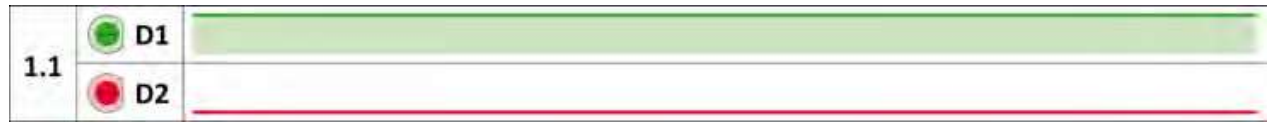

Активируйте режим преобразования путём нажатия кнопки управления (S1) в течение 4 секунд. Через 4 секунды после нажатия зелёный (D1) и красный (D2) светодиоды будут отображать следующие мигающие коды 2.2 (режим реверса). Отпустите кнопку управления S1.

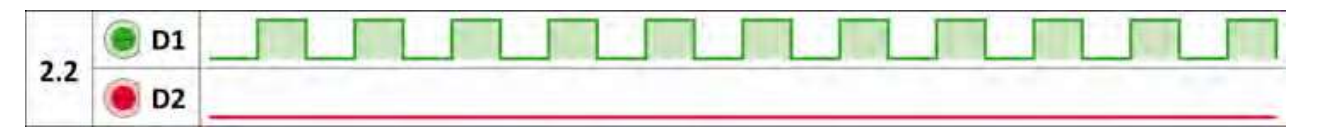

Кратковременно нажмите на кнопку управления (S1, меньше, чем одну секунду). Таким образом происходит преобразование обратного сигнала. Коды светодиодов поменяются, зелёный (D1) и красный (D2) светодиоды будут отображать следующие мигающие коды 3.1 (режим реверса).

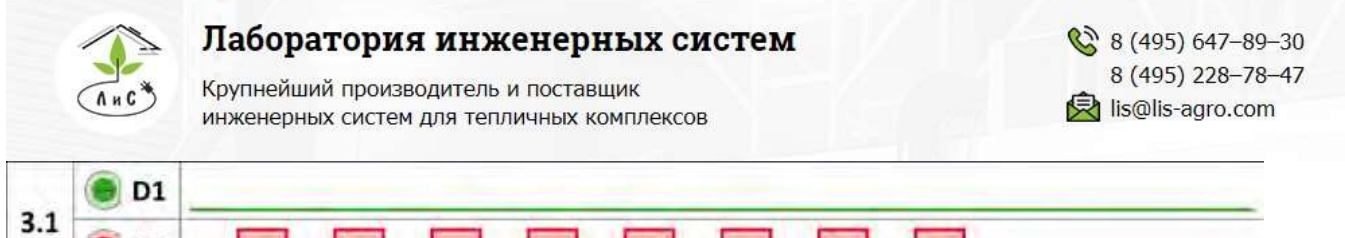

Нажмите кнопку управления (S1) в течение 2-ух секунд для сохранения информации в памяти блока-позиционера. Коды светодиодов поменяются, зелёный (D1) и красный (D2) светодиоды будут отображать следующие мигающие коды 1.1 (нормальная работа).

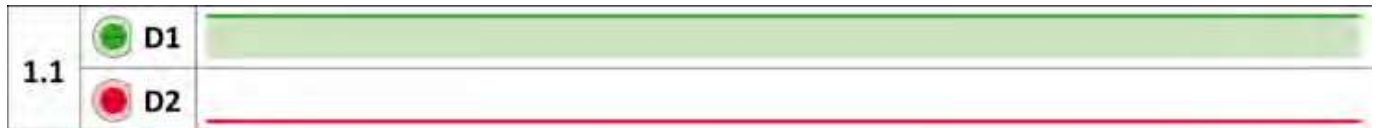

Убедитесь, что сигнал стал корректен.

Откалибруйте датчик:

Выберите кадр с наименованием отслеживаемого механизма в блоке 5-1-1;...;5-1-6 из меню «КАЛИБРОВКА ДАТЧИКОВ» в БК. Убедитесь, что значения Тип=00, вых=00, корр=000. В противном случае поменяйте значения на нулевые.

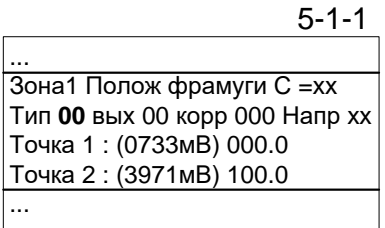

Переведите механизм в крайнее положение, относительно которого система управления должна отслеживать состояние 0% (Фрамуги и клапана закрыты, экраны свернуты).

Через 2-3 минуты после того, как механизм достиг крайнего положения в строке «точка 1» открытого кадра введите 000.0, после чего измеренное ЭДС (Напр хххх) присваивается значению 0%

Переведите механизм в крайнее положение, относительно которого система управления должна отслеживать состояние 100% (Фрамуги и клапана открыты, экраны развернуты).

Через 2-3 минуты после того, как механизм достиг крайнего положения в строке «точка 2» открытого кадра введите 100.0, после чего измеренное ЭДС (Напр хххх) присваивается значению 100%

На ПК оператора откройте вкладку «КАЛИБРОВКА ТЕПЛИЧНЫХ ДАТЧИКОВ»

программы «Монитор» и нажмите иконку «Чтение таблицы из контроллера» Убедитесь, что значения, которые редактировались в БК прописались в данной таблице ПО «Монитор».

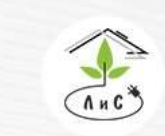

Крупнейший производитель и поставщик инженерных систем для тепличных комплексов

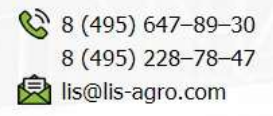

Конфигурация оборудования | Калибровка тепличных датчиков | Калибров

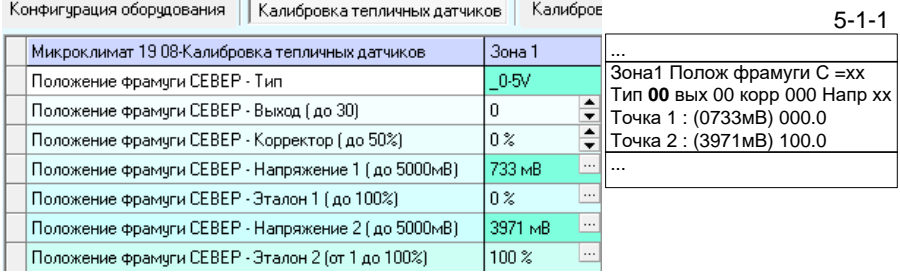

13.3 Неисправности датчика положения фрамуг и экранов и способы их устранения.

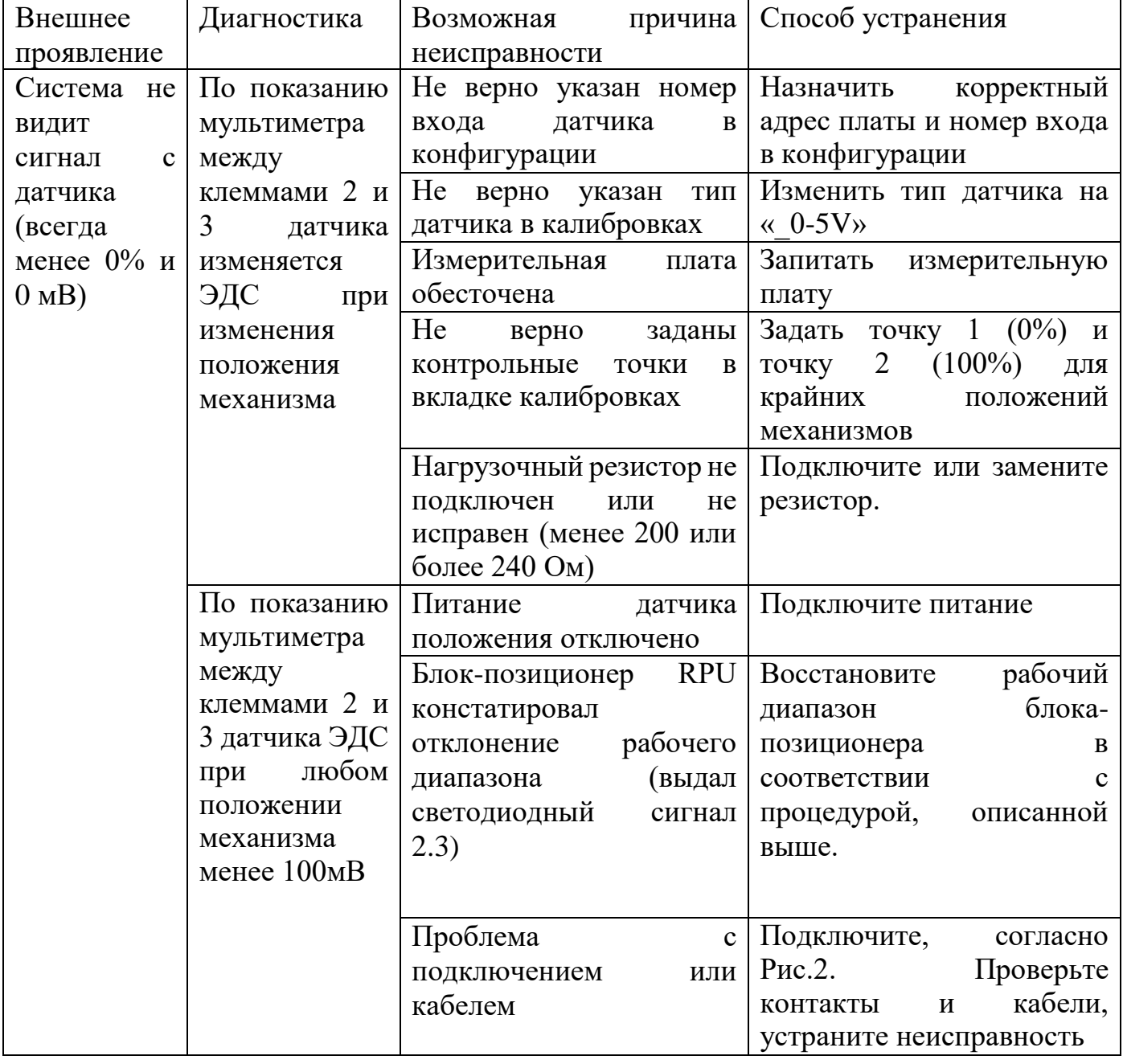

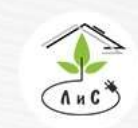

Крупнейший производитель и поставщик инженерных систем для тепличных комплексов

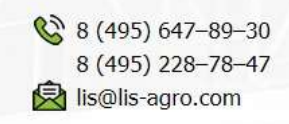

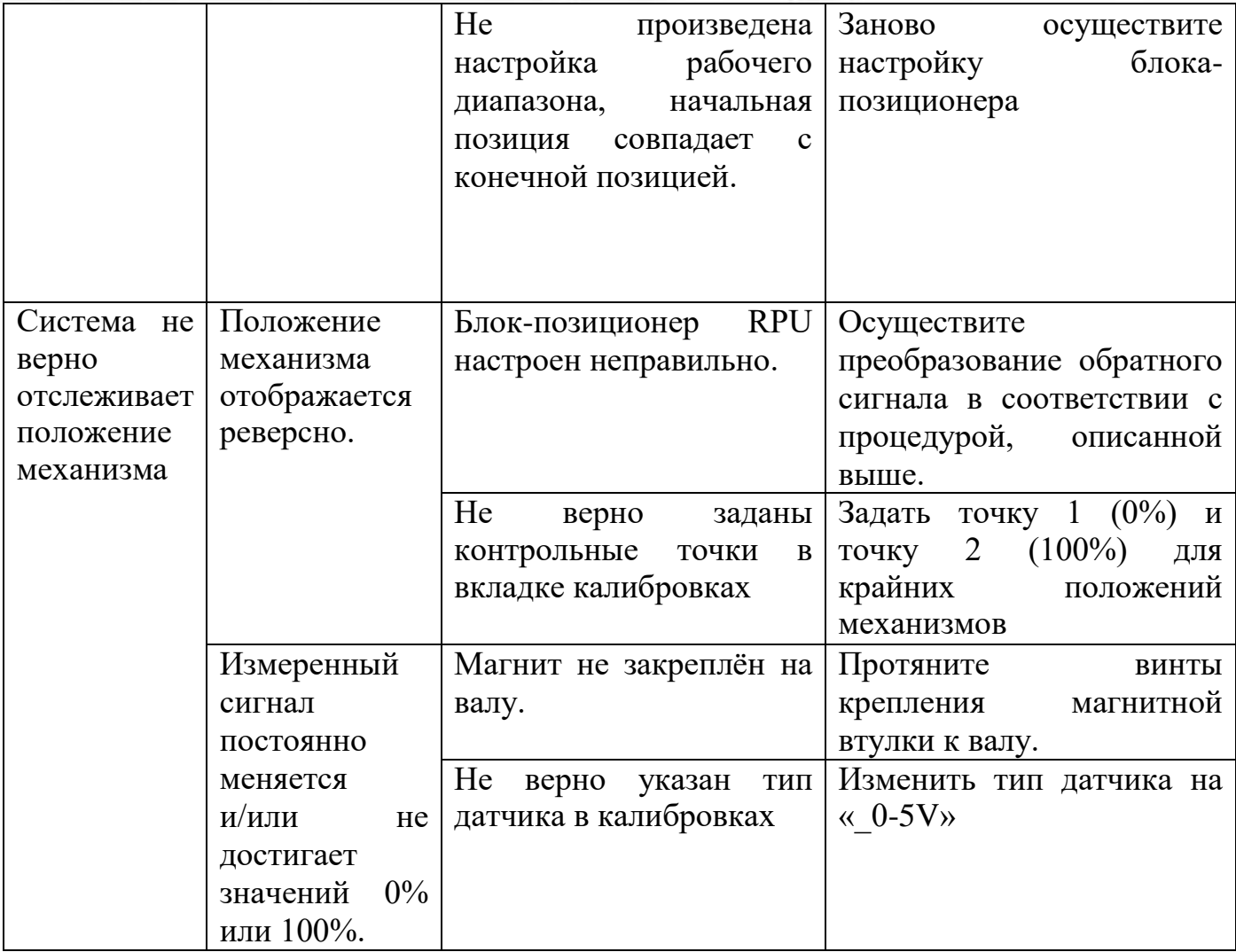

Сигнал отклонения рабочего диапазона:

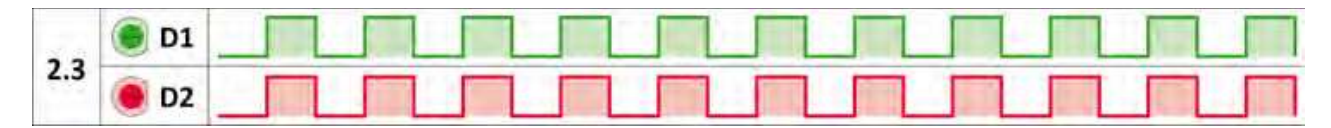

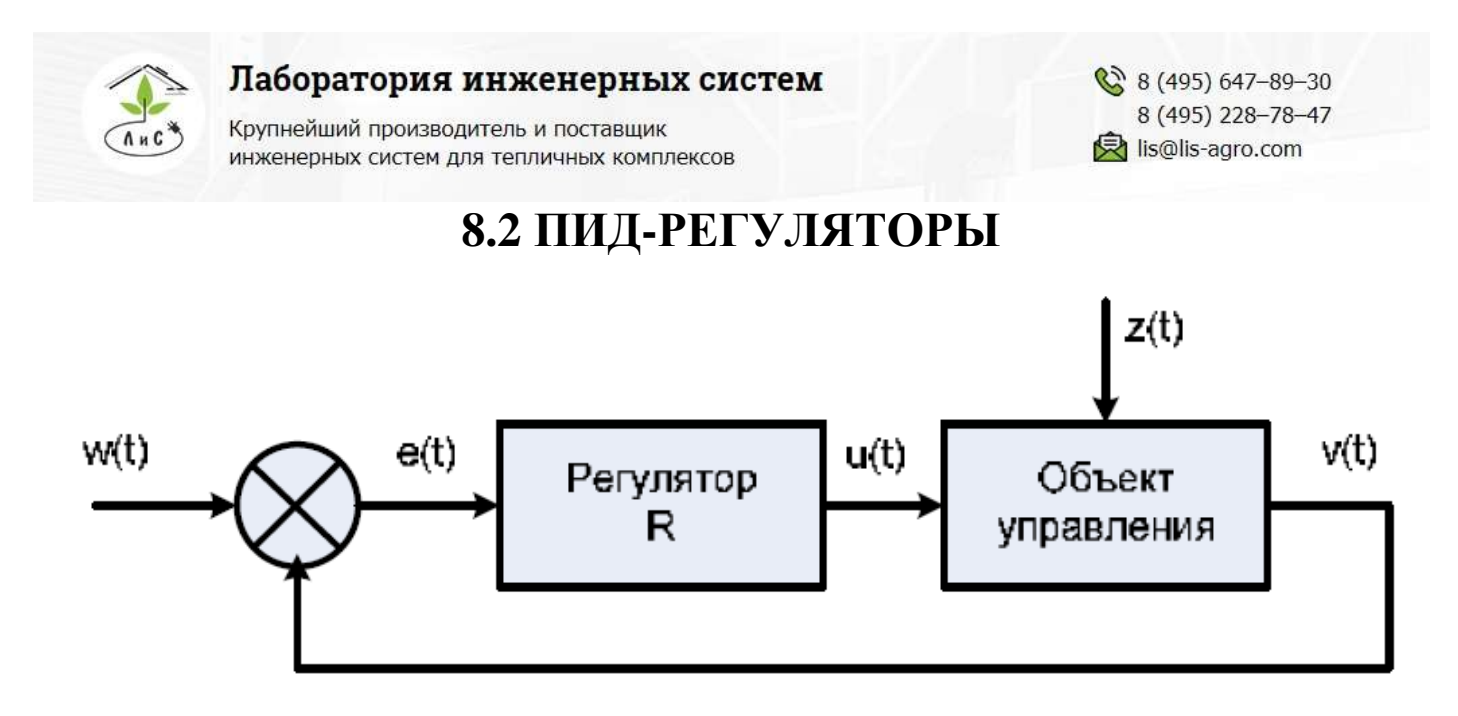

Структурная схема системы автоматического управления с обратной связью.

Здесь  $w(t)$  - алгоритм функционирования системы;  $u(t)$  - управляющее воздействие;  $z(t)$  – внешние возмущающие воздействия, влияние которых нужно свести к минимуму;  $y(t)$  - выходная переменная;  $e(t) = w(t) - y(t)$  - отклонение выходной переменной  $y(t)$  от желаемого значения w(t).

Целью управления может быть изменение выходной переменной по заданному закону  $w(t)$ . Для этого нужно свести к минимуму ошибку управления  $e(t)$ .

Эта задача решается автоматическим регулятором **R**, который описывается некоторым законом регулирования  $u(t) = R[e(t)]$ . Для правильного выбора закона регулирования нужно знать математическую модель объекта управления  $y(t) = O[u(t)]$ . Математическая модель обычно представляет собой систему обыкновенных нелинейных дифференциальных уравнений или дифференциальных уравнений в частных производных. Нахождение вида и коэффициентов этих уравнений представляет собой задачу идентификации объекта управления. Для традиционно используемых объектов управления математические модели часто известны и тогда задача идентификации конкретного объекта сводится к отысканию значений коэффициентов уравнений. Во многих случаях эти коэффициенты можно подобрать опытным путем в процессе настройки системы.

Выбор закона регулирования  $u(t) = R[e(t)]$  является основным звеном в процессе проектирования системы автоматического регулирования. Во многих случаях для автоматизации производственных процессов могут быть использованы простейшие и наиболее распространенные типы линейных регуляторов - П-, ПИ- и ПИД-регуляторы.

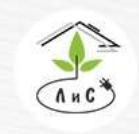

Лаборатория инженерных систем Крупнейший производитель и поставщик

инженерных систем для тепличных комплексов

Идеализированное уравнение ПИД-регулятора имеет вид:

$$
u(t) = K \left[ e(t) + \frac{1}{T} \int_{0}^{t} e(\tau) d\tau + T_{D} \frac{de(t)}{dt} \right]
$$

где **K** - коэффициент передачи, **T** - постоянная интегрирования, **TD** - постоянная дифференцирования.

Эти три параметра подбирают в процессе настройки регулятора таким образом, чтобы максимально приблизить алгоритм функционирования системы к желаемому виду.

В зависимости от типа объекта управления может быть достаточным применение более простого П-регулятора:

$$
u(t) = K[e(t)]
$$

,

,

или ПИ-регулятора:

$$
u(t) = K \left[ e(t) + \frac{1}{T} \int_{0}^{t} e(\tau) d\tau \right]
$$

которые являются частными случаями ПИД-регулятора при соответствующем выборе постоянных интегрирования и дифференцирования.

Описанная система автоматического регулирования является непрерывной, т.е. использует непрерывное время.

При построении регулятора на базе компьютера входные и выходные переменные регулятора необходимо квантовать по времени с некоторым шагом, и преобразовать в цифровую форму с помощью аналого-цифровых и цифро-аналоговых преобразователей. При этом уравнении ПИД-регулятора должно быть преобразовано в разностное с помощью замены производных конечной разностью, а интеграла конечной суммой. В зависимости от выбранного метода перехода от непрерывных операторов к их дискретным аналогам возникает несколько различных уравнений,

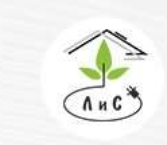

Крупнейший производитель и поставщик инженерных систем для тепличных комплексов

 $\binom{8}{2}$  8 (495) 647-89-30 8 (495) 228-78-47 **<br />
lis@lis-agro.com** 

описывающих дискретные ПИД-регуляторы. При использовании метода прямоугольников для замены интеграла конечной суммой получается:

$$
u(k) = K \left[ e(k) + \frac{T_0}{T} \sum_{i=0}^{k} e(i-1) + \frac{T_D}{T_0} \left[ e(k) - e(k-1) \right] \right],
$$

где  $k = 0, 1, ..., t/T$  - порядковый номер отсчета дискретного времени.

### **Функциональные зависимости, используемые при П-регулировании**

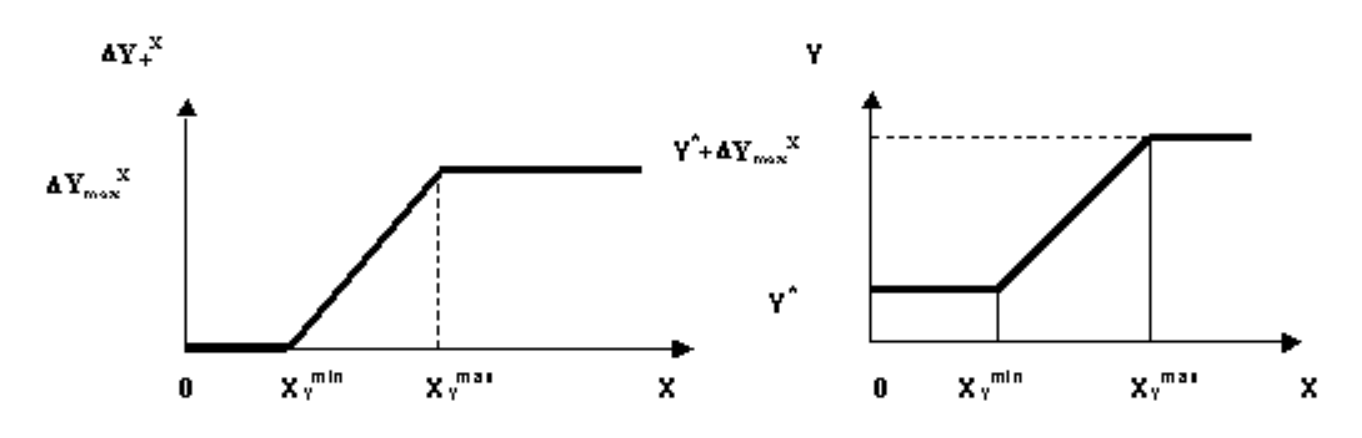

Рис. П1 Х-зависимый прирост  $DY+X$  к заданной переменной Y в теплице.

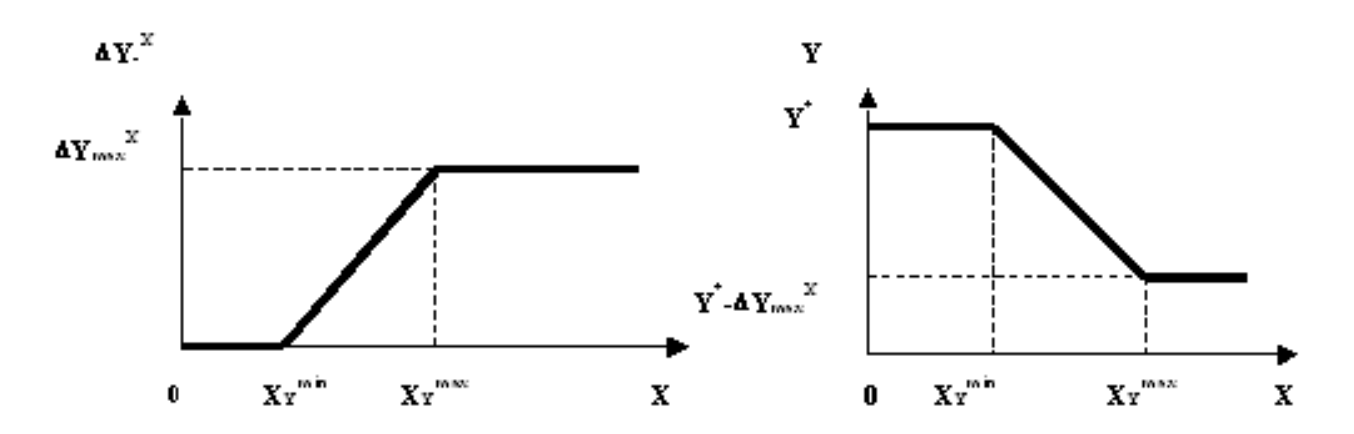

Рис. П2 Х-зависимое уменьшение DY-<sup>х</sup> заданной переменной Y в теплице.

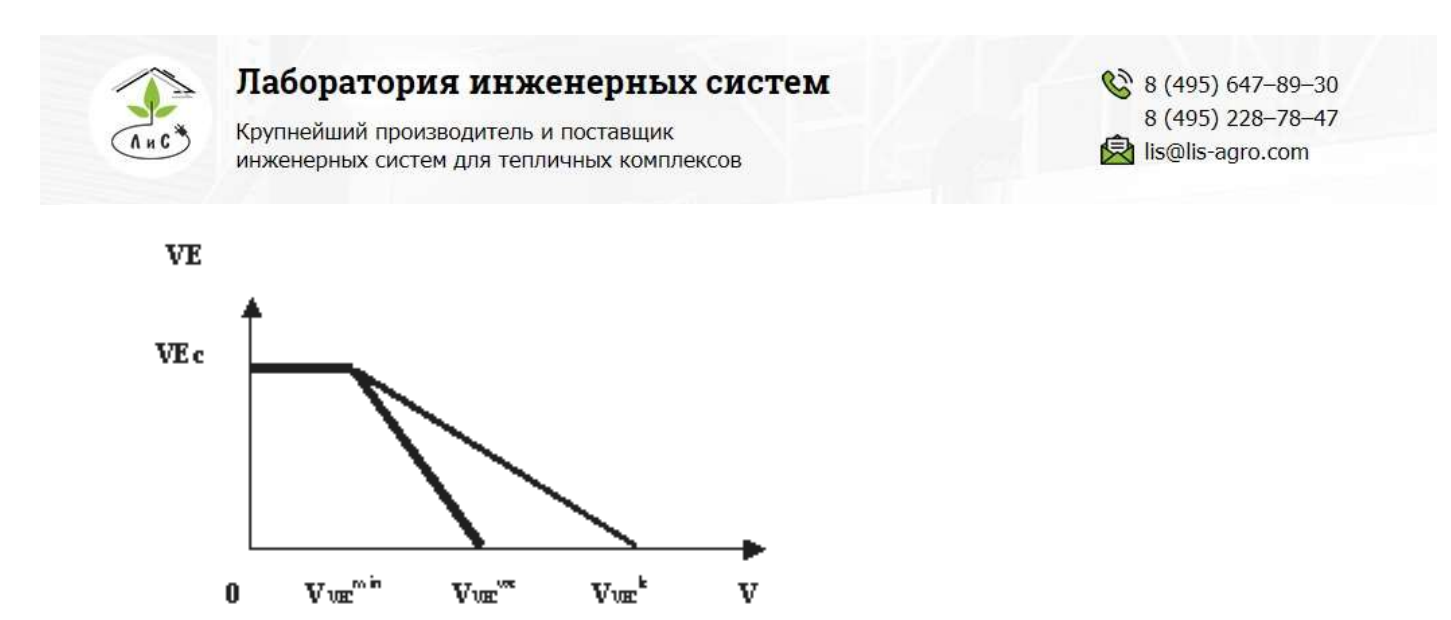

Рис. П3 Зависимость закрытия фрамуг форточной вентиляции от скорости ветра.

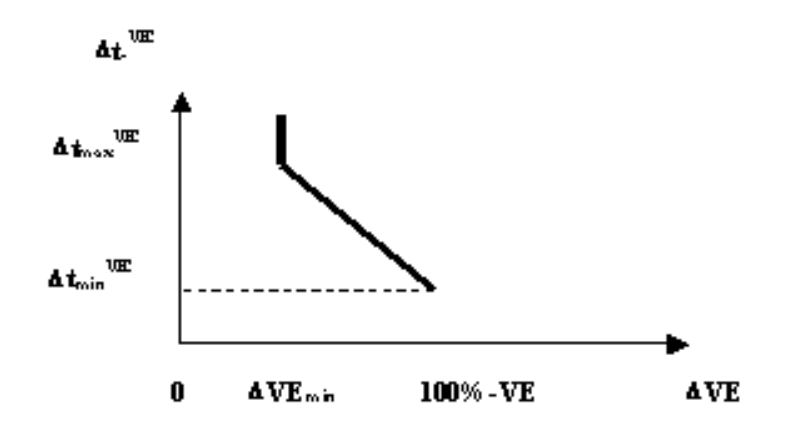

Рис. П4 Зависимость периода времени Dt-<sup>ve</sup> между последовательными изменениями положения фрамуг форточной вентиляции VE в теплице от величины изменения DVE.

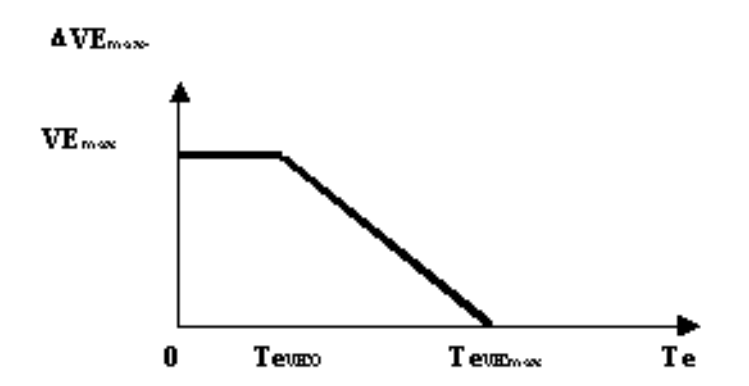

Рис. П5 Зависимость уменьшения величины максимального открытия фрамуг VE<sub>max</sub> форточной вентиляции от температуры внешнего воздуха Te.

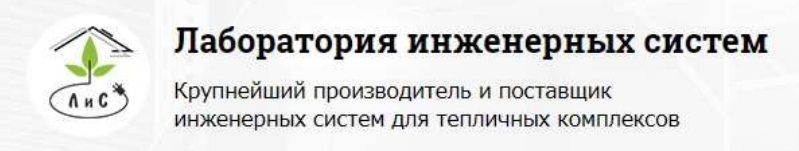

#### **Пример расчета скорректированного значения заданной температуры в зависимости от усредненной интенсивности солнечной радиации**

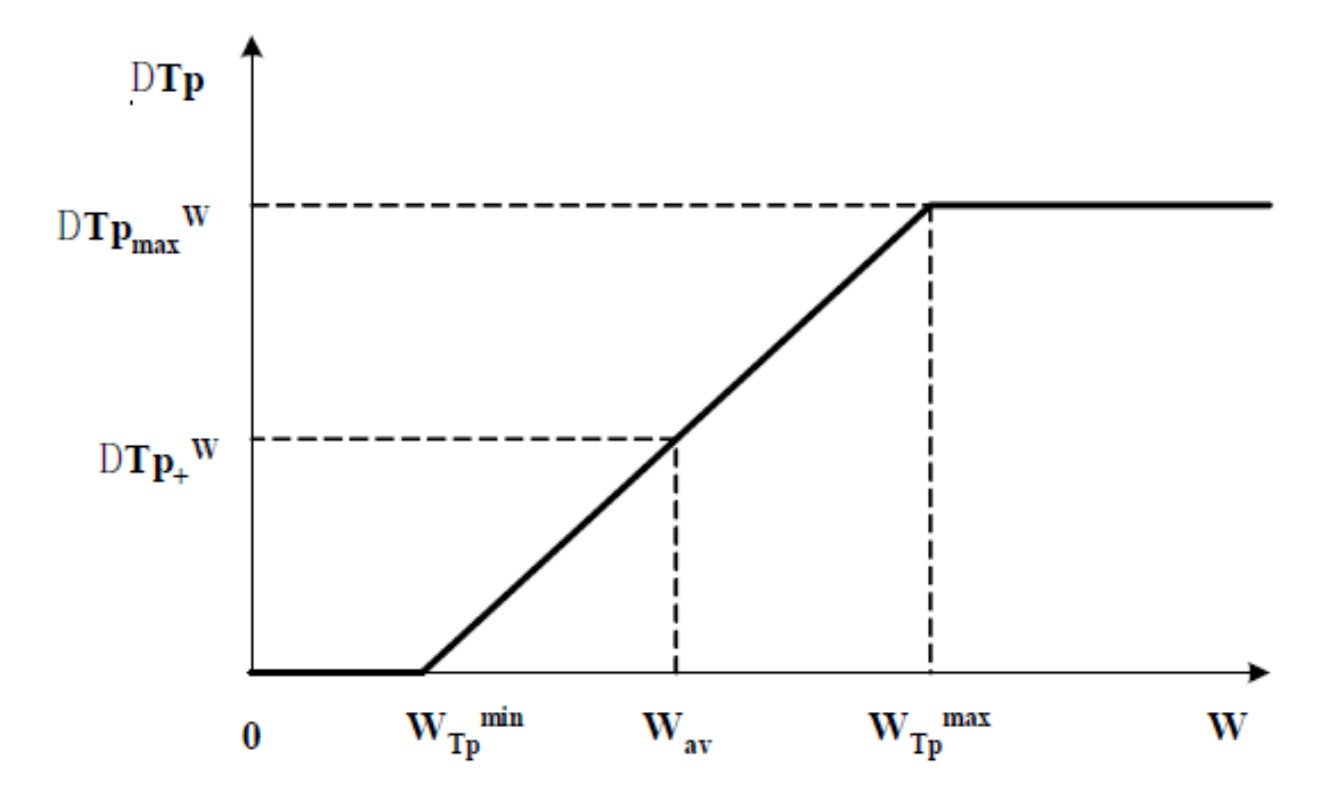

*заданная температура воздуха в теплице Tp = 20 °С*

*усредненная интенсивность солнечной радиации Wav = 200 Вт/м<sup>2</sup>*

### *Точные настройки:*

*Солнце начинает влиять на параметры Wmin = 20 Вт/м<sup>2</sup>*

*Солнце влияет на параметры до Wmax = 500 Вт/м<sup>2</sup>*

*Температура задана – солнце увеличивает на DTpmax <sup>W</sup> = 2 °С*

 $DTp + ^{W}$  =  $DTp_{max}$ <sup>W</sup>(Wav-WTp<sup>min</sup>)/(WTp<sub>max</sub>-WTp<sub>min</sub>) = 2\*(200-20)/(500-20) = 0,75 °C  $Tc = Tp + DTp + W = 20 + 0,75 = 20,75$  °C

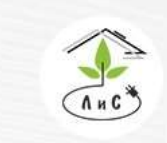

Крупнейший производитель и поставщик инженерных систем для тепличных комплексов

### **Настройка коэффициентов интегральной и пропорциональной поправки в блоке «ПАРАМЕТРЫ УПРАВЛЕНИЯ».**

Настройки параметров *Т теплицы – Коэф интегральной поправки* и *Т теплицы – Коэф пропорциональной поправки* производятся в следующей последовательности:

1. Настройка коэффициента *Т теплицы – Коэф интегральной поправки*.

Коэффициент *Т теплицы – Коэф интегральной поправки* настраивается в ночное время при стабильных внешних метеоусловиях и отсутствии интенсивных вариаций температуры воды с котельной в общей прямой трубе. Возможны два варианта.

1.1. Квазипериодические колебания в графике температуры воздуха в теплице.

В этом случае необходимо производить постепенное ежесуточное понижение его установленного по умолчанию значения 0,07 шагами по 0,01 до момента исчезновения колебаний в графике температуры воздуха в теплице.

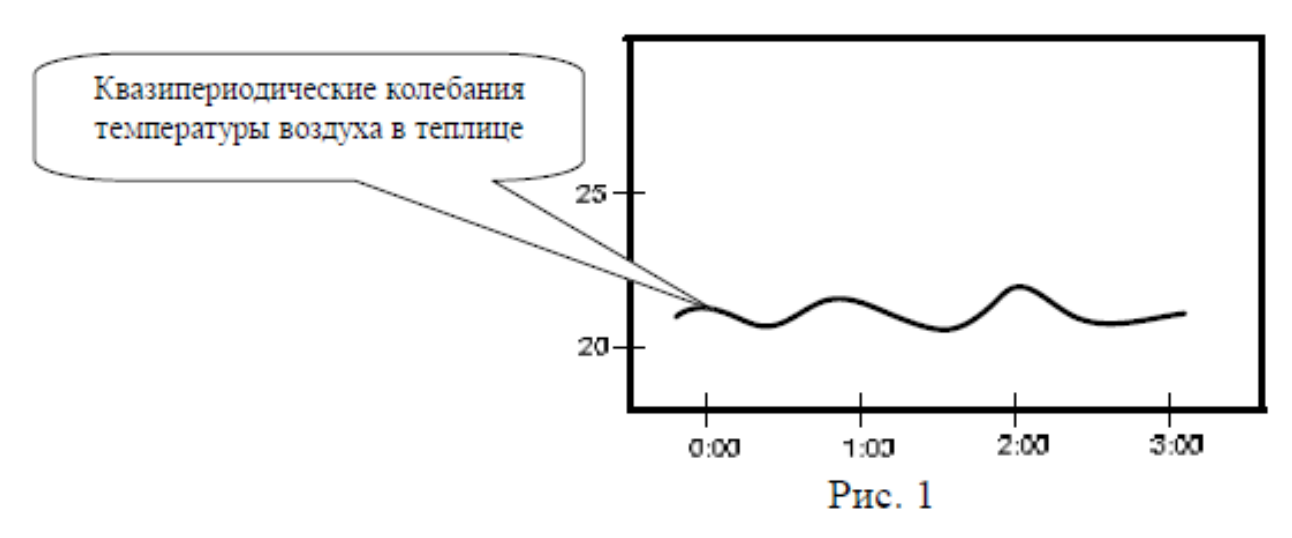

1.2. Отсутствие квазипериодических колебаний в графике температуры воздуха в теплице.

В этом случае необходимо производить постепенное ежесуточное повышение его установленного по умолчанию значения 0,07 шагами по 0,01 до момента начала появления колебаний квазипериодических колебаний в графике температуры воздуха в теплице. Для завершения настройки уменьшить на 1-2 шага установленное значение до момента пропадания квазипериодических колебаний

2. Настройка коэффициента *Т теплицы – Коэф пропорциональной поправки*.

Коэффициент *Т теплицы – Коэф пропорциональной поправки* настраивается на основе поведения графика температуры воздуха в теплице при переходе задания с

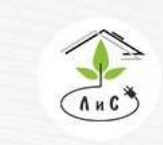

ночной температуры на дневную. В зависимости от характера графика температуры воздуха в теплице возможны два варианта (см. Рис. 2).

2.1. График температуры воздуха выше графика задания.

В этом случае необходимо провести постепенное ежесуточное уменьшение коэффициента шагами по 0,1 до момента практического совпадения графиков. После этого следует повторить настройку параметра *Т теплицы – Коэф интегральной поправки* (п.1.)

2.2. График температуры воздуха ниже графика задания.

В этом случае необходимо провести постепенное ежесуточное увеличение коэффициента шагами по 0,01 до момента практического совпадения графиков. После этого следует повторить настройку параметра *Т теплицы – Коэф интегральной поправки* (п.1.)

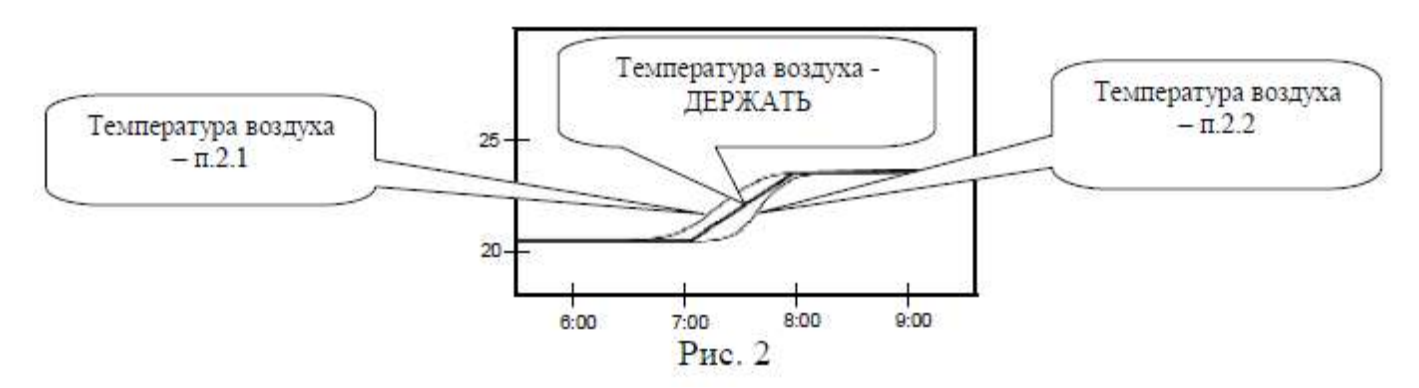

### 3. Рекомендуемые значения коэффициентов.

Рекомендуются следующие наборы коэффициентов пропорциональной, интегральной и динамической поправки:

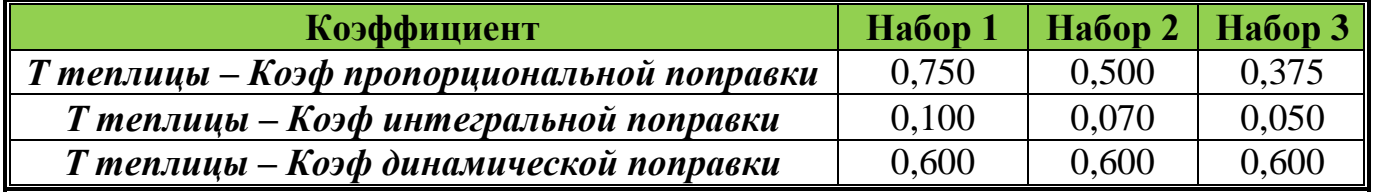

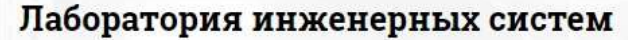

Крупнейший производитель и поставщик инженерных систем для тепличных комплексов

# 8.3 ЭКСПЛУАТАЦИЯ СИСТЕМЫ

Блоки УК и платы управления и измерения следует устанавливать в сухом и затененном месте. Рекомендуемые условия окружающей среды: температура 15-30 °С и относительная влажность 40-75%. Не рекомендуется длительное воздействие прямых солнечных лучей на жидкокристаллический дисплей компьютера. Для питания устройства используется сеть, к которой не присоединено сильноточное оборудование. Нельзя располагать его вблизи мощных источников электромагнитных помех.

**ЗАПРЕШАЕТСЯ** повышение температуры окружающей среды npu эксплуатации и хранении выше  $+60C$  в виду возможного выхода из строя жидкокристаллического дисплея и перегрева преобразователей напряжения.

В период, когда оборудование между сменами культур не используется, оно должно быть законсервировано в соответствии с рекомендациями предприятияизготовителя. Электрооборудование должно быть обесточено, все агрегаты надлежит укрыть, особенно электронные блоки, для предотвращения попадания в них пыли и влаги.

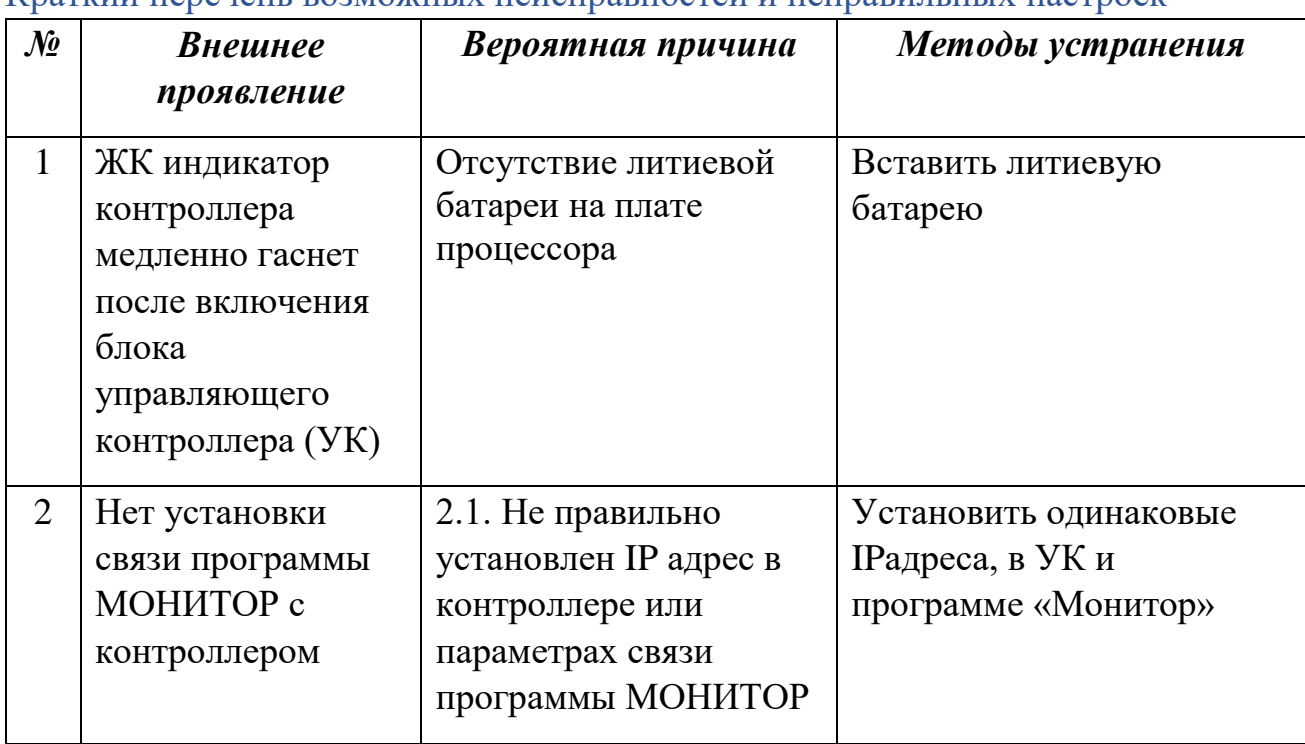

Краткий перечень возможных неисправностей и неправильных настроек

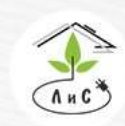

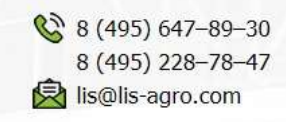

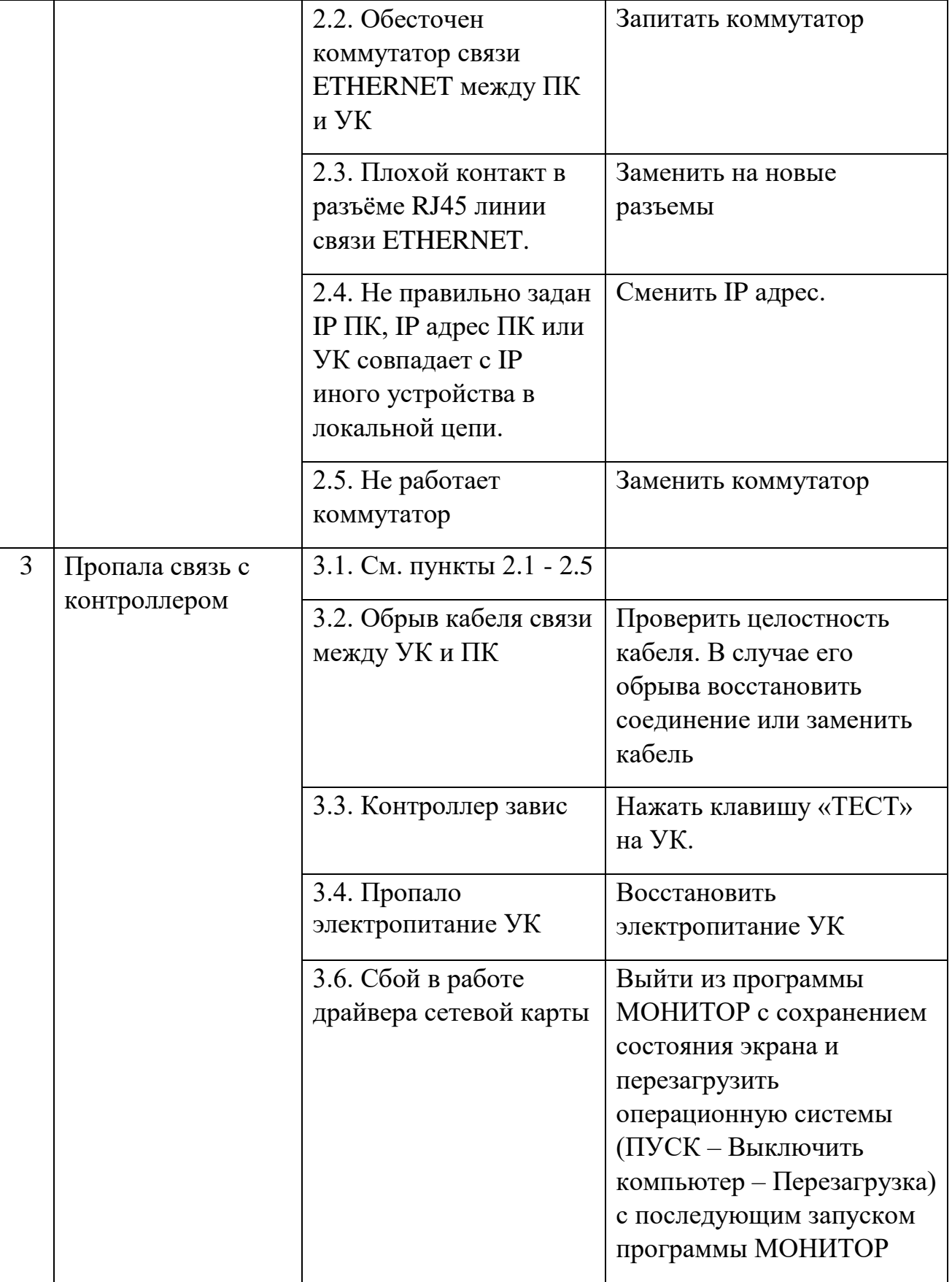

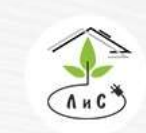

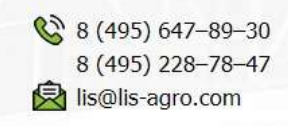

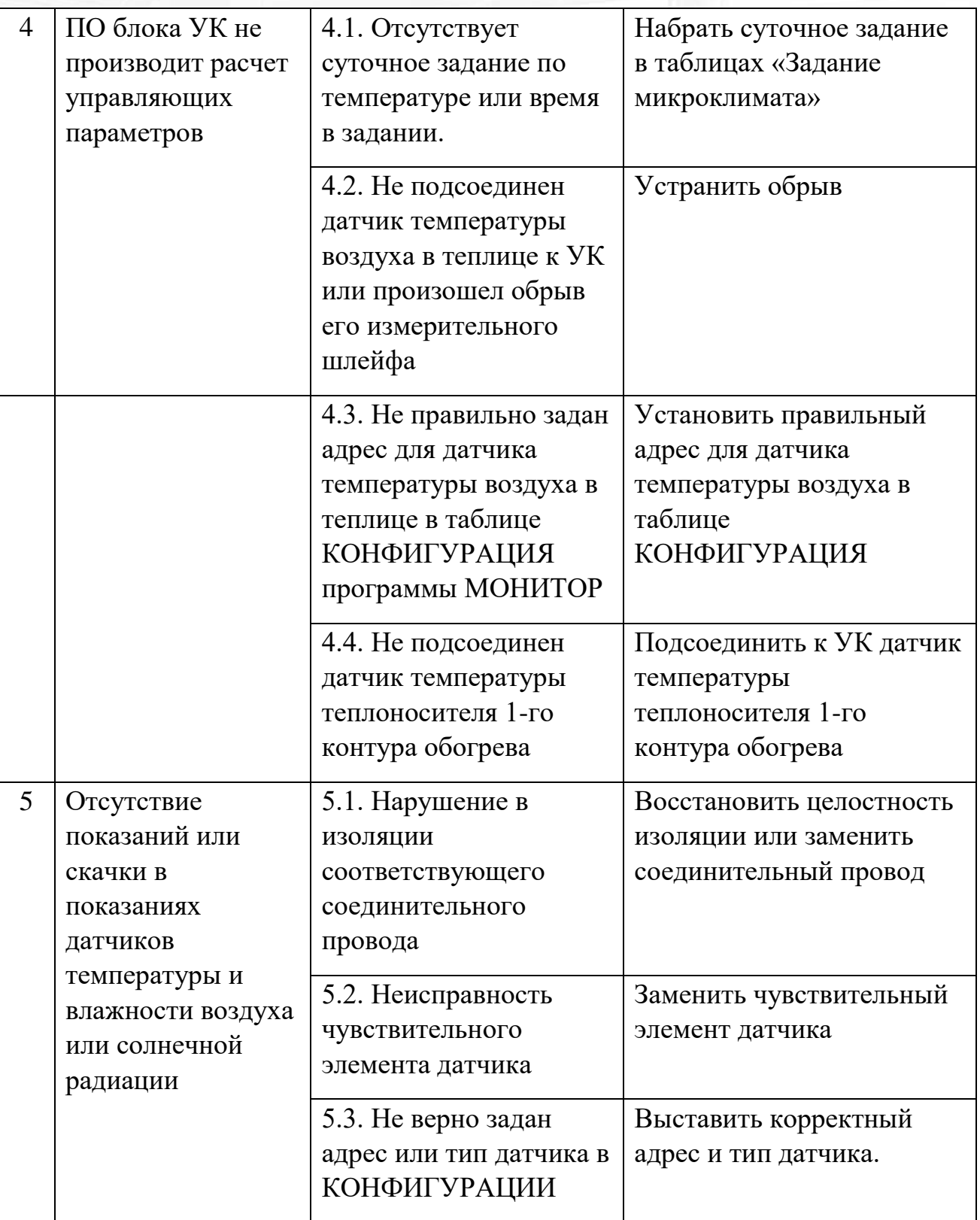

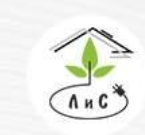

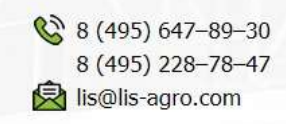

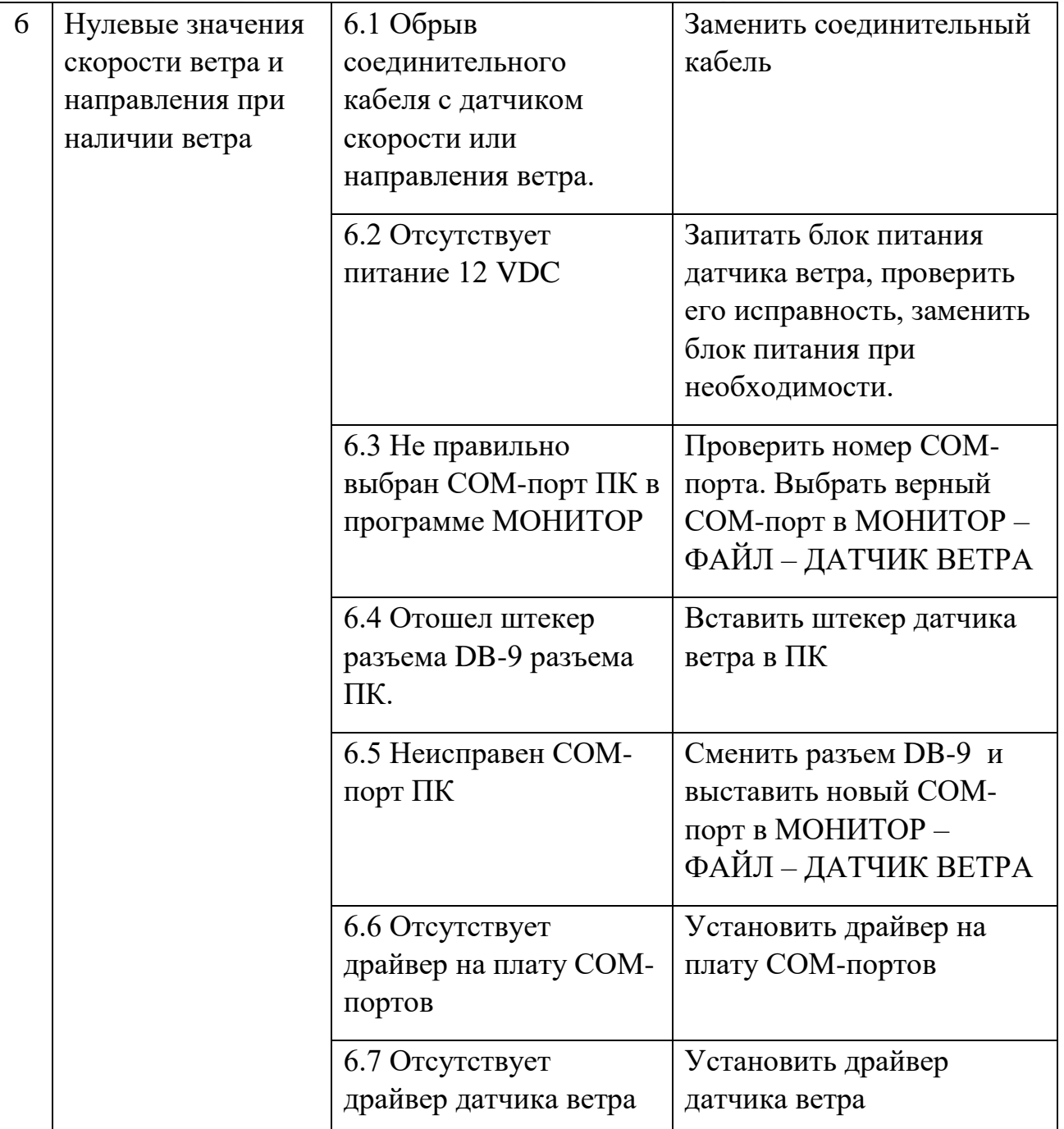

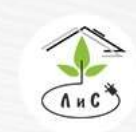

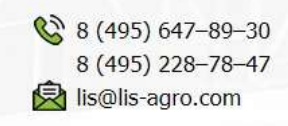

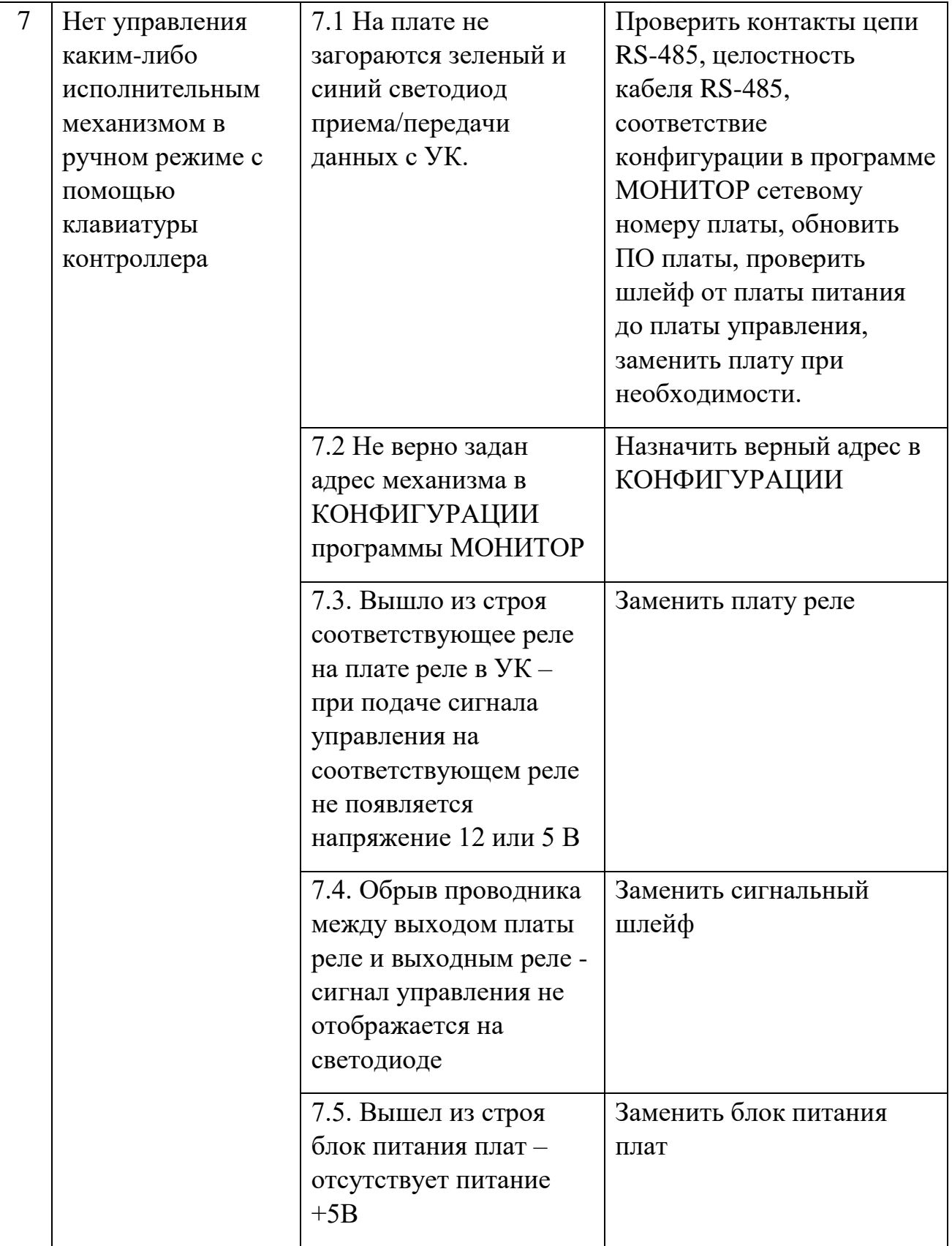

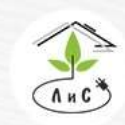

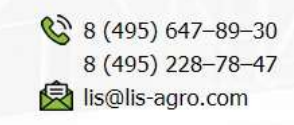

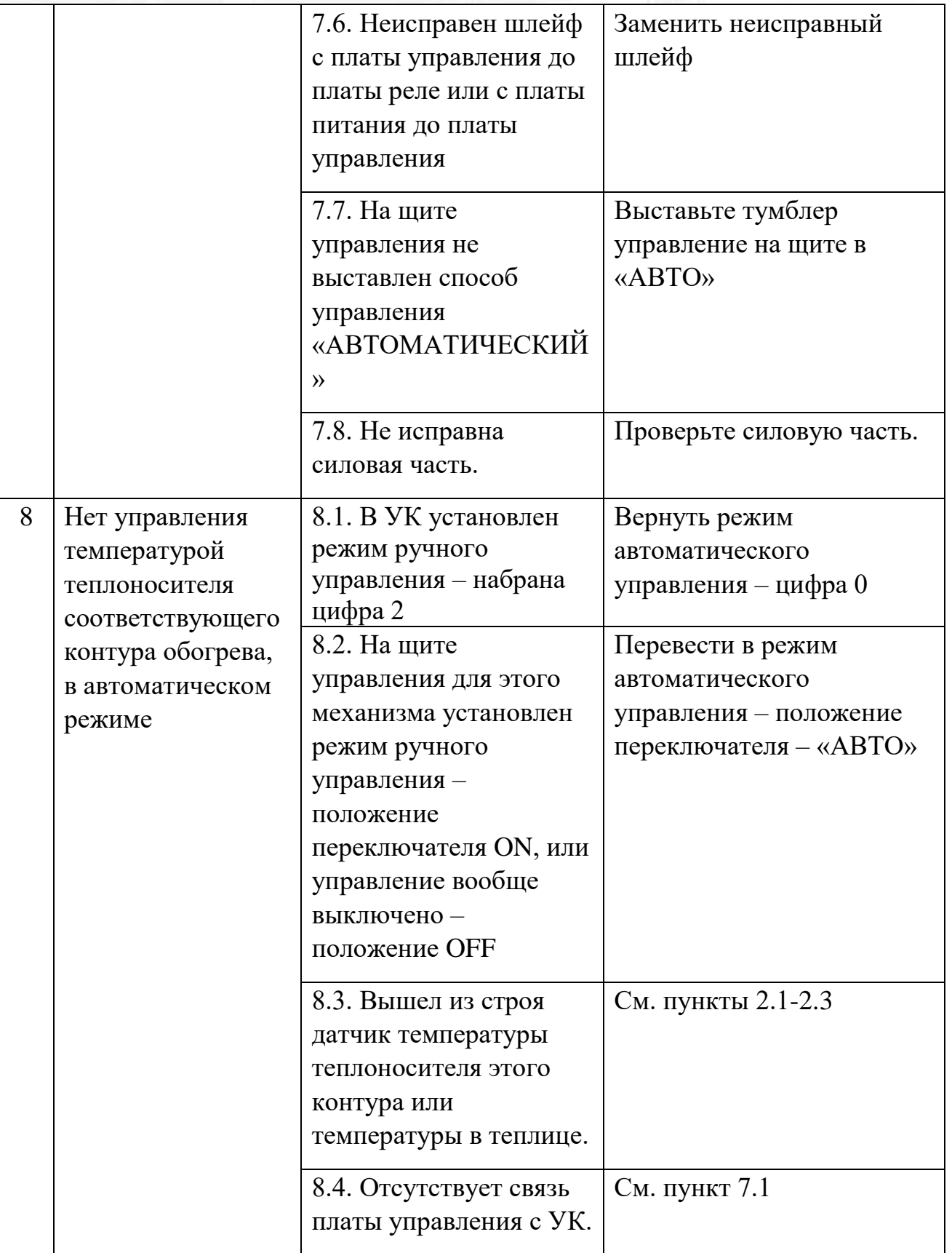

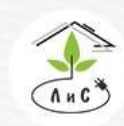

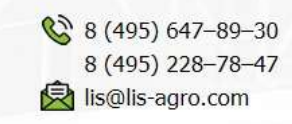

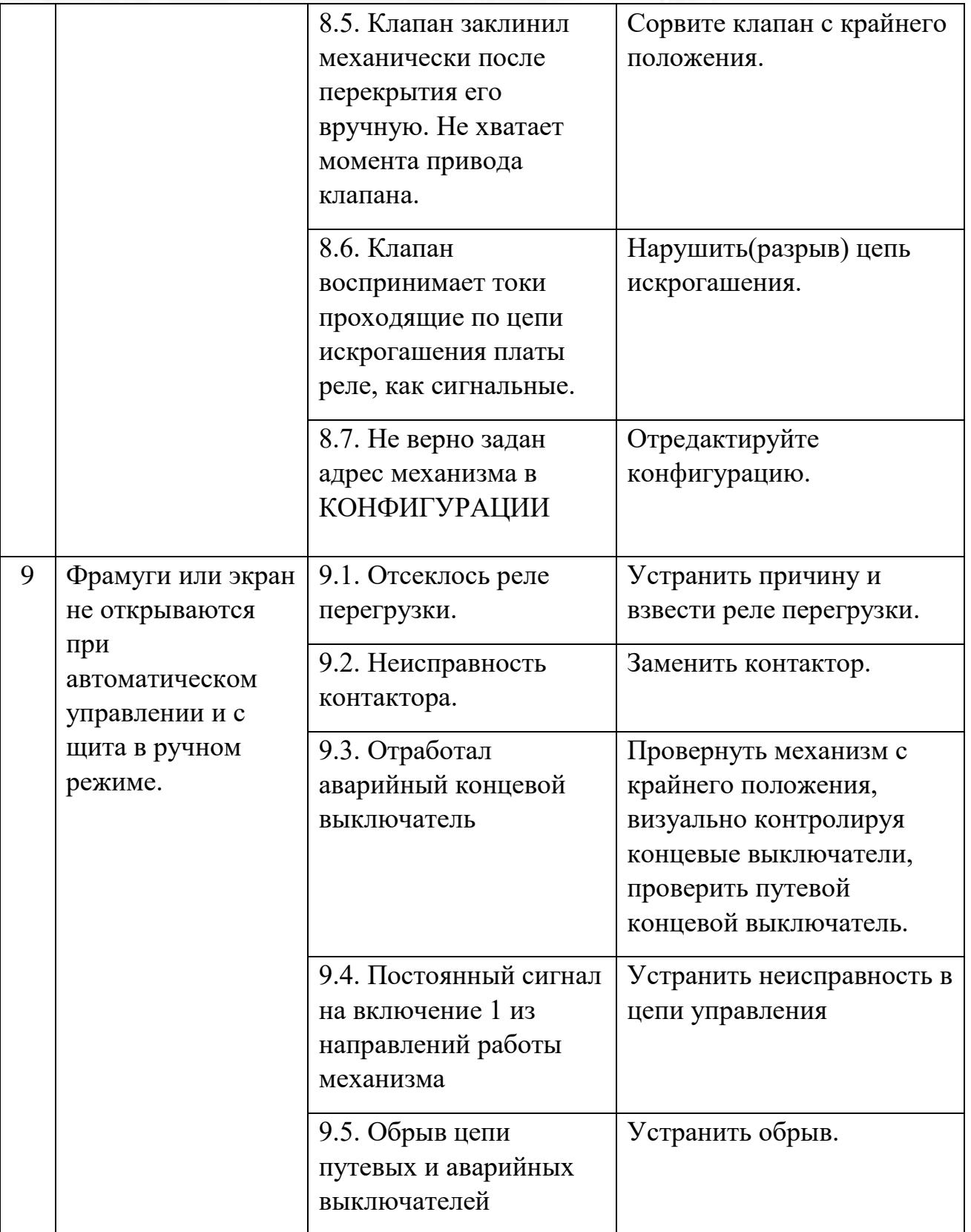

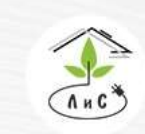

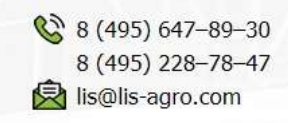

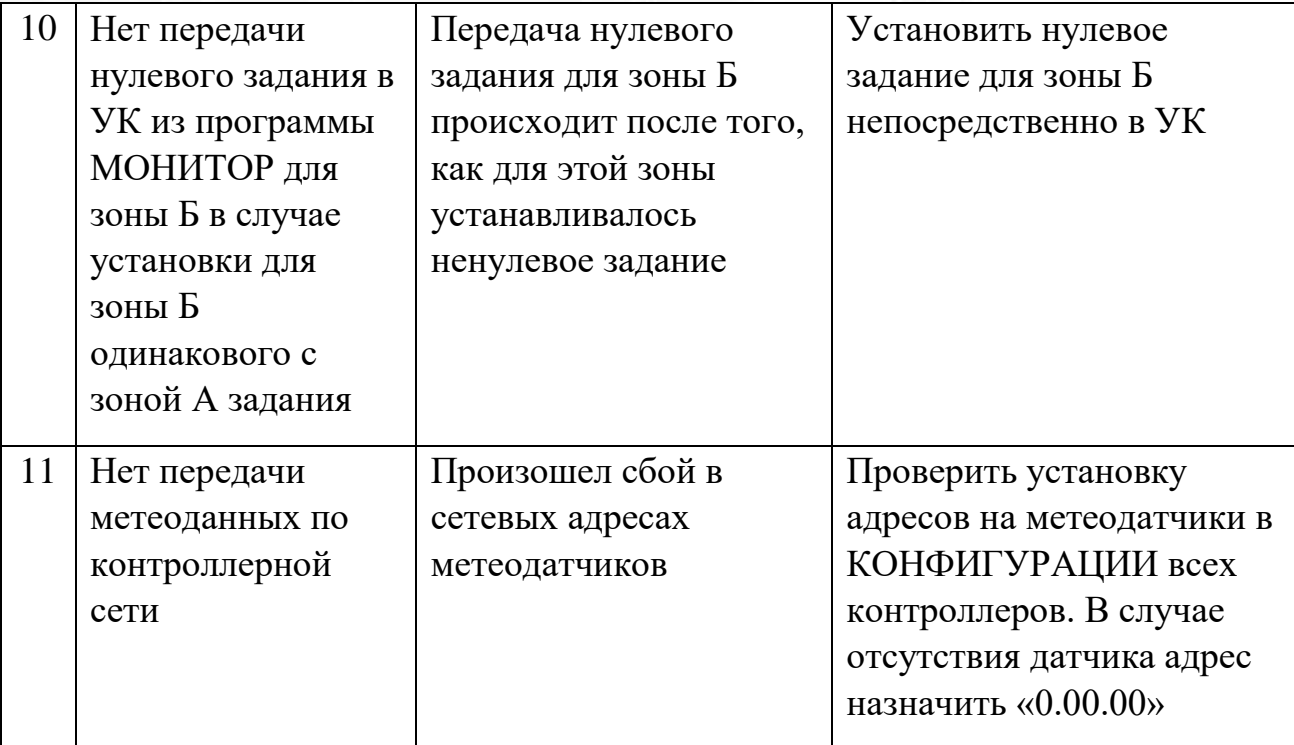

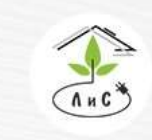

Крупнейший производитель и поставщик инженерных систем для тепличных комплексов

# **9. УКАЗАНИЯ ПО ТЕХНИКЕ БЕЗОПАСНОСТИ**

Меры безопасности при работе с управляющим блоком соответствуют мерам, принимаемым при работе с радиотехническим оборудованием общего применения. Максимальное напряжение в электронном блоке - 220В.

*Наладка и обслуживание устройства должны проводиться квалифицированным персоналом, прошедшим инструктаж по технике безопасности.*

#### **Краткий регламент технического обслуживания.**

**1. Диспетчерский компьютер.**

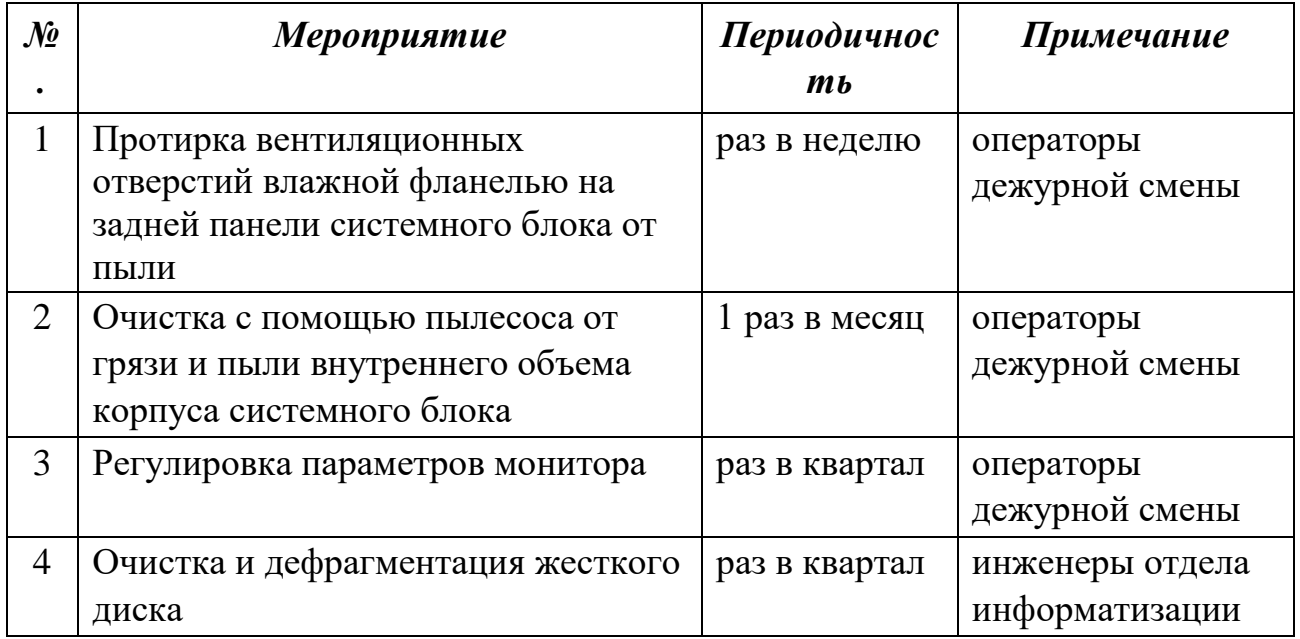

### **2. Блоки управляющего контроллера и релейного управления.**

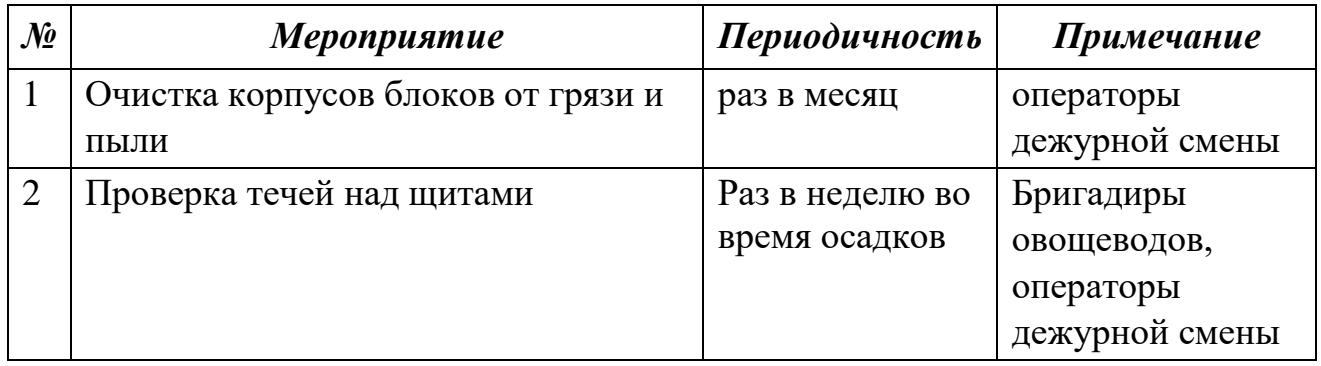

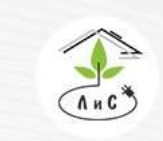

Крупнейший производитель и поставщик инженерных систем для тепличных комплексов

## **3. Подсистема измерительных датчиков.**

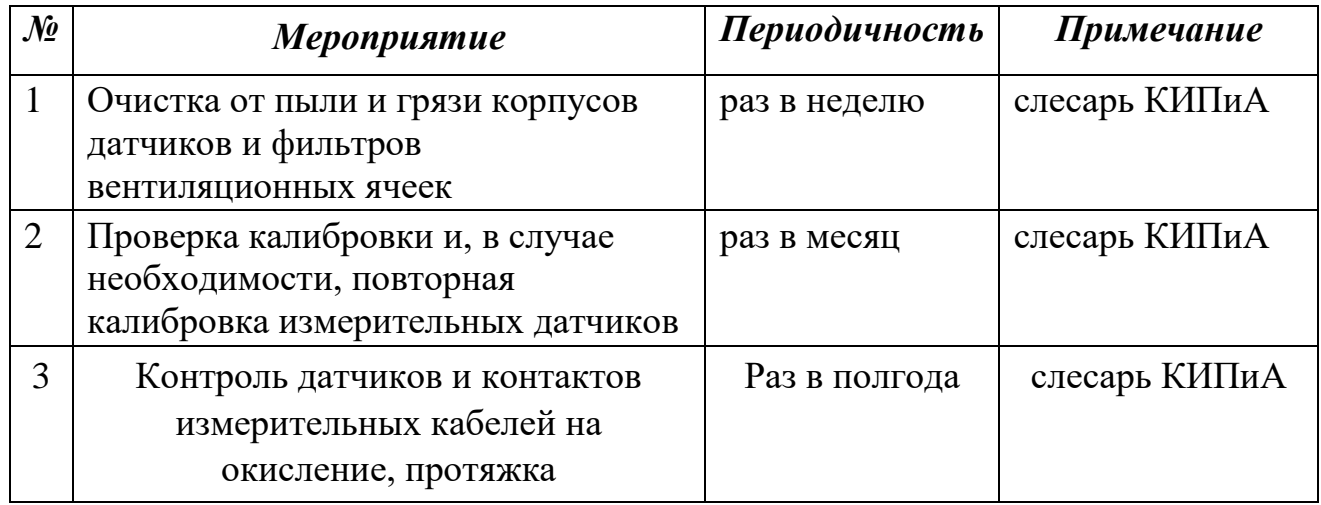